# **L03a: Filter, Join & SQL**

ANLY 502: Massive Data Fundamentals *Simson Garfinkel* & Ghaleb Abdulla January 25, 2016

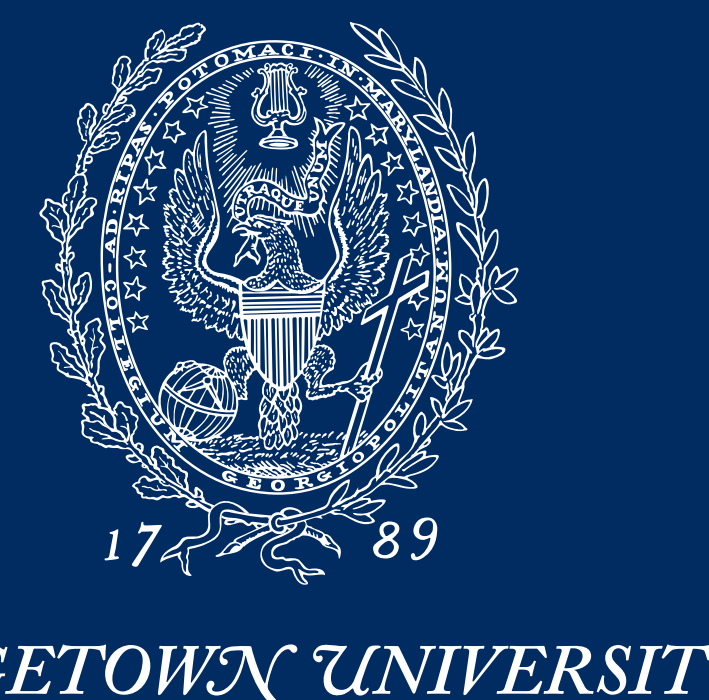

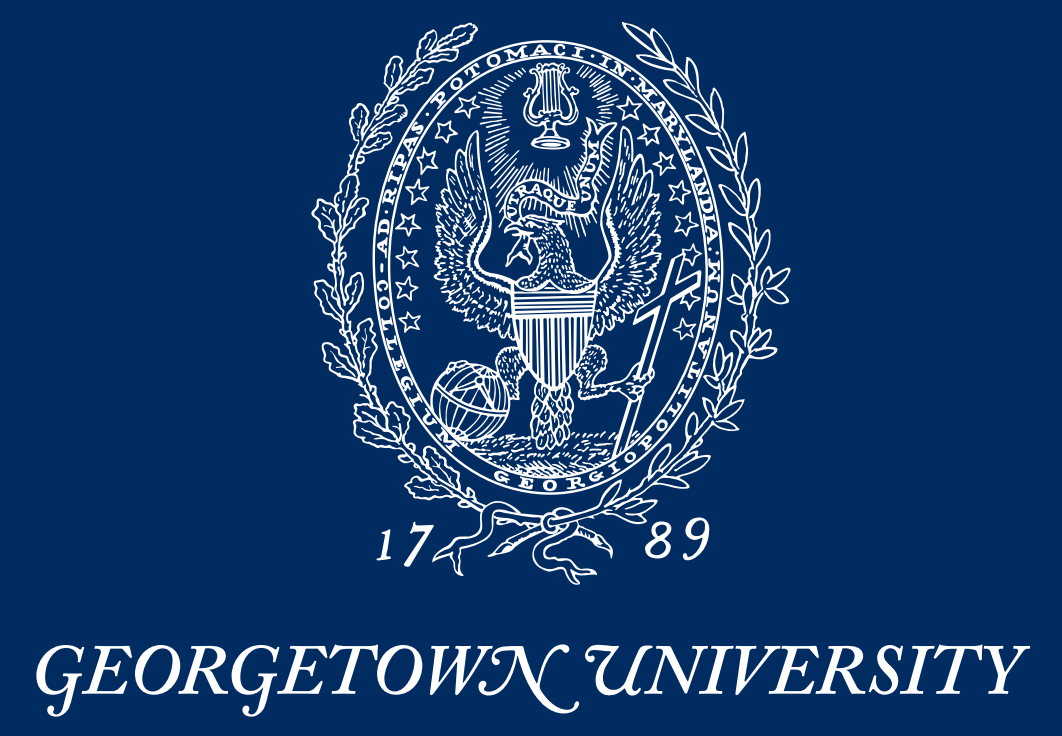

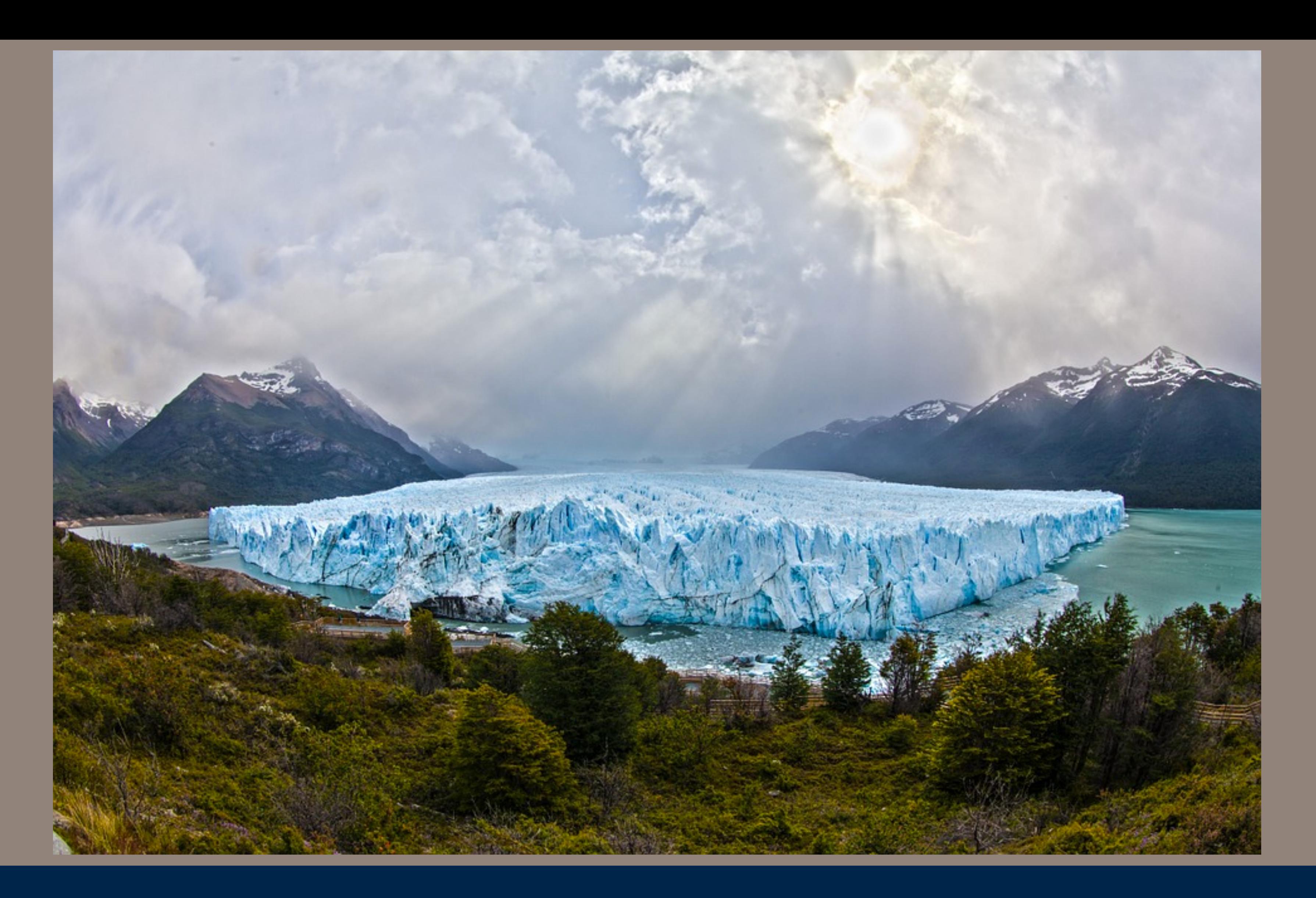

# Welcome to the midpoint!

Administrivia

Midterm!

Student Presentations

PS04 Extra Credit

Final Projects

**MASSIVE DATA FUNDAMENTALS** 

*GEORGETOWN UNIVERSITY* 3

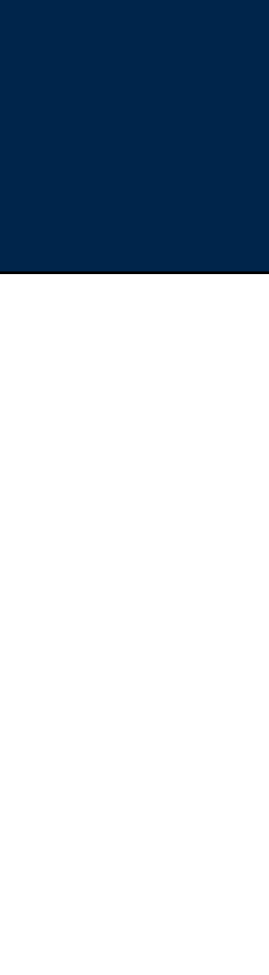

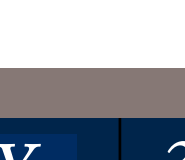

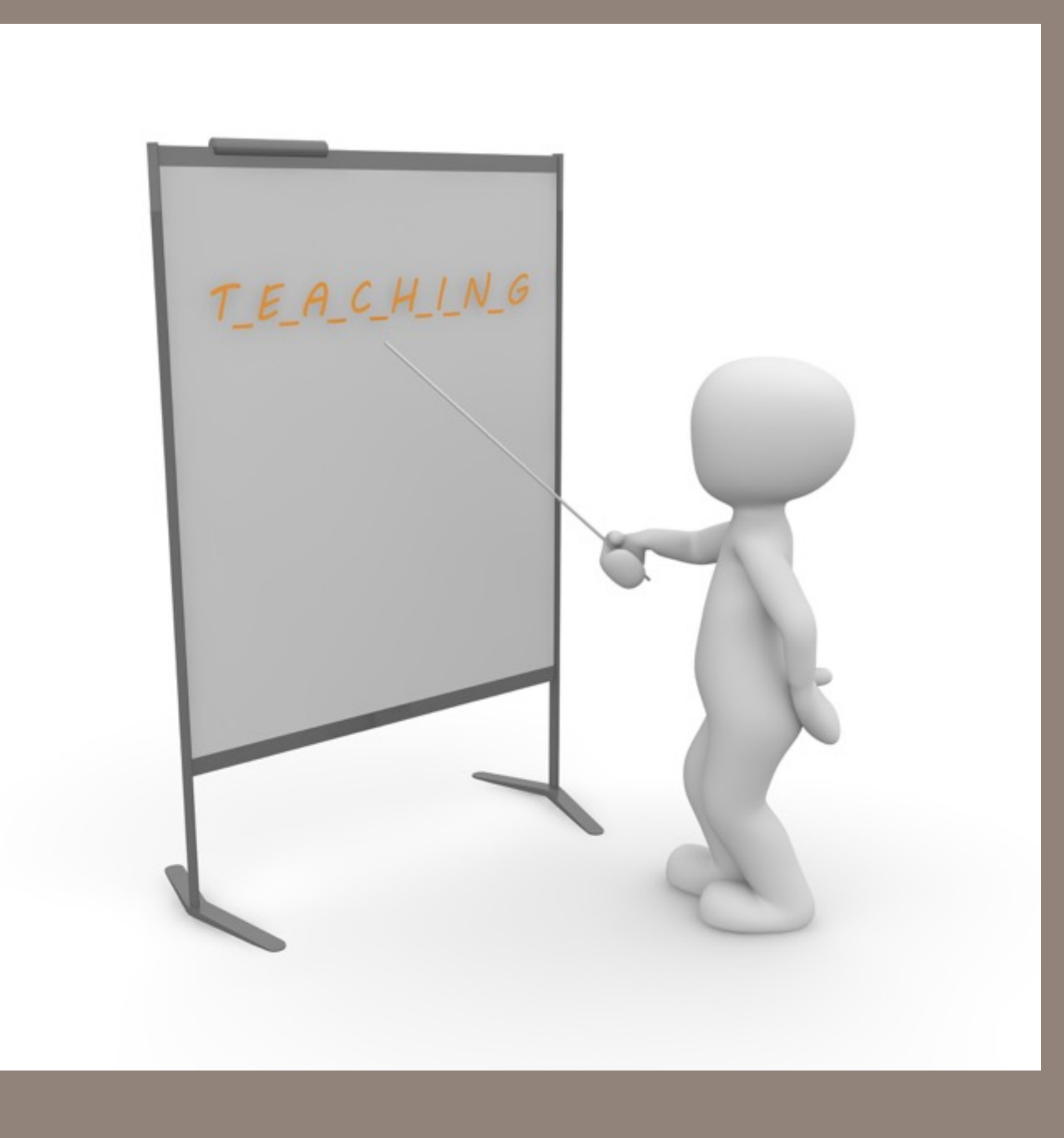

# Student Presentations

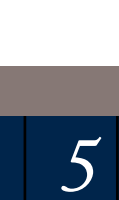

Big Data: The End of Privacy or a New Beginning?

**TensorFlow: High Scalability** Machine Learning

GraphX

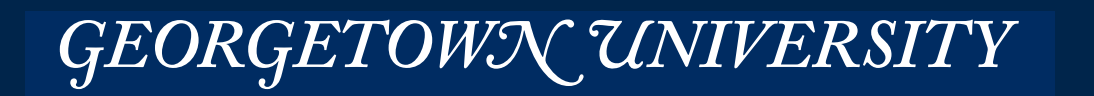

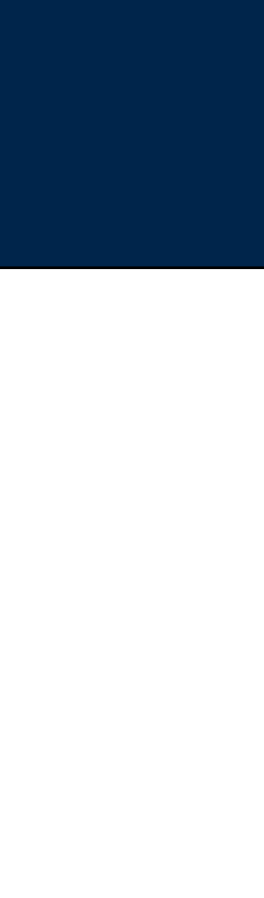

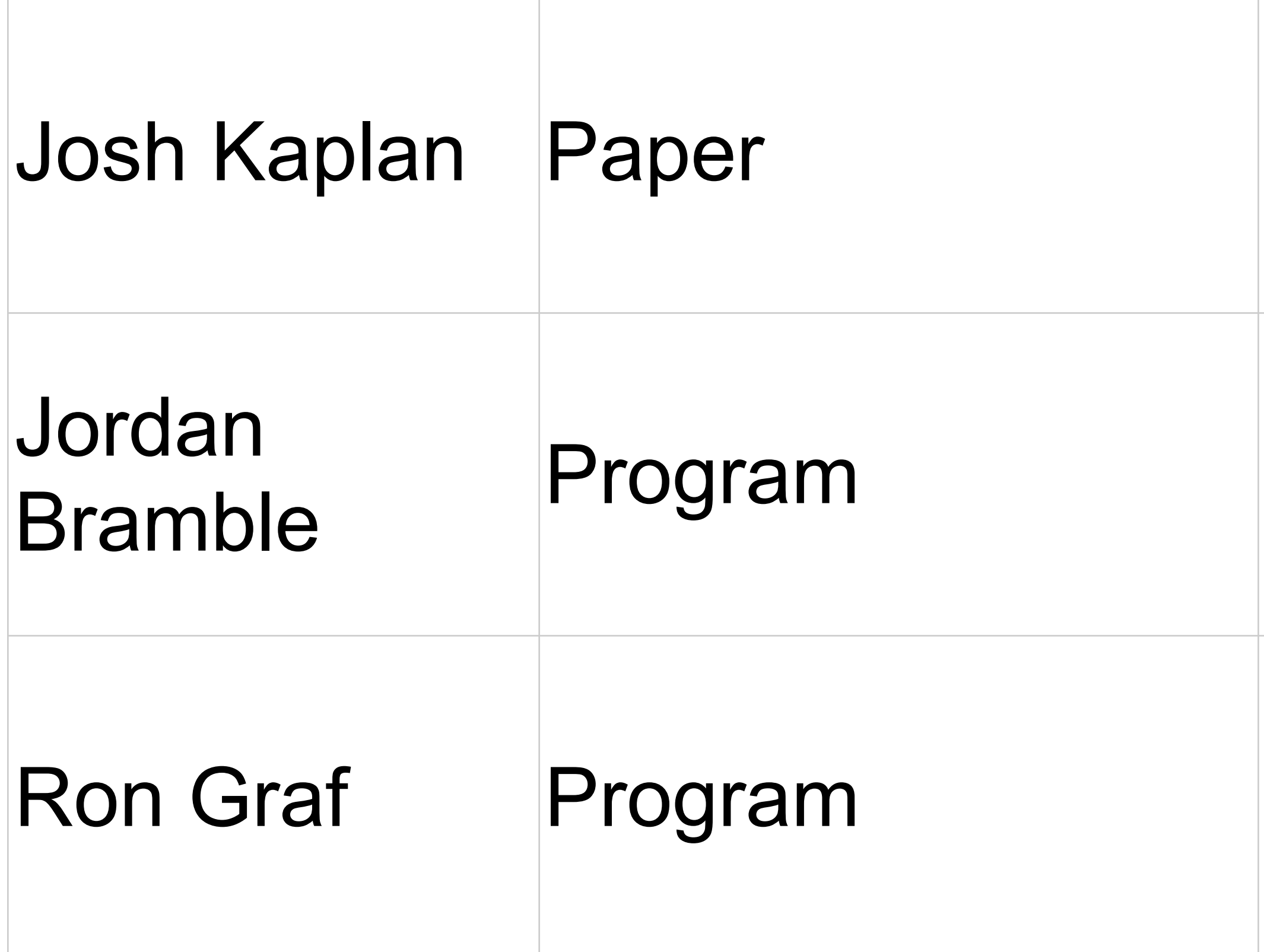

**MASSIVE DATA FUNDAMENTALS** 

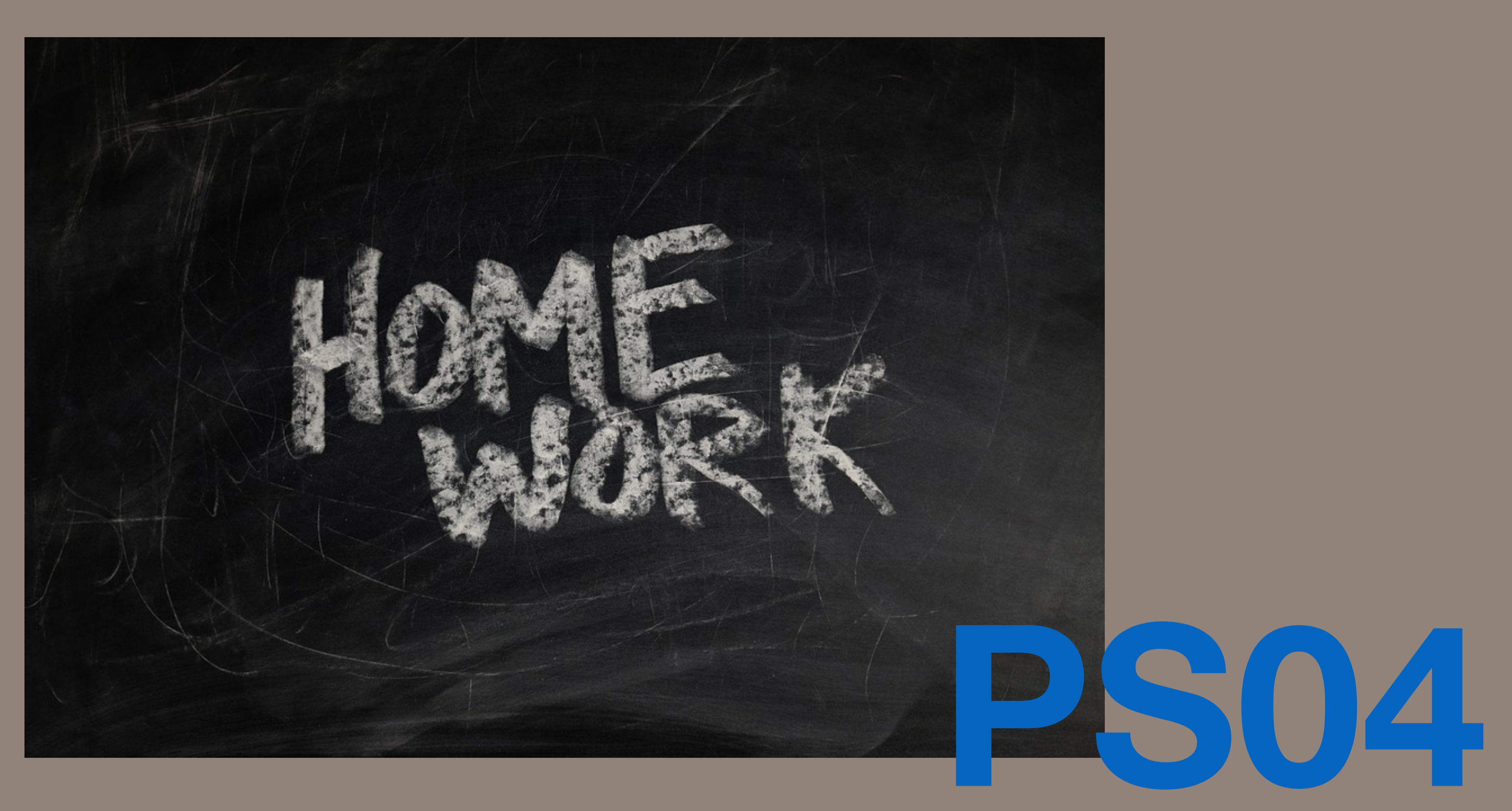

## **PS04 EXTRA CREDIT**

*7*

8. In s3://gu-anly502/maxmind/ you will find the file GeoLite2-Country-Blocks-IPv4.csv and GeoLite2-Country-Locations-en.csv, which together contain the entire MaxMind

> You'll need to apply this bitmask to the forensicswiki ipaddress before searching through the maxmind data with **bisect**; start with  $nn=32$  and go down to  $nn=7$ . For each country, determines the three most popular wiki pages.

a. Reads the two files and performs a RDD join operation, so that each network

b. Converts the dotted-quad notation (e.g. aaa.bbb.ccc.ddd) to an integer and stores

- GeoLite2-by-country dataset. Write a pyspark program that:
	- prefix is joined with its country.
	- this in an array, where each row of the array is: (integer network number, country name).
	-
	- d. Reads the forensicswiki data for 2012.
	-

c. Using Spark broadcast variables, sends this data structure to all of the nodes.

e. Geolocates each line of the forensicswiki data and produce a report of country vs. hits. You'll need to do a binary search through the maxmind data to find the matching network using the bisect algorithm. However, the ip address won't match until you have removed enough of the least significant bits.

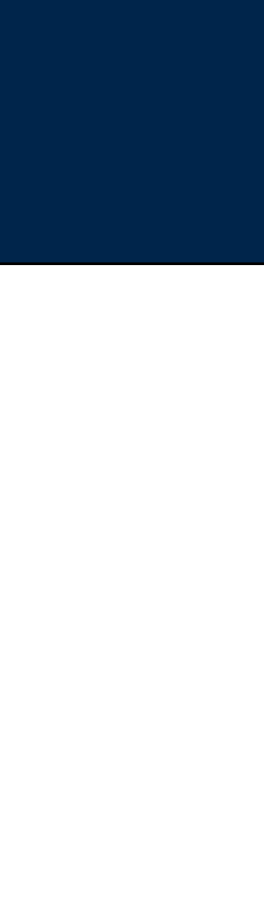

You can generate a bitmask for cidr block /nn in python with:

### $(0 \times f\{f\} f\{f\} f\{f\} \sim (0 \times f\{f\} f\{f\} f\{f\} \gg \eta \eta)$

# **I approached this problem with two windows:**

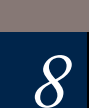

### **Playpen**

```
● ● ● ● 當 simsong — ssh -A hadoop@ec2-52-91-133-241.compute-1.amazonaws.com — 97×42
Last login: Sat Mar 19 15:19:35 on ttys002
You have mail.
.bash_profile
.bashrc
[Dance \sim 15:53:45]$ !ssh
[Dance ~ 15:53:46]$ ssh -A hadoop@ec2-52-91-133-241.compute-1.amazonaws.com
Last login: Sat Mar 19 19:49:37 2016
      \begin{bmatrix} -1 & -1 \\ -1 & 1 \end{bmatrix} Amazon Linux AMI
      ___ IN___ I___ I
https://aws.amazon.com/amazon-linux-ami/2015.09-release-notes/
29 package(s) needed for security, out of 44 available
Run "sudo yum update" to apply all updates.
EEEEEEEEEEEEEEEEEEEE MMMMMMMM
                                      MMMMMMMM RRRRRRRRRRRRRRR
Economic contracts E-MossocceM-
                                     ModernerM Robertscheiderer
EE:::::EEEEEEEEE:::E M::::::::M
                                    M: : : : : : : M R:::::RRRRRR:::::R
                                   Modeocodo: M. RRodocR.
 EttitE
              EEEEE M:::::::::M
                                                           R::::RE::::E
                    ModocombooM ModeModocoM RodoR
                                                           R::::R
 Economicsion:E Moder:M ModeModeM Moder:M Rodocomics:RR
 E:::::EEEEEEEEEE M:::::M M:::::M M:::::M R:::RRRRRR::::R
 EttitE
                    ModeratM ModeM
                                      M:::::M R:::R
                                                           R::::REtti:E
              EEEEE M:::::M MMM
                                       M::::: M R::: R
                                                           R::::REE:::::EEEEEEEE::::E M:::::M
                                       M::::: M R::: R
                                                           R::::REconomic contractor E. ModernM
                                       M:::::M RR::::R
                                                           R::::REEEEEEEEEEEEEEEEEEEE MMMMMMM
                                       MMMMMMM RRRRRRR
                                                            RRRRRR
[19:53:47 last: 0s] [\sim][$ ipyspark
Python 2.7.10 (default, Dec 8 2015, 18:25:23)
Type "copyright", "credits" or "license" for more information.
IPython 1.2.1 -- An enhanced Interactive Python.
         -> Introduction and overview of IPython's features.
%quickref -> Quick reference.
help
         -> Python's own help system.
object? -> Details about 'object', use 'object??' for extra details.
16/03/19 19:53:55 INFO SparkContext: Running Spark version 1.6.0
```
### **Running ipyspark (iPython w/ pyspark**

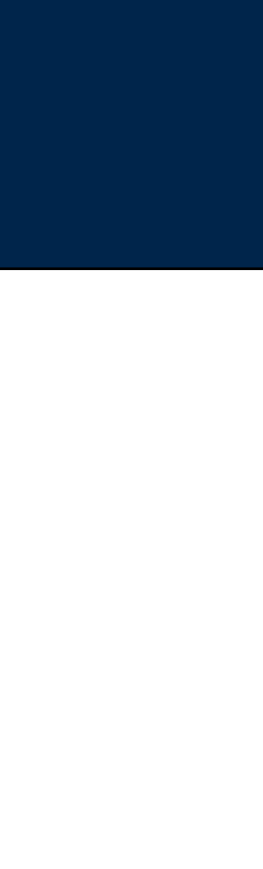

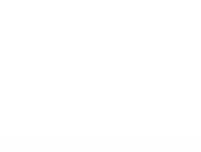

GEORGETOWN UNIVERSITY

### **Notebook**

```
Midterm - ssh -A hadoop@ec2-52-91-133-241.compute-1.amazonaws.com - 81×25
\bullet\bullet\bulletFile Edit Options Buffers Tools Python Help
# To perform the matching, you need to transform the IP address
# into a 32-bit number. The /24 indicates that you match the first
# 24 bits.
#
# From http://stackoverflow.com/questions/5619685/conversion-from-ip-string-to-i\
nteger-and-backward-in-python
# This uses pytest, which you must install with "pip install pytest"
import pytest
import struct
import socket
from pyspark import SparkContext
def ip2int(addr):
    return struct.unpack("!I", socket.inet_aton(addr))[0]
def int2ip(addr):
    return socket.inet_ntoa(struct.pack("!I", addr))
# Takes the network number, the netmask, and the IP address to match,
# and report if they match.
-UU-:----F1 forensicswiki_geolocate.py
                                            7% L29
                                                      Git:master (Python) -
```
**Running emacs (or VIM) Keep all of your notes and code Ready to run as a completed program**

#### **MASSIVE DATA FUNDAMENTALS**

No pressure! \$0.05/hour = \$1.20/day

## Personal git repository

- git commit -m 'message' -a
- git push (to bitbucket)

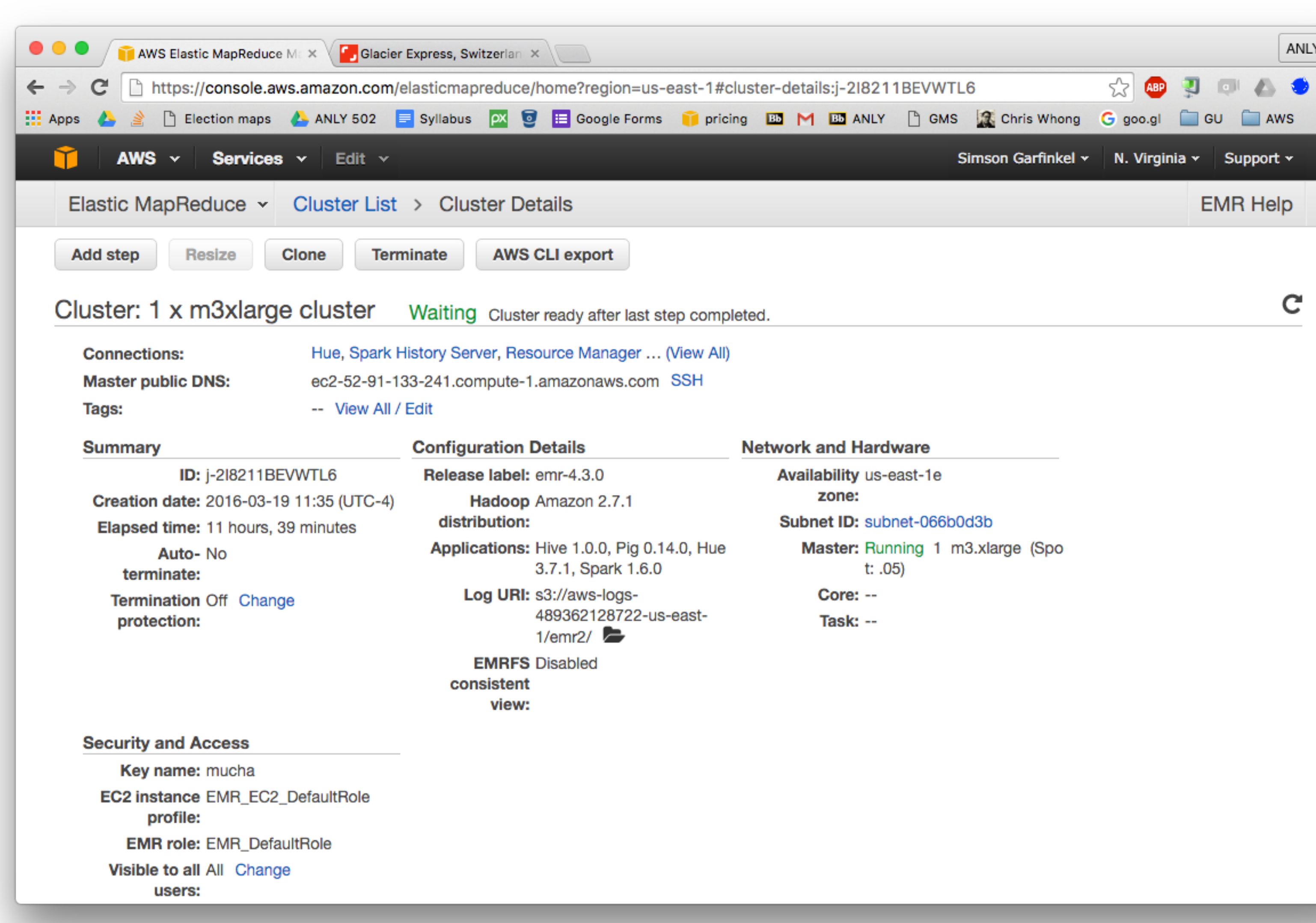

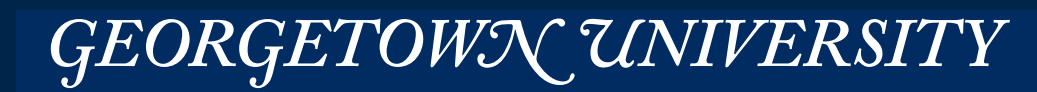

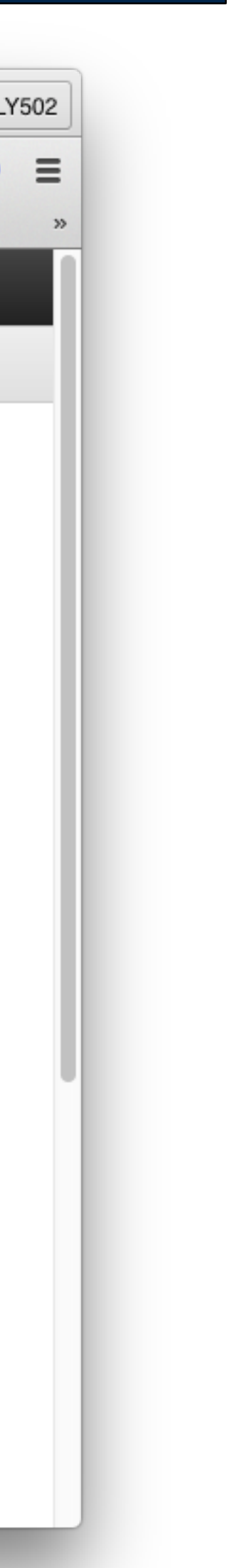

## **I have a single node m3.xlarge @ \$0.05/hour**

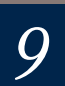

GeoLite2-Country-Blocks-IPv4.csv:

network,geoname\_id,registered\_country\_geoname\_id,represented\_country\_geoname\_id,is\_anonymous\_proxy,is\_satellite\_pr ovider

```
1.0.0.0/24,2077456,2077456,,0,0 
1.0.1.0/24,1814991,1814991,,0,0 
1.0.2.0/23,1814991,1814991,,0,0 
1.0.4.0/22,2077456,2077456,,0,0 
1.0.8.0/21,1814991,1814991,,0,0 
1.0.16.0/20,1861060,1861060,,0,0
```

```
geoname_id,locale_code,continent_code,continent_name,country_iso_code,country_name 
49518,en,AF,Africa,RW,Rwanda 
51537,en,AF,Africa,SO,Somalia 
69543,en,AS,Asia,YE,Yemen 
99237,en,AS,Asia,IQ,Iraq 
102358,en,AS,Asia,SA,"Saudi Arabia" 
130758,en,AS,Asia,IR,Iran 
146669,en,EU,Europe,CY,Cyprus 
149590,en,AF,Africa,TZ,Tanzania 
163843,en,AS,Asia,SY,Syria 
174982,en,AS,Asia,AM,Armenia
```
### $\mathsf{GEOLITE2}\_\mathsf{COPYRIGHT}$ .txt GeoLite2-Country-Blocks-IPv4.csv GeoLite2-Country-Locations-en.csv

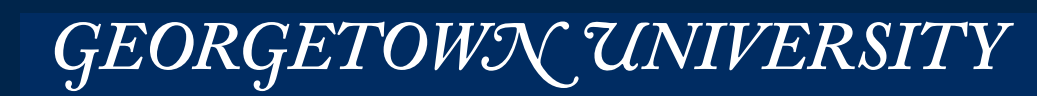

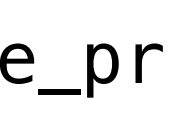

## **Step 1 — Join the two tables Look at the data**

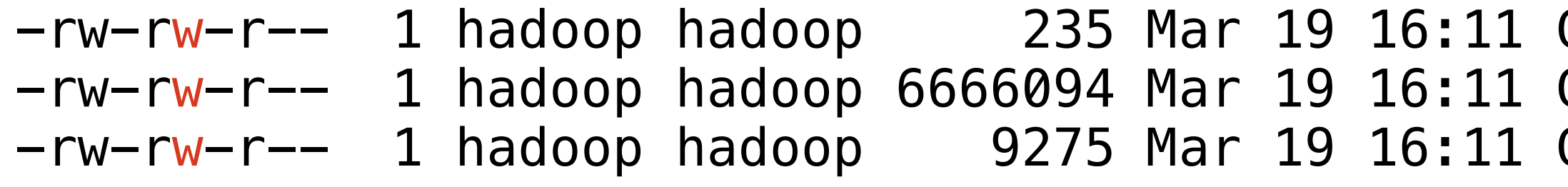

## To do this join:

- Create RDD  $A = (ID, [Country-Blocks-IPv4])$
- Create RDD  $B = (ID, [Country Name])$
- Join with RDD.joinByKey()
- Produce a new RDD with each row being (Country-Block-IPv4, Country Name)

# **Simple join:**

*11*

### 1.0.0.0/24,**2077456**,2077456,,0,0 1.0.1.0/24,1814991,1814991,,0,0 1.0.2.0/23,1814991,1814991,,0,0 ... **Country-Blocks-IPv4 Country-Locations-en**

... 2029969,en,AS,Asia,MN,Mongolia **2077456**,en,OC,Oceania,AU,Australia 2078138,en,AS,Asia,CX,"Christmas Island"

...

GEORGETOWN UNIVERSITY

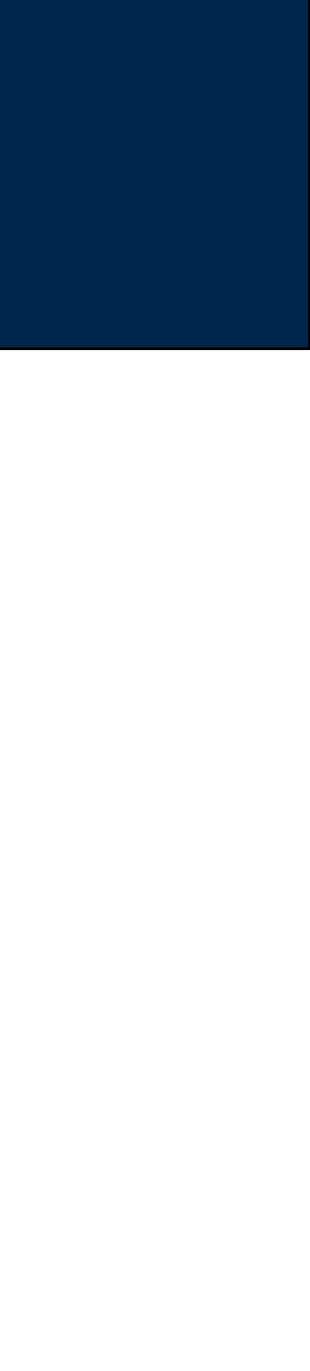

In [**4**]: geolite\_ipblocks = sc.textFile("s3://gu-anly502/maxmind/GeoLite2-Country-Blocks-IPv4.csv")

[u'network,geoname\_id,registered\_country\_geoname\_id,represented\_country\_geoname\_id,is\_anonymous\_proxy,is\_satellite\_provider',

```
In [5]: geolite_ipblocks.take(5) 
Out[5]: 
 u'1.0.0.0/24,2077456,2077456,,0,0', 
 u'1.0.1.0/24,1814991,1814991,,0,0', 
 u'1.0.2.0/23,1814991,1814991,,0,0', 
 u'1.0.4.0/22,2077456,2077456,,0,0'] 
(That looks good — but it has a header. Can we get rid of it?) 
In [6]: geolite_ipblocks_raw = sc.textFile("s3://gu-anly502/maxmind/GeoLite2-Country-Blocks-IPv4.csv") 
In [7]: header = geolite_ipblocks_raw.first()
In [8]: geolite_ipblocks = geolite_ipblocks_raw.\
   ...: filter(lambda line:line != header).\ 
   ...: map(lambda line:line.split(",")) 
In [9]: geolite_ipblocks.take(5) 
Out[9]: 
[[u'1.0.0.0/24', u'2077456', u'2077456', u'', u'0', u'0'], 
  [u'1.0.1.0/24', u'1814991', u'1814991', u'', u'0', u'0'], 
  [u'1.0.2.0/23', u'1814991', u'1814991', u'', u'0', u'0'], 
  [u'1.0.4.0/22', u'2077456', u'2077456', u'', u'0', u'0'], 
  [u'1.0.8.0/21', u'1814991', u'1814991', u'', u'0', u'0']]
```
### **MASSIVE DATA FUNDAMENTALS**

## **Try it out in iPython, then copy to the text editor**

**Note: Numbers are** *strings***.**

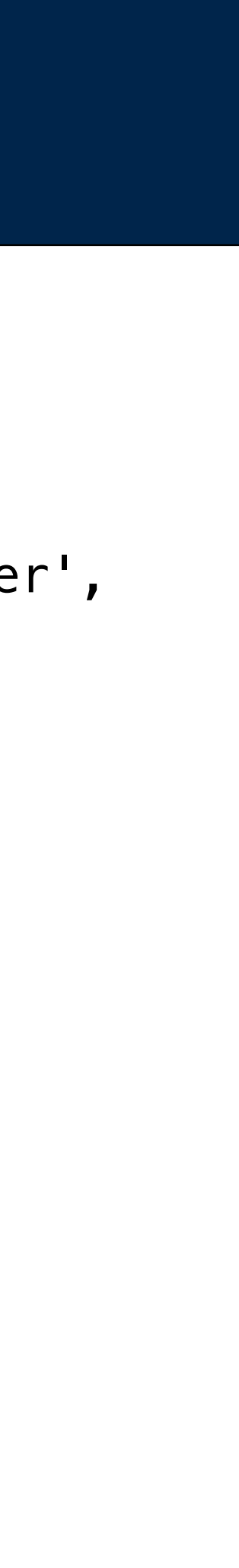

GEORGETOWN UNIVERSITY | 12

#### Out[**9**]:

```
[[u'1.0.0.0/24', u'2077456', u'2077456', u'', u'0', u'0'], 
  [u'1.0.1.0/24', u'1814991', u'1814991', u'', u'0', u'0'], 
  [u'1.0.2.0/23', u'1814991', u'1814991', u'', u'0', u'0'], 
  [u'1.0.4.0/22', u'2077456', u'2077456', u'', u'0', u'0'], 
  [u'1.0.8.0/21', u'1814991', u'1814991', u'', u'0', u'0']]
```
In [**11**]: geolite\_ipblocks\_by\_countryid = geolite\_ipblocks.map(lambda x:(x[1],x))

In [12]: geolite ipblocks by countryid.take(3)

16/13/09 20:01:24 INFO SparkContext: Starting job: runJob at PythonRDD.scala:393 16/13/09 20:01:24 INFO DAGScheduler: Got job 3 (runJob at PythonRDD.scala:393) with 1 output partitions 16/13/09 20:01:24 INFO DAGScheduler: Final stage: ResultStage 3 (runJob at PythonRDD.scala:393) 16/13/09 20:01:24 INFO DAGScheduler: Parents of final stage: List() 16/13/09 20:01:24 INFO DAGScheduler: Missing parents: List() missing parents ...

```
16/13/09 20:01:24 INFO DAGScheduler: Submitting ResultStage 3 (PythonRDD[7] at RDD at PythonRDD.scala:43), which has no
```
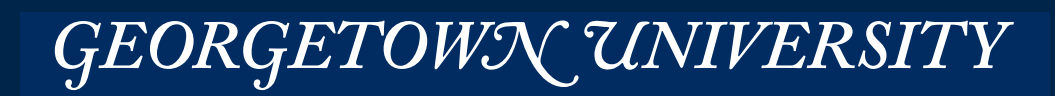

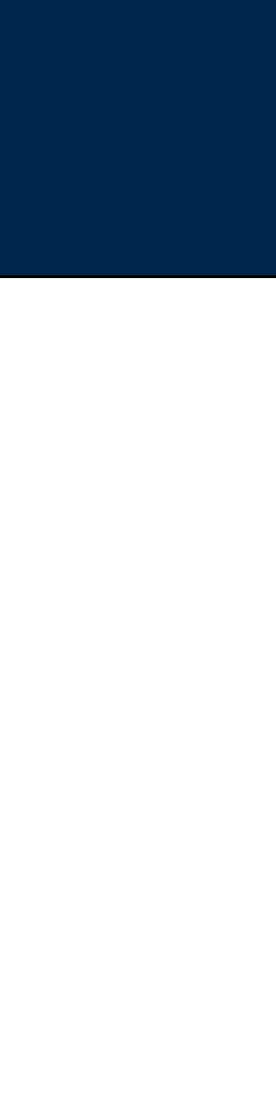

#### Out[**12**]:

```
[(u'2077456', [u'1.0.0.0/24', u'2077456', u'2077456', u'', u'0', u'0']), 
 (u'1814991', [u'1.0.1.0/24', u'1814991', u'1814991', u'', u'0', u'0']), 
  (u'1814991', [u'1.0.2.0/23', u'1814991', u'1814991', u'', u'0', u'0'])]
```
## **Let's get the ID as the first element of the IP blocks RDD:**

```
In [13]: geolite_locations_raw = sc.textFile("s3://gu-anly502/maxmind/GeoLite2-Country-Locations-en.csv") 
In [14]: header = geolite_locations_raw.first()
In [15]: geolite_locations = geolite_locations_raw.filter(lambda line:line != header) 
In [16]: geolite_locations.take(3) 
Out[16]: 
[u'49518,en,AF,Africa,RW,Rwanda', 
 u'51537,en,AF,Africa,SO,Somalia', 
 u'69543,en,AS,Asia,YE,Yemen'] 
In [17]: geolite_locations2 = geolite_locations.map(lambda line:line.split(",")) 
In [18]: geolite_locations_by_countryid = geolite_locations2.map(lambda x: x[0],x[5]) 
---------------------------------------------------------------------------
NameError Traceback (most recent call last)
<ipython-input-18-8fac34d58581> in <module>()
----> 1 geolite_locations_by_countryid = geolite_locations2.map(lambda x: x[0],x[5])
NameError: name 'x' is not defined 
In [19]: geolite_locations_by_countryid = geolite_locations2.map(lambda x: (x[0],x[5])) 
In [20]: geolite_locations_by_countryid.take(3) 
Out[20]: [(u'49518', u'Rwanda'), (u'51537', u'Somalia'), (u'69543', u'Yemen')] 
                                                                                                Whoops!
```
#### **MASSIVE DATA FUNDAMENTALS**

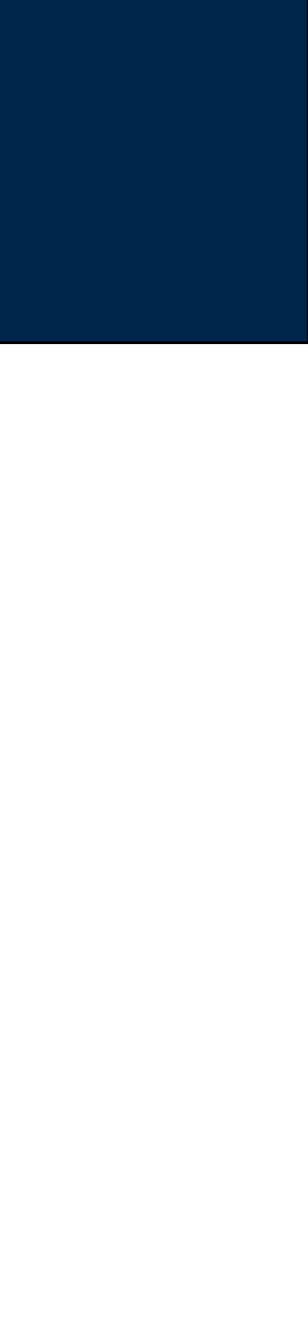

# **Let's get the ID as the first element of the Country-Locations RDD**

In [**21**]: help(geolite\_ipblocks\_by\_countryid.join)

Help on method join in module pyspark.rdd:

**join**(self, other, numPartitions=None) method of pyspark.rdd.PipelinedRDD instance Return an RDD containing all pairs of elements with matching keys in C{self} and C{other}.

Each pair of elements will be returned as a  $(k, (v1, v2))$  tuple, where (k, v1) is in C{self} and (k, v2) is in C{other}.

```
>>> x = sc.parallelize([('a'', 1), (''b'', 4)])
    >>> y = sc.parallelice([[''a'', 2), ("a'', 3)]) >>> sorted(x.join(y).collect()) 
    [('a', (1, 2)), ('a', (1, 3))](END)
```
Performs a hash join across the cluster.

*15*

### **Review the documentation**

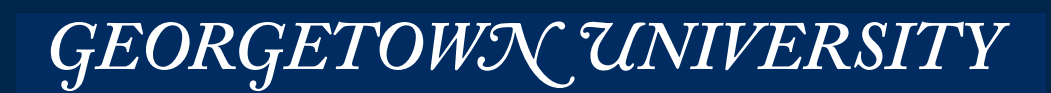

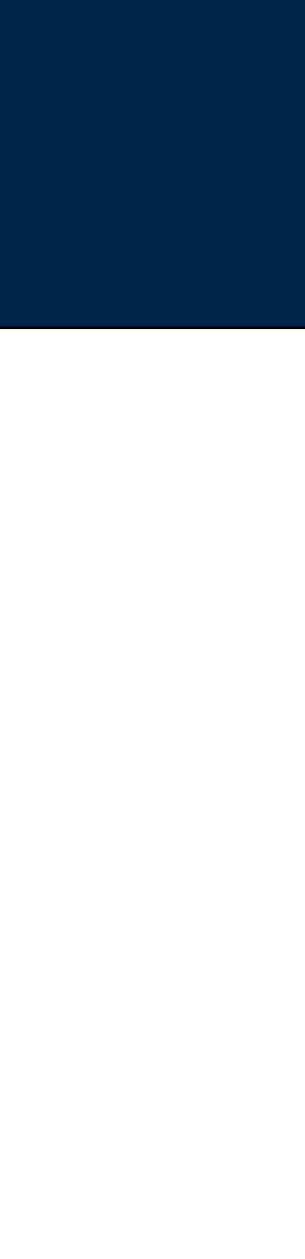

In [**23**]: geolite = geolite\_ipblocks\_by\_countryid.join(geolite\_locations\_by\_countryid) In [**24**]: geolite.take(5) 16/03/19 20:07:31 INFO SparkContext: Starting job: runJob at PythonRDD.scala:393 16/03/19 20:07:31 INFO DAGScheduler: Registering RDD 17 (join at <ipython-input-23-9bb598391b7a>:1) 16/03/19 20:07:31 INFO DAGScheduler: Got job 7 (runJob at PythonRDD.scala:393) with 1 output partitions 16/03/19 20:07:31 INFO DAGScheduler: Final stage: ResultStage 8 (runJob at PythonRDD.scala:393) ... 16/03/19 20:07:36 INFO DAGScheduler: ResultStage 8 (runJob at PythonRDD.scala:393) finished in 0.200 s 16/03/19 20:07:36 INFO DAGScheduler: Job 7 finished: runJob at PythonRDD.scala:393, took 4.176280 s Out[**24**]: [(u'49518', ([u'196.12.140.0/22', u'49518', u'934292', u'', u'0', u'0'], u'Rwanda')), (u'49518', ([u'196.12.144.0/22', u'49518', u'934292', u'', u'0', u'0'], u'Rwanda')), (u'49518', ([u'196.12.153.0/24', u'49518', u'934292', u'', u'0', u'0'], u'Rwanda')), (u'49518', ([u'196.44.240.0/20', u'49518', u'49518', u'', u'0', u'0'], u'Rwanda')), (u'49518', ([u'196.49.7.0/24', u'49518', u'49518', u'', u'0', u'0'], u'Rwanda'))]

## **Try it out:**

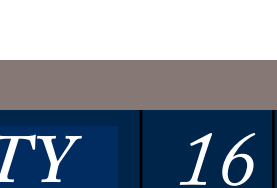

### **Note: .take(50) took 0.362948 seconds (less, because data were already cached)**

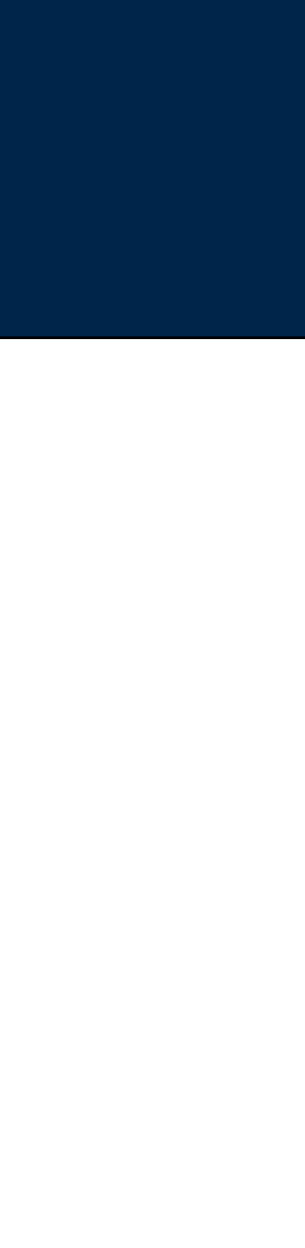

```
[(u'49518',	
  .<br>([u'196.12.140.0/22', u'49518', u'934292', u'', u'0', u'0'], u'Rwanda')),
```
### We need a data structure that given

- 196.12.140.15  $\rightarrow$  "Rwanda"
- 196.12.141.1  $\rightarrow$  "Rwanda"
- 196.12.142.15  $\rightarrow$  "Rwanda"
- but...
- 196.12.145.1  $\rightarrow$  ""

To do this, we need to understand:

- CIDR notation
- Binary searching with bisect

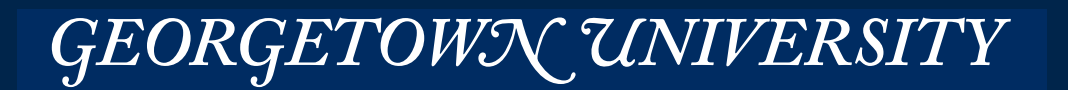

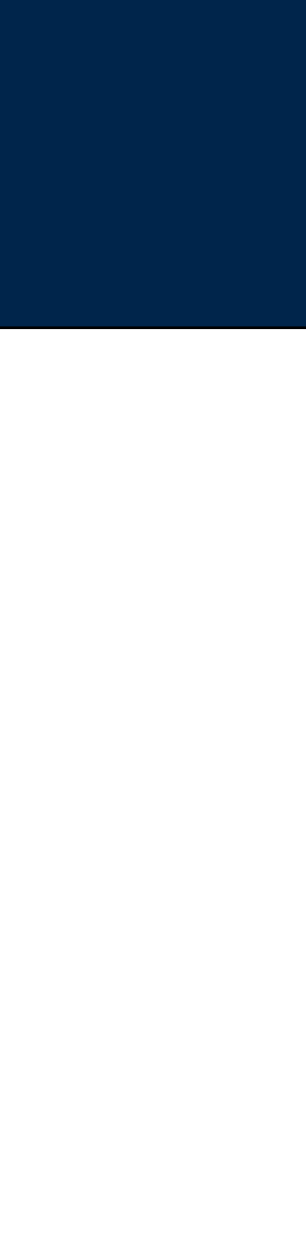

### We have this:

IP Address — An address of a computer for the Internet Protocol

## Dotted Quad Notation: 141.161.99.73 Binary Notation: 10001101 10100001 01100011 01001010  $(141)$   $(161)$   $(99)$   $(74)$  $(64+8+4+1)$   $(128+32+1)$   $(64+32+2+1)$   $(64+8+2)$

IPv4 — 32 bit addresses

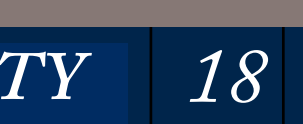

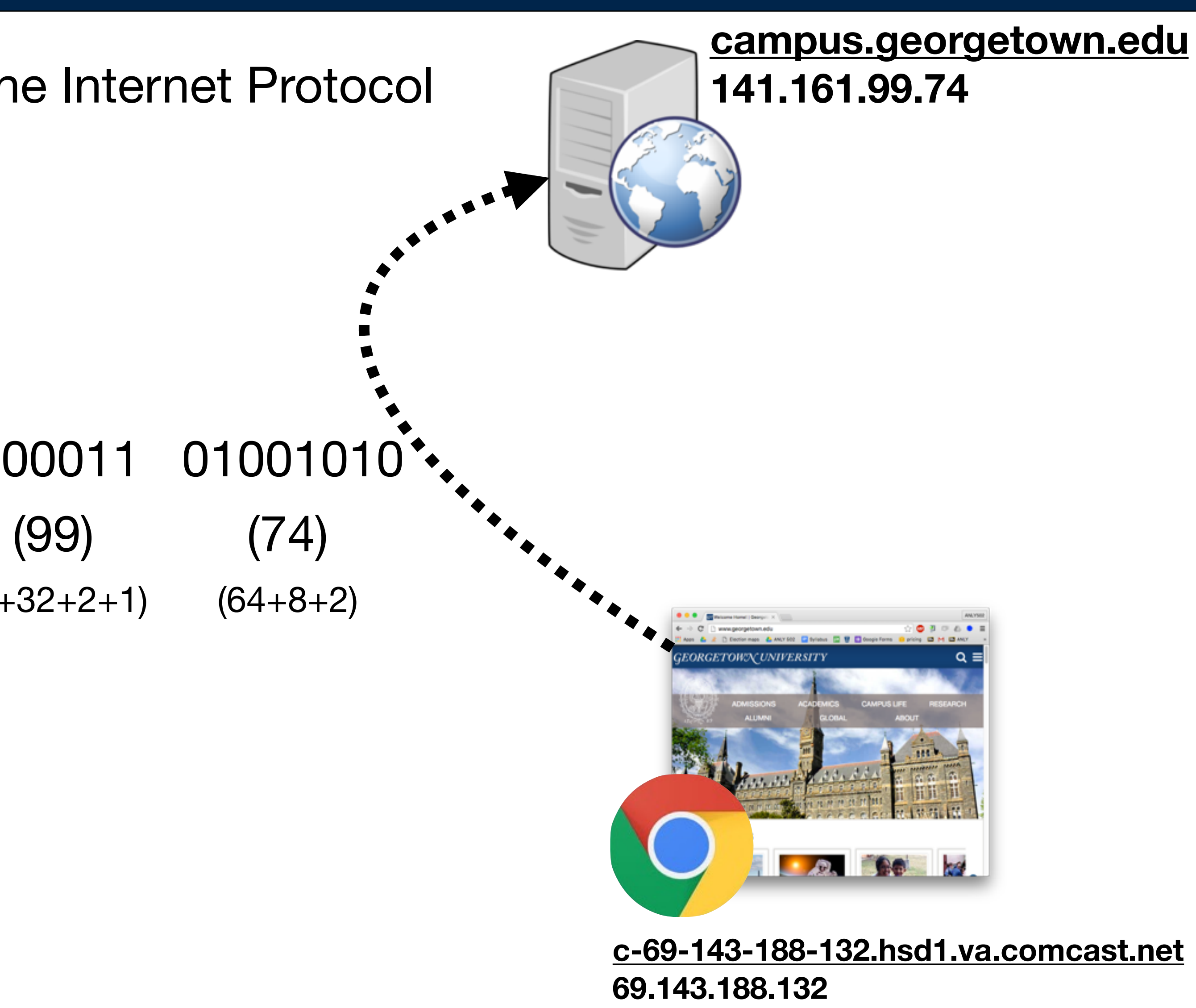

GEORGETOWN UNIVERSITY

**http://www.csgnetwork.com/ipaddconv.html**

Every host on this network matches 141.161.99.0/24

## **Each address has two parts: [NETWORK][HOST]**

*19*

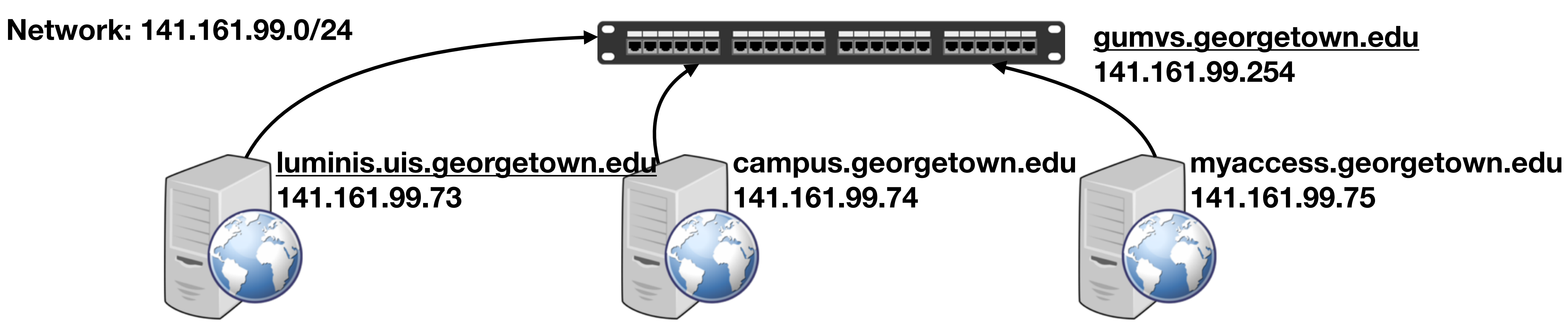

141 161 99 \* 10001101 10100001 01100011 ???????? Netmask: 255 255 255 0 1111111 1111111 111111111 00000000

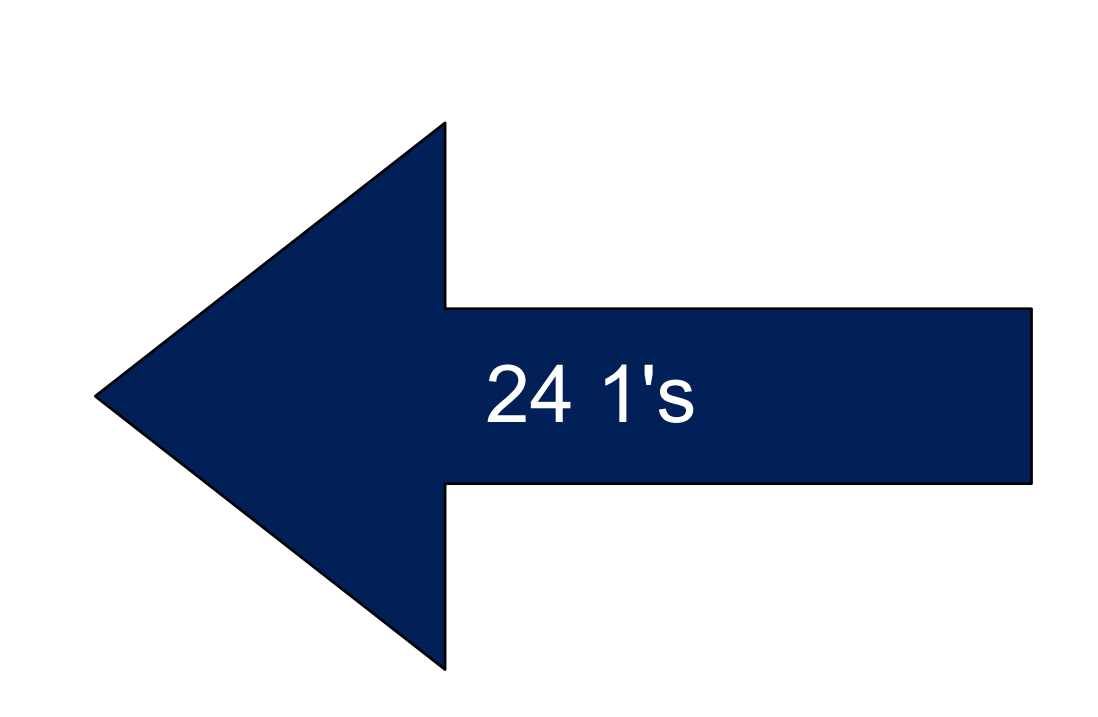

GEORGETOWN UNIVERSITY

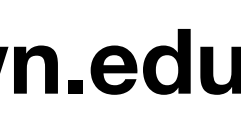

### 1981 - 1993

## **Original IP address allocation scheme: network classes**

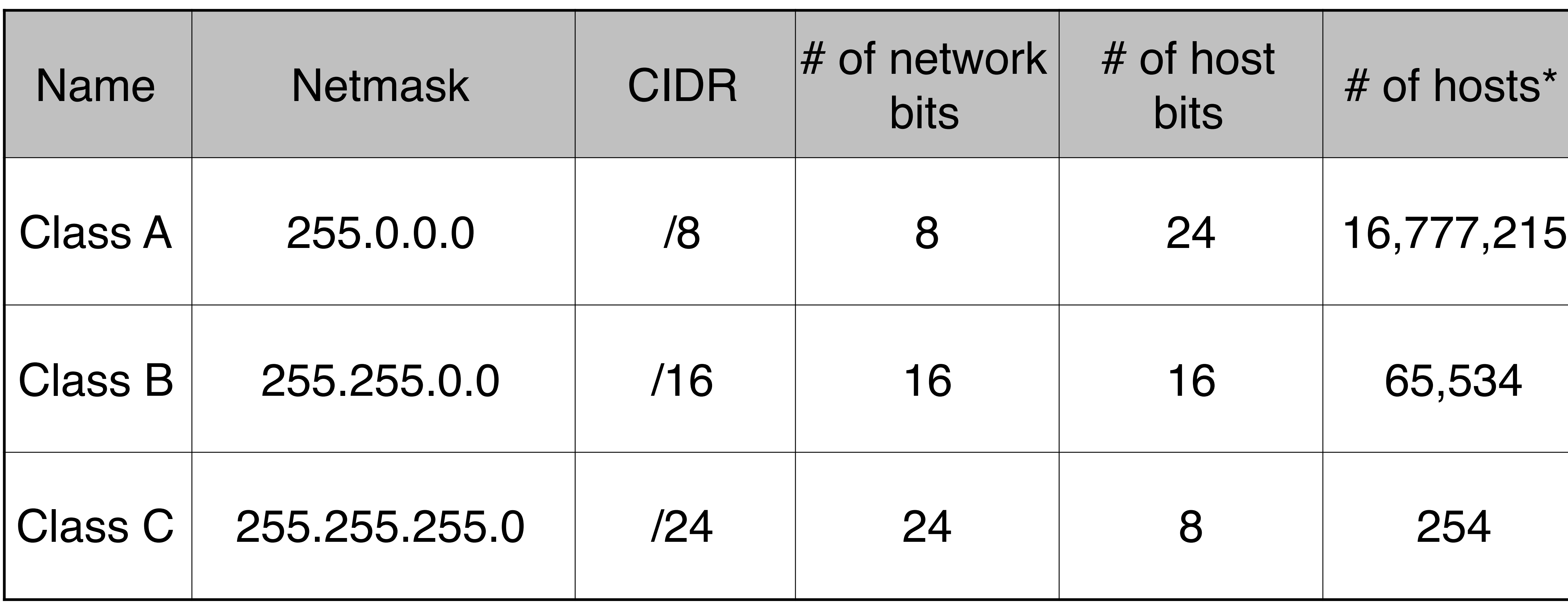

**[https://en.wikipedia.org/wiki/Classful\\_network](https://en.wikipedia.org/wiki/Classful_network) \*Note: the host with all 0's is reserved for the network, and all 1's is reserved as the network broadcast address**

**MASSIVE DATA FUNDAMENTALS** 

*GEORGETOWN UNIVERSITY* | 20

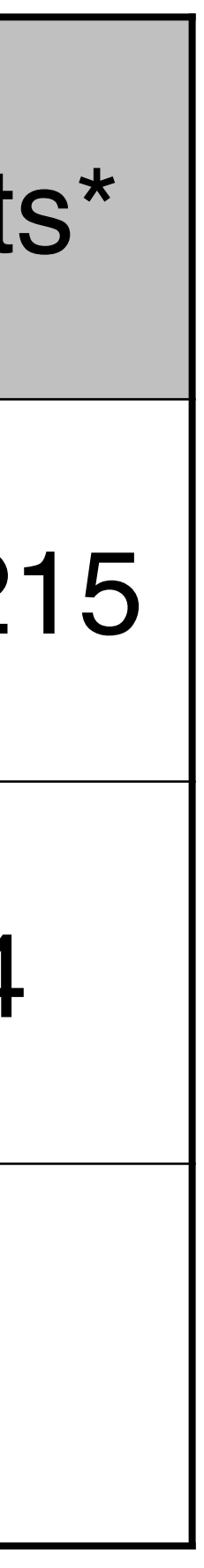

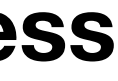

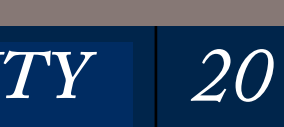

CIDR allows any number of network bits to be used as a "block." Network addressing matches administrative allocation schemes. 208.130.29.33 10.10.1.32 1010000.10000010.00011101.00100001 00001010.00001010.00000001.00100000 27 bits MCI 208.128.0.0/11 10.10.1.44 matches 10.10.1.32/27 Automation Research Systems  $10.10.1.44$ 208.130.28.0/22 **ARS Public Servers** 208.130.29.0/24 00001010.00001010.00000001.00101100 www.freesoft.org 208.130.29.33/32

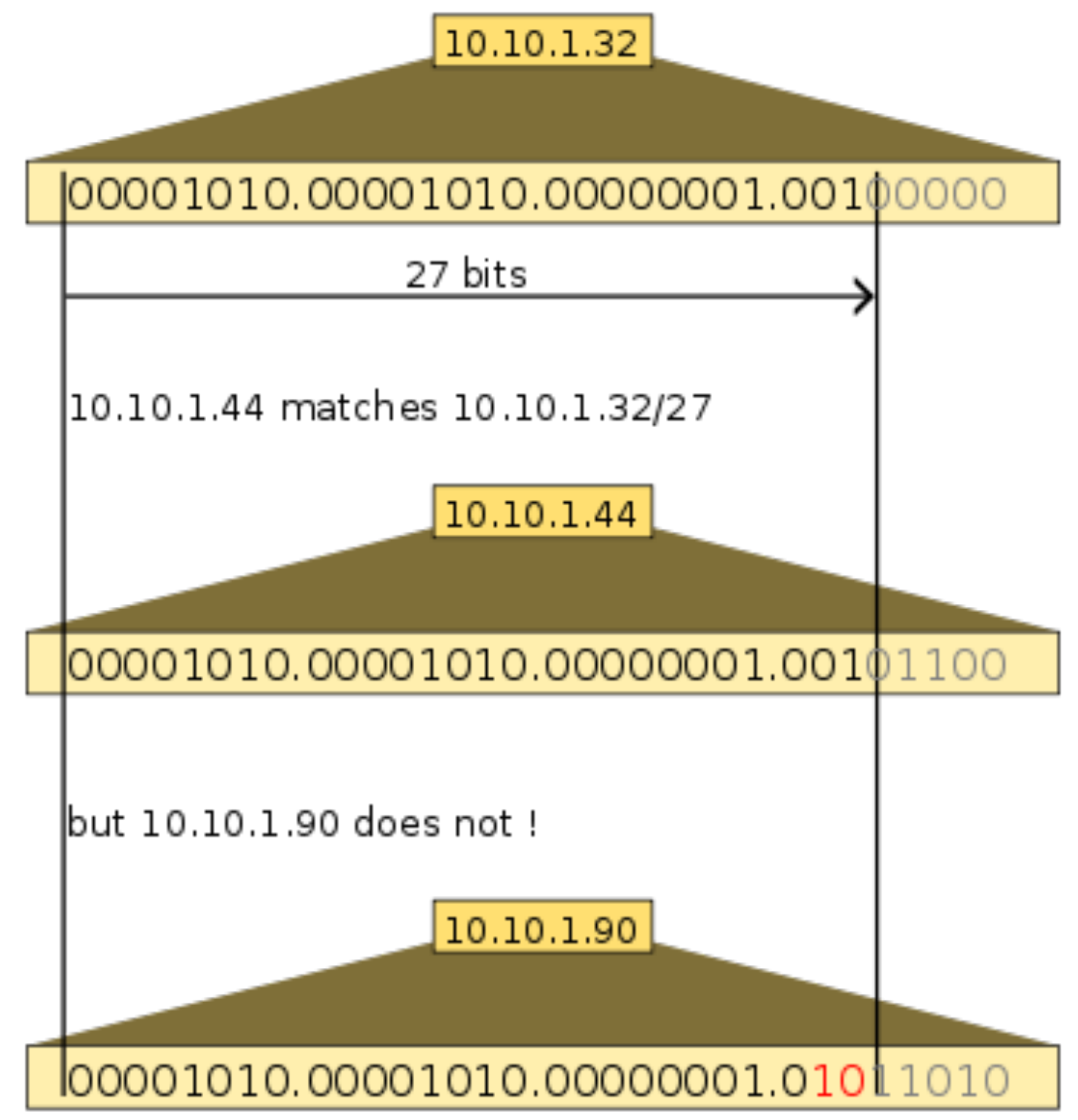

*21*

**https://en.wikipedia.org/wiki/Classless\_Inter-Domain\_Routing**

**MASSIVE DATA FUNDAMENTALS** 

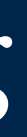

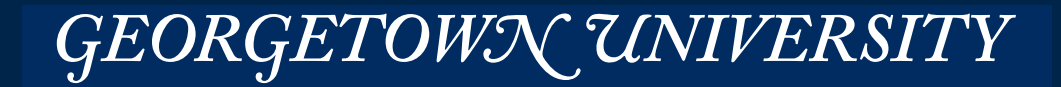

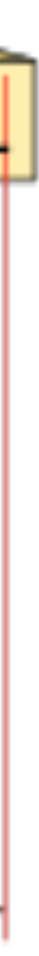

*22*

1831722,en,AS,Asia,KH,Cambodia 1835841,en,AS,Asia,KR,"Republic of Korea" 1861060,en,AS,Asia,JP,Japan 1873107,en,AS,Asia,KP,"North Korea" 1880251,en,AS,Asia,SG,Singapore 1899402,en,OC,Oceania,CK,"Cook Islands" 1966436,en,OC,Oceania,TL,"East Timor" 17370,en,EU,Europe,RU,Russia 2029969,en,AS,Asia,MN,Mongolia 2077456,en,OC,Oceania,AU,Australia 2078138,en,AS,Asia,CX,"Christmas Island" 2080185,en,OC,Oceania,MH,"Marshall Islands" 188628,en, OC, Oceania, PG, "Papua New Guinea"

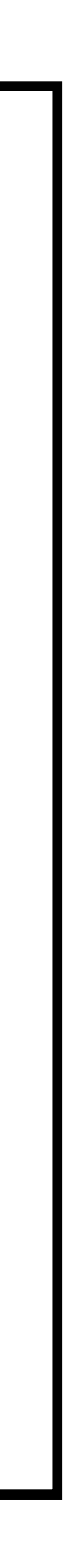

# **Most networks are geographically located. Maxmind distributes its database as two tables:**  $[networks \rightarrow ID] [ID \rightarrow Name]$

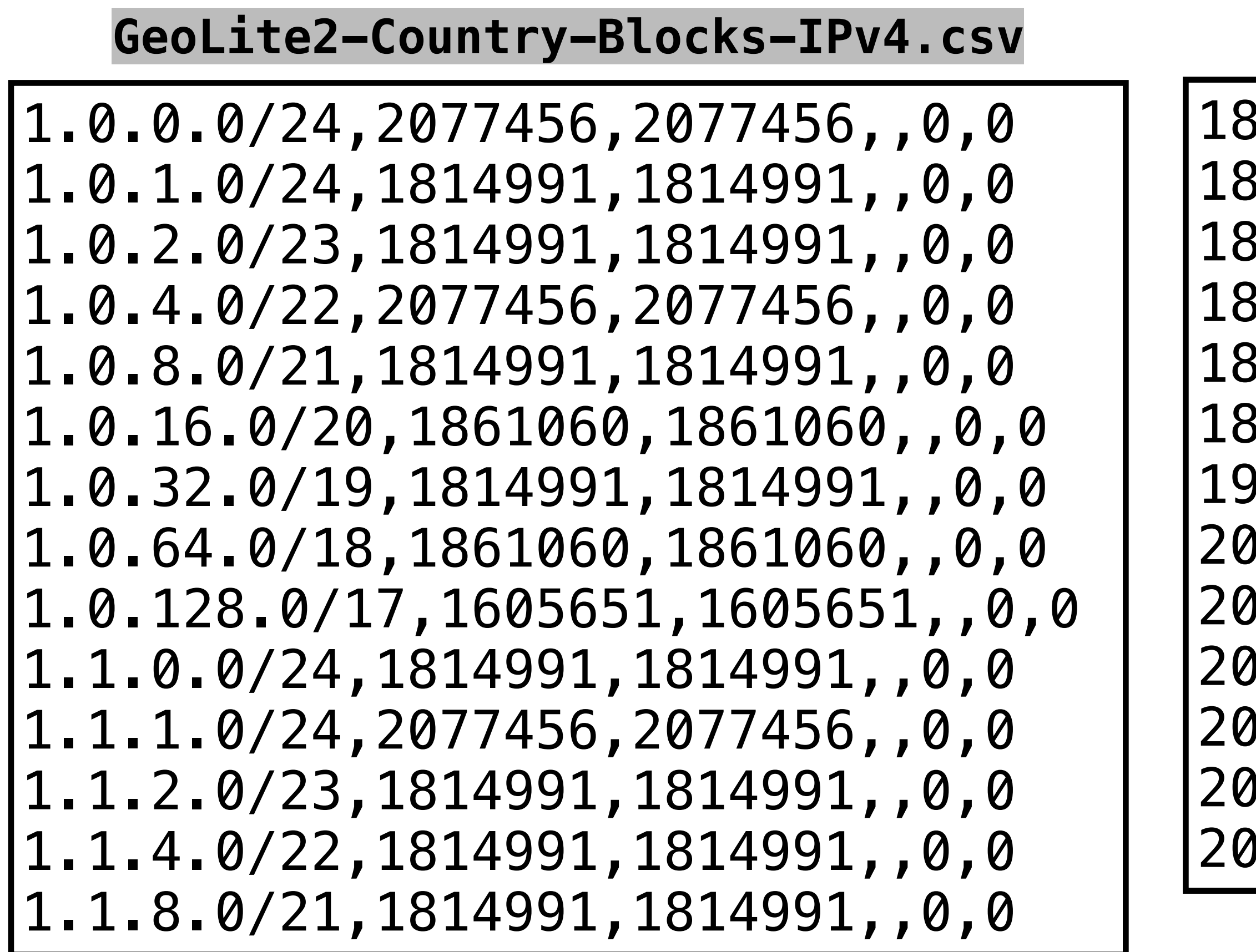

### **GeoLite2-Country-Locations-en.csv**

**We need a function that takes an IP address and finds the matching entry in the GeoLite2-Country-Blocks-IPv4 table**

Problem: we don't know what /nn is when trying to match. Proposed Solution: Search for B/32, B/31, B/30, B/29, etc...

## **Proposed algorithm: try matching 32 bits, then 31 bits, etc.**

*23*

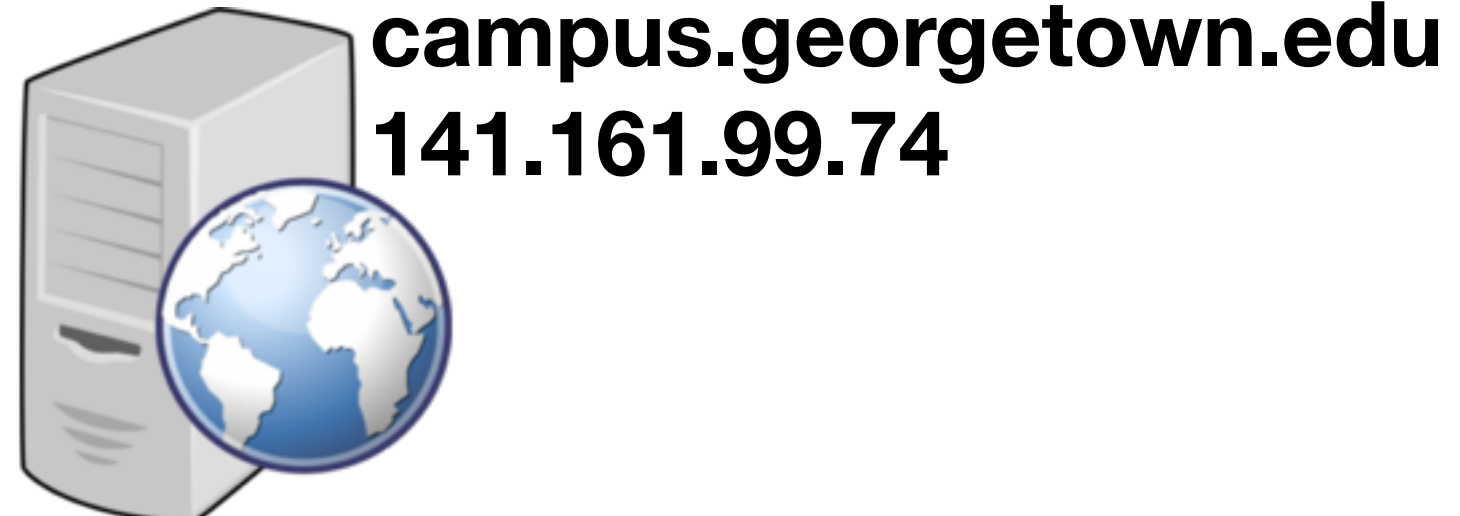

141.161.99.74 = 10001101 10100001 01100011 01001010 = 2376164170 = A 141.128.0.0 = 10001101 10000000 00000000 00000000 = 2373976064 = B  $/15$   $= 111111111$  11111110 00000000 00000000 = 4294836224 = MASK

Note: MASK = /nn = (0xFFFFFFFF  $\land$  (0xFFFFFFFFF >> nn))

141.128.0.0/15,6252001,6252001,,0,0

6252001,en,NA,"North America",US,"United States"

GEORGETOWN UNIVERSITY

# **Better Solution: Convert all Maxmind networks to binary (integers) and search the array.**

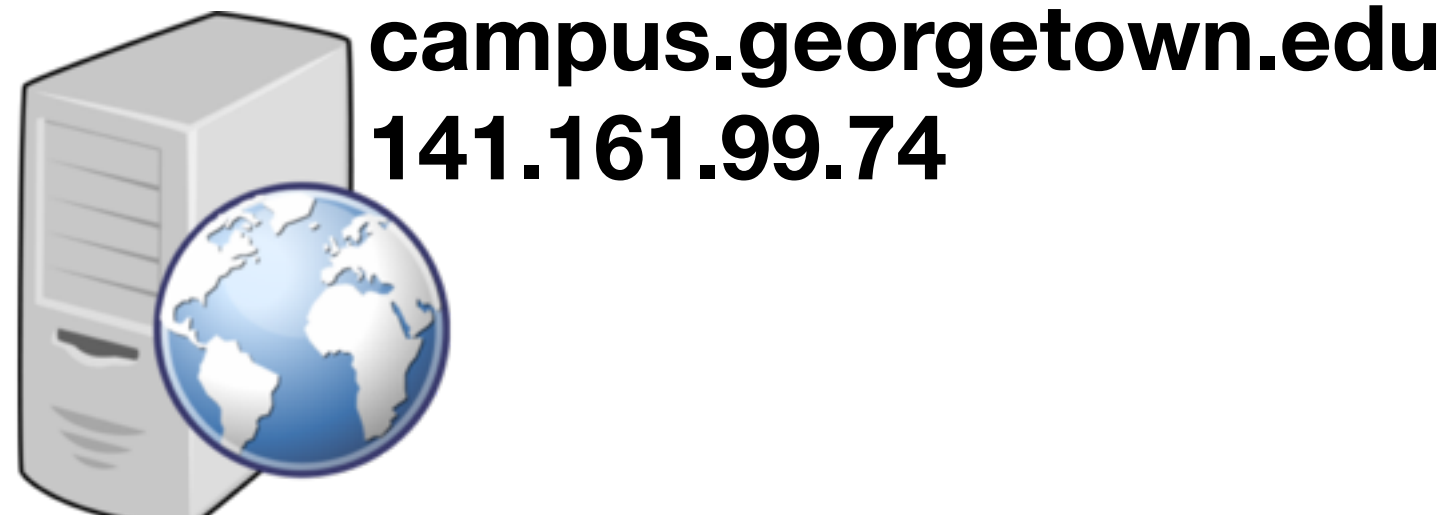

141.127.64.0/18,660013,6252001,,0,0 141.127.128.0/17,660013,6252001,,0,0 141.128.0.0/15,6252001,6252001,,0,0 141.130.0.0/16,2921044,2921044,,0,0 141.131.0.0/16,6252001,6252001,,0,0

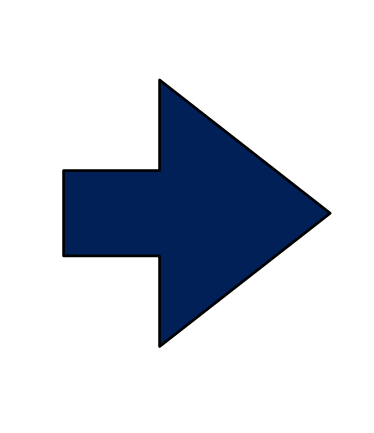

**MASSIVE DATA FUNDAMENTALS** 

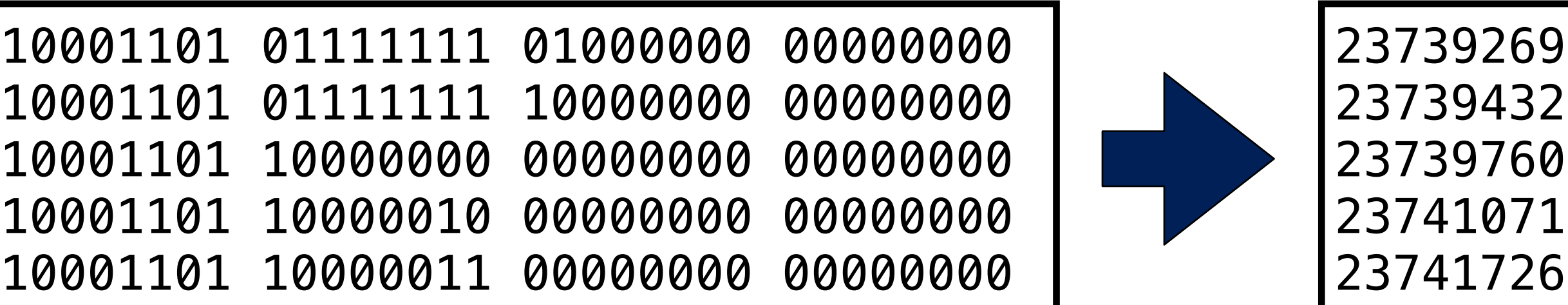

GEORGETOWN UNIVERSITY 24

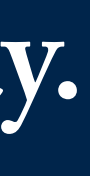

For the geolocation problem, we need to:

- 
- Distribute the database to the nodes
- Search the database

Options for searching:

- 
- #2: You can distribute a sorted array to the nodes, and use **bisect.bisect**

## **The maxmind table will store Network, CIDR, and Location**

141.127.64.0/18,660013,6252001,,0,0 141.127.128.0/17,660013,6252001,,0,0 141.128.0.0/15,6252001,6252001,,0,0 141.130.0.0/16,2921044,2921044,,0,0 141.131.0.0/16,6252001,6252001,,0,0

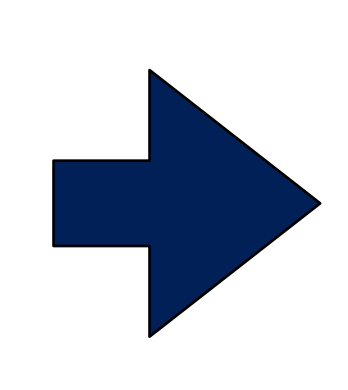

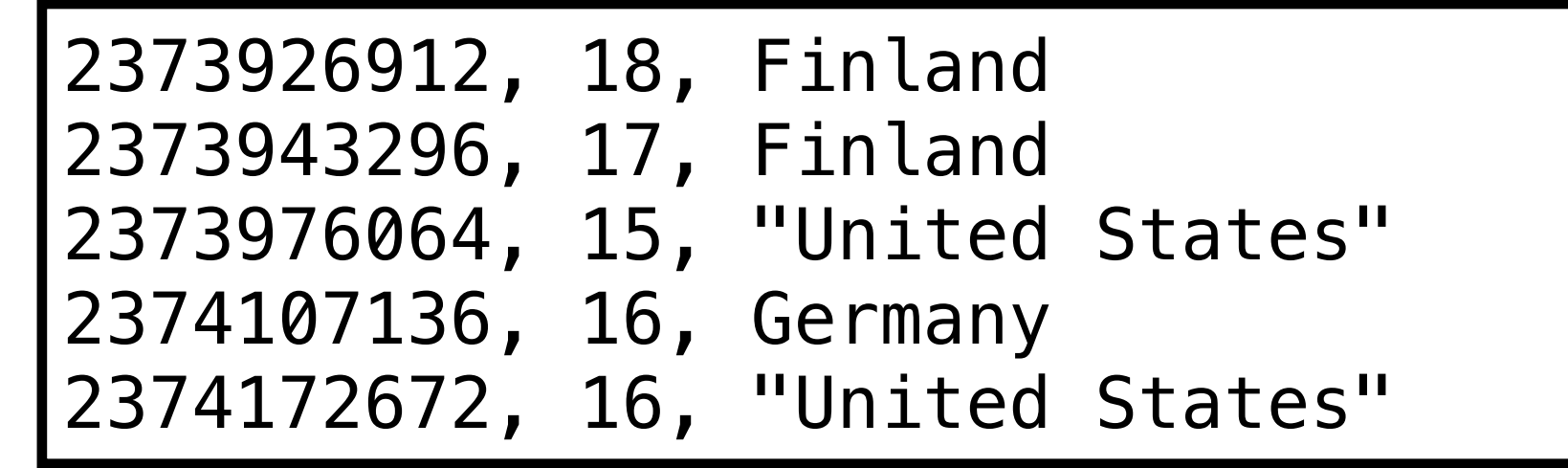

### **networks\_and\_locations**

• Create the database *Created as an RDD with a join (not really needed)* 

• #1: You can do a lookup IP/32, IP/31, IP/30 — RDD supports lookup but not search

GEORGETOWN UNIVERSITY | 25

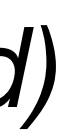

## **bisect — python built-in module for efficiently searching a sorted list with binary search.**

*26*

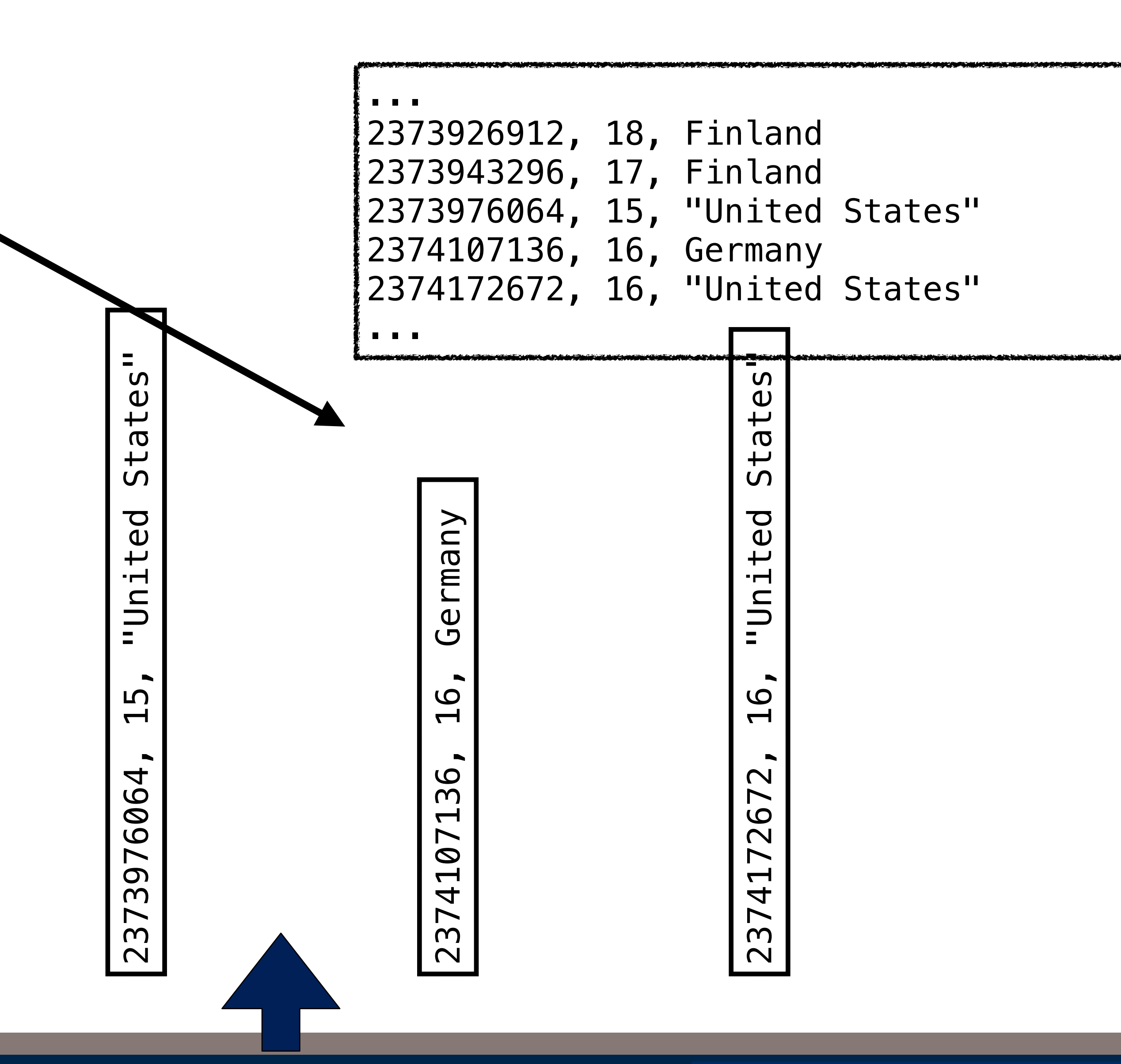

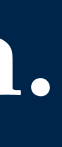

## 141.161.99.74 = 2376164170

**Due** 2373943296, 17, Finland Π.<br>Η Щ  $\blacktriangleright$  $\blacktriangleright$ 296  $\overline{4}$  $\overline{O}$ m  $\overline{\phantom{a}}$  $\mathbf{\Omega}$  $\mathbf{\Omega}$ 

pue 2373926912, 18, Finland  $\overline{\phantom{0}}$  $\overline{\Pi}$ .  $\frac{1}{2}$  $\infty$  $\blacktriangleright$  $\mathbf N$  $\blacktriangleright$  $\sigma$ 26  $\sigma$  $\mathsf{C}$  $\blacktriangleright$ 23

**MASSIVE DATA FUNDAMENTALS** 

In [**23**]: geolite = geolite\_ipblocks\_by\_countryid.join(geolite\_locations\_by\_countryid) In [**24**]: geolite.take(5) Out[**24**]:  $[$  (u'49518', ([u'196.12.140.0/22', u'49518', u'934292', u'', u'0', u'0'], u'Rwanda')), (u'49518', ([u'196.12.144.0/22', u'49518', u'934292', u'', u'0', u'0'], u'Rwanda')), (u'49518', ([u'196.12.153.0/24', u'49518', u'934292', u'', u'0', u'0'], u'Rwanda')), (u'49518', ([u'196.44.240.0/20', u'49518', u'49518', u'', u'0', u'0'], u'Rwanda')), (u'49518', ([u'196.49.7.0/24', u'49518', u'49518', u'', u'0', u'0'], u'Rwanda'))]

### So let's try this:

```
# geolite now looks like (countryid, ([geolite locations], countryname)]
# Use a function that extracts the network CIDR block and the country name and returns as a list
 def extract(row): 
    (countryid,join\_result) = rowgeolite ipblock = join result[0] # A line from the geolite ipblocks
    country = join\_result[1] # the country
    ( network\_str, network netmask_str ) = geolite_ipblock[0].split("/")
     return ( ip2int(network_str), int(netmask_str), country) 
# We want to do a binary search, so after we map, we sort by the network ID:
networks_and_locations = geolite.map(extract).sortBy(lambda vals:vals[0])
```
#### **MASSIVE DATA FUNDAMENTALS**

- 
- 
- 
- 
- 

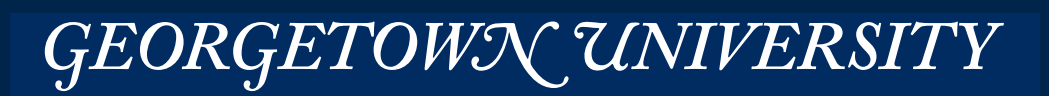

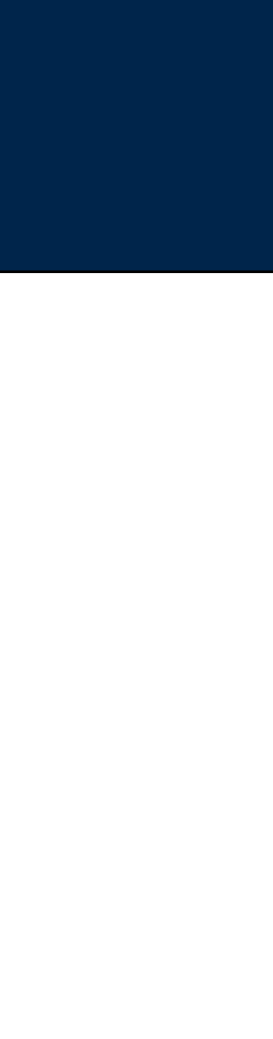

## **My database prep and bisect search code looks like this:**

### We had this:

In [**73**]: networks\_and\_locations.take(3)

```
Out[73]: 
[(692756480, 20, u'Rwanda'), 
  (692953088, 22, u'Rwanda'), 
  (696930304, 21, u'Rwanda')]
```

```
\bullet\bullet\bullet7 Midterm - ssh - A hadoop@ec2-52-91-133-241.compute-1.amazonaws.com - 107×35
File Edit Options Buffers Tools Python Help
                                                                                                                 \bullet\bullet\bulletsimsong - ssh -A hadoop@ec2-52-91-133-241.compute-1.amazonaws.com - 118×30
   def extract(row):
                                                                                                                 16/03/19 20:33:37 INFO BlockManagerInfo: Added broadcast_22_piece0 in memory on ip-172-31-41-92.e
       \text{(countryid, join\_result)} = \text{row}c2.internal:51892 (size: 5.2 KB, free: 516.8 MB)
       geolite ipblock = join_result[0] # A line from the geolite_ipblocks
                                                                                                                 16/03/19 20:33:37 INFO TaskSetManager: Finished task 0.0 in stage 23.0 (TID 28) in 37 ms on ip-17
       country = join\_result[1]# the country
       ( network_{str}, network_{str} netmask_str ) = geolite_{ipblock[0].split("/")}2-31-41-92.ec2.internal (1/1)
       return ( ip2int(network_str), int(netmask_str), country)
                                                                                                                 16/03/19 20:33:37 INFO YarnScheduler: Removed TaskSet 23.0, whose tasks have all completed, from
                                                                                                                 pool
   # We want to do a binary search, so after we map, we sort by the network ID:
                                                                                                                 16/03/19 20:33:37 INFO DAGScheduler: ResultStage 23 (runJob at PythonRDD.scala:393) finished in 0
                                                                                                                 .037 s
   networks_and\_locations = geolitemap(extract).sortBy(lambda vals:vals[0])16/03/19 20:33:37 INFO DAGScheduler: Job 15 finished: runJob at PythonRDD.scala:393, took 0.04720
                                                                                                                4 s
   # Here's what it looks like:
                                                                                                                 0ut[73]:[(692756480, 20, u'Rwanda'),
   # In [73]: networks_and_locations.take(3)
                                                                                                                  (692953088, 22, u'Rwanda'),
   # Out [73]: [(692756480, 20, u'Rwanda'),
                                                                                                                  (696930304, 21, u'Rwanda')]
               (692953088, 22, u'Rwanda'),
   #
               (696930304, 21, u'Rwanda')]
   #
                                                                                                                 In [74]: networks_and_locations_bc
                                                                                                                 Out[74]: <pyspark.broadcast.Broadcast at 0x7f936e367d10>
   # We're going to be using this a lot, so let's distribute it to all of the nodes
   networks and locations bc = sc.broadcast(neworks_and locations.collect())In [75]: networks_and_locations_bc.
                                                                                                                 networks_and_locations_bc.dump
                                                                                                                                                          networks_and_locations_bc.unpersist
   # networks_and_locations_bc is now on all of the nodes.
                                                                                                                 networks_and_locations_bc.load
                                                                                                                                                          networks_and_locations_bc.value
   # we can use networks_and_locations_bc.value to get its value
                                                                                                                 In [75]: networks_and_locations_bc.value
   # Read the 2012 forensicswiki data into an RDD.
                                                                                                                 0ut[75]:
   forensicswiki_raw = sc.textFile("s3://gu-anly502/ps03/forensicswiki.2012.txt")
                                                                                                                 [(692756480, 20, u'Rwanda'),
                                                                                                                 (692953088, 22, u'Rwanda'),
   # Parse the lines and filter out those without an IP address
   forensicswiki = forensicswiki_raw.map(parse_apache_log_line).filter(lambda row: row['ipaddr']!=None)
                                                                                                                  (696930304, 21, u'Rwanda'),
                                                                                                                  (700055552, 16, u'Rwanda'),
   # Generate a RDD that has the ipaddress, the wikipage, and the country
                                                                                                                  (700776448, 16, u'Rwanda'),
-UU-:----F1 forensicswiki_geolocate.py 72% L184 Git:master (Python) -
                                                                                                                  (702019584, 22, u'Rwanda'),
```
**MASSIVE DATA FUNDAMENTALS** 

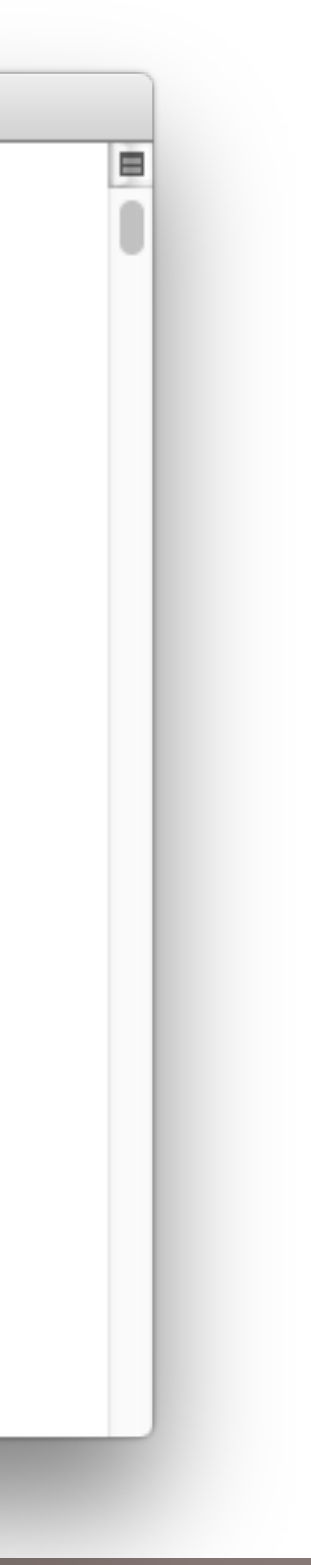

## **Remember — I'm switching back-and-forth between two windows...**

*28*

GEORGETOWN UNIVERSITY

*29*

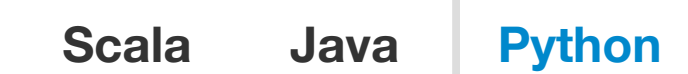

#### **Spark broadcast variables — read-only, transmitted from the**  propagated back to the driver program. Supporting general, read-write shared variables across tasks would be inefficient. However, Spark does provide two limited types of *shared variables* for two

Broadcast variables allow the programmer to keep a read-only variable cached on each machine rather than shipping a copy of it with tasks. They can be used, for example, to give every node a copy of a large input dataset in an efficient manner. Spark also attempts to distribute broadcast variables using efficient broadcast algorithms to reduce communication cost.

Broadcast variables are created from a variable v by calling SparkContext.broadcast(v). The broadcast variable is a wrapper around v, and its value can be accessed by calling the value method. The code below shows this:

### **Broadcast Variables**

```
\Rightarrow broadcastVar = sc.broadcast([1, 2, 3])
<pyspark.broadcast.Broadcast object at 0x102789f10>
>>> broadcastVar.value
[1, 2, 3]
```
http://spark.apache.org/docs/latest/programming-guide.html broadcast-variables 19/222-latest-variables 19/2222 After the broadcast variable is created, it should be used instead of the value v in any functions run on the cluster so that  $v$  is not shipped to the nodes more than once. In addition, the object  $v$  should not be modified after it is broadcast in order to ensure that all nodes get the same value of the broadcast variable (e.g. if the variable is shipped to a new node later).

Spark actions are executed through a set of stages, separated by distributed "shuffle" operations. Spark automatically broadcasts the common data needed by tasks within each stage. The data broadcasted this way is cached in serialized form and deserialized before running each task. This means that explicitly creating broadcast variables is only useful when tasks across multiple stages need the same data or when caching the data in deserialized form is important.

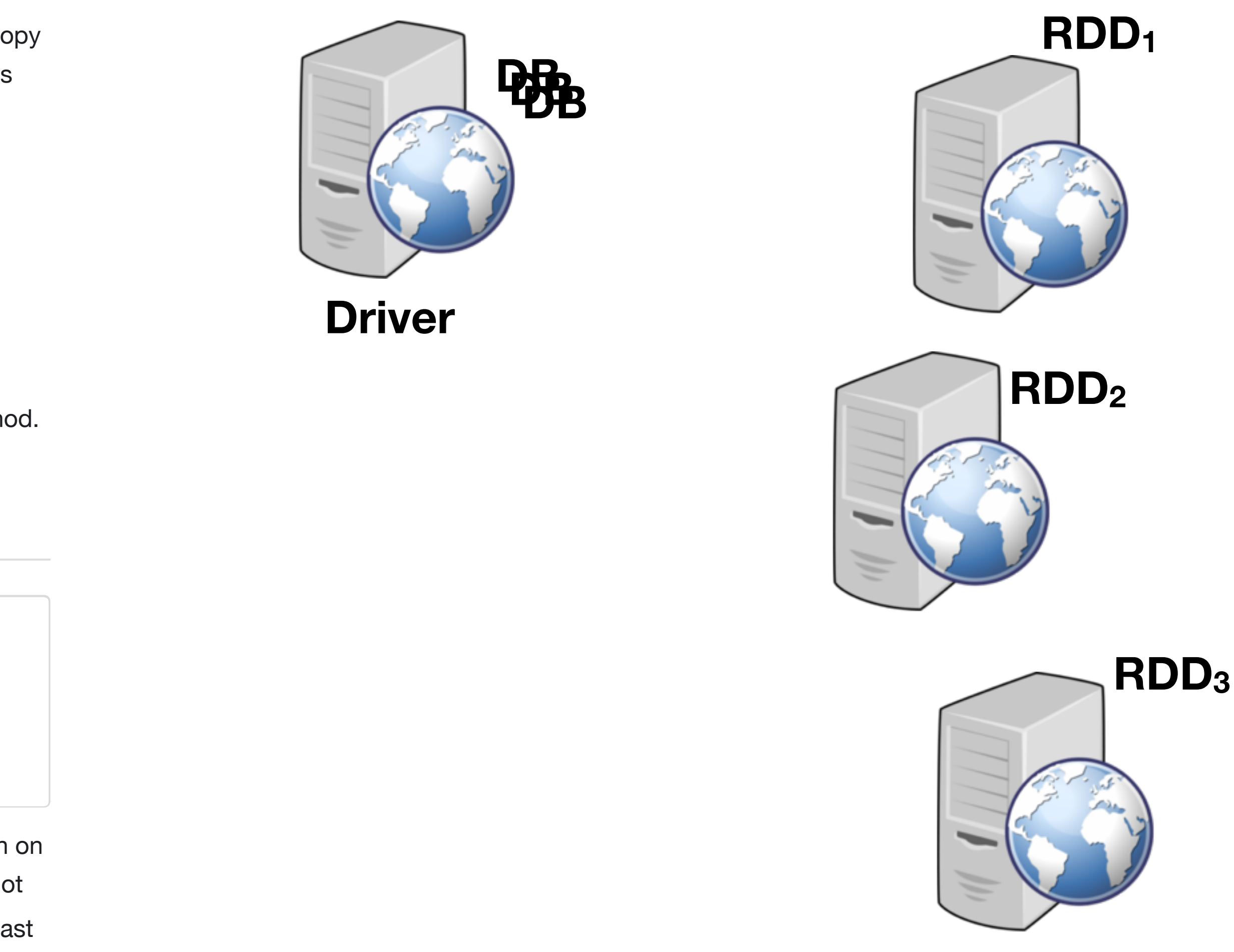

GEORGETOWN UNIVERSITY

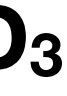

**Accumulators** • <http://spark.apache.org/docs/latest/programming-guide.html#broadcast-variables>

# We're going to be using this a lot, so let's distribute it to all of the nodes networks\_and\_locations\_bc = sc.broadcast(networks\_and\_locations.collect())

# networks\_and\_locations\_bc is now on all of the nodes. # we can use networks\_and\_locations\_bc.value to get its value

### So where are we:

# ✓Create the database *Created as an RDD with a join (not really needed)*

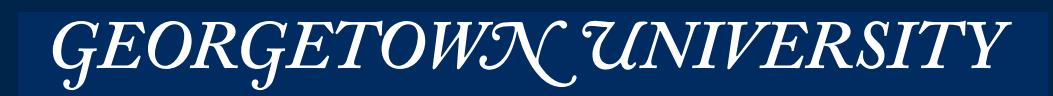

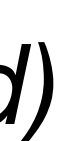

- 
- ✓Distribute the database to the nodes *Broadcast Variables*
- Search the database

## **Improved forensicswiki parser**

```
## Instead of throwing an error, it return a Row() object 
## with all NULLs 
from pyspark.sql import Row 
import dateutil, dateutil.parser, re
APPACHE_COMBINED_LOG_REGEX = '([(\d\.)]+) [^ ]+ [^ ]+ \[(.*)\] "(.*)" (\d+) [^ ]+ ("(.*)")? ("(.*)")?'
WIKIPAGE PATTERN = "(index.php\?title=|/wiki/)([^{\frown} \&]*)"
appache_re = re.compile(APPACHE_COMBINED_LOG_REGEX) 
wikipage re = re.compile(WIKIPAGE PATTERN)
def parse_apache_log_line(logline): 
     from dateutil import parser 
    m = appache_re.match(logline)
     if m==None: return Row(ipaddr=None, timestamp = None, request = None, result = None, 
                            user=None, referrer = None, agent = None, url = None, datetime = None,
                            date = None, time = None, wikipage = None)timestimestamp = m.group(2)
    request = m \cdot q \text{roup}(3) agent = m.group(7).replace('"'
,
'') if m.group(7) else ''
    request_fields = request_split("")url = request fields[1] if len(request fields)>2 else ""
    \text{d}atetime = parser.parse(timestamp.replace(":", " ", 1)).isoformat()
    (data, time) = (datetime[0:10], datetime[11:])n = wikipage_re.search(url)
    wikipage = n_{\text{eq}} aroup(2) if n else ""
    return Row( ipaddr = m_{\text{e}} group(1), timestamp = timestamp, request = request,
        result = int(m.qroup(4)), user = m.qroup(5), referrer = m.qroup(6),
        agent = agent, url = url, datetime = datetime, date = date,
        time = time, with a <i>q</i> = with a <i>q</i> = 0.
```
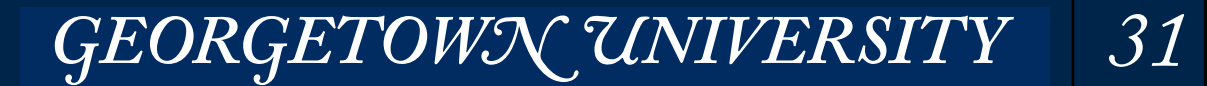

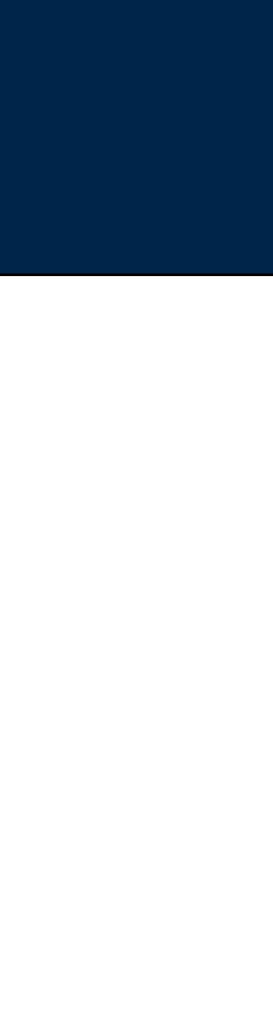

**Massive Data Fundamentals**

# Parse the lines and filter out those without an IP address forensicswiki = forensicswiki\_raw.map(parse\_apache\_log\_line).filter(lambda row: row['ipaddr']!=None)

```
# Generate a RDD that has the ipaddress, the wikipage, and the country
forensicswiki_res = forensicswiki.map( 
     lambda row: (row['ipaddr'],row['wikipage'], 
                  geo_search(networks_and_locations_bc.value,row['ipaddr'])))
```
# Read the 2012 forensicswiki data into an RDD. forensicswiki\_raw = sc.textFile("s3://gu-anly502/ps03/forensicswiki.2012.txt")

# **Make a RDD that has [IP address, WikiPage, Country]**

```
# We will have a database of (network, netmask, country) tuples.
# The database is a sorted array. 
# This function searches the database and returns the country or "" if there is no match
# The search is done with the IP address as a dotted-quad 
def geo_search( db, ipaddr_str ): 
     import bisect 
   ipaddr\_int = ip2int(ipaddr_str)idx = bisect.bisect\_left( db, (ipaddr_info, 0, \dots) )idx = 1 # because the one to the left is the match!
    return db[idx][2] if netmatch( db[idx][0], db[idx][1], ipaddr_int ) else ""
```
*32*

...

2373926912, 18, Finland

2373943296, 17, Finland

2373976064, 15, "United States"

2374107136, 16, Germany

2374172672, 16, "United States"

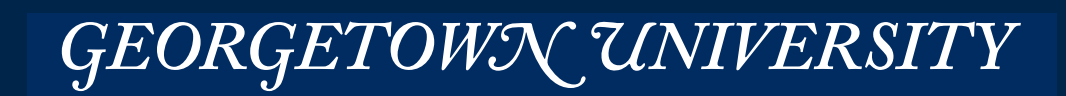

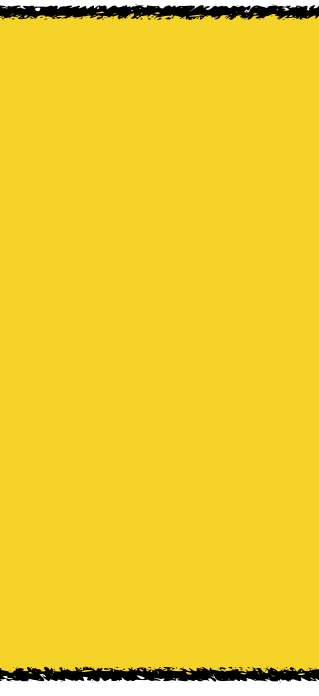

...

```
In [243]: forensicswiki_res.take(3) 
Out[243]: 
[(u'77.21.0.59', u'Write_Blockers', u'Germany'), 
  (u'77.21.0.59', '', u'Germany'), 
  (u'77.21.0.59', '', u'Germany')]
```
### Use the wordcount pattern!

```
In [244]: forensicswiki_counts = forensicswiki_res.map(lambda x: ((x[2],x[1]),1))
```

```
In [245]: forensicswiki_counts.take(3) 
Out[245]: 
[((u'Germany', u'Write_Blockers'), 1), 
  ((u'Germany', ''), 1), 
  ((u'Germany', ''), 1)] 
In [248]: import operator 
In [249]: forensicswiki_sums = forensicswiki_counts.reduceByKey(operator.add) 
In [250]: forensicswiki_sums.take(3) 
...
```
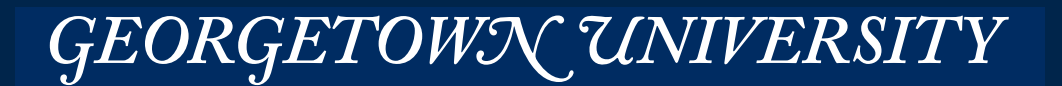

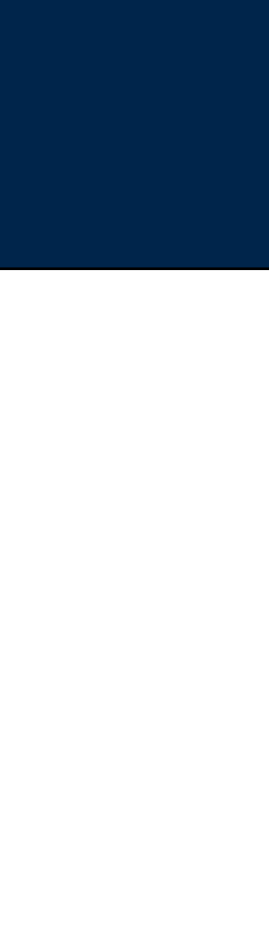

### This is what I got:

```
---------------------------------------------------------------------------
Py4JJavaError Traceback (most recent call last)
<ipython-input-250-08bb410b8961> in <module>()
----> 1 forensicswiki_sums.take(3)
/usr/lib/spark/python/pyspark/rdd.py in take(self, num)
   1295 
   1296 p = range(partsScanned, min(partsScanned + numPartsToTry, totalParts))
-> 1297 res = self.context.runJob(self, takeUpToNumLeft, p)
   1298 
   1299 items += res 
/usr/lib/spark/python/pyspark/context.py in runJob(self, rdd, partitionFunc, partitions, allowLocal)
    937 # SparkContext#runJob.
    938 mappedRDD = rdd.mapPartitions(partitionFunc)
--> 939 port = self._jvm.PythonRDD.runJob(self._jsc.sc(), mappedRDD._jrdd, partitions)
    940 return list(_load_from_socket(port, mappedRDD._jrdd_deserializer))
    941 
/usr/lib/spark/python/lib/py4j-0.9-src.zip/py4j/java_gateway.py in __call__(self, *args)
    811 answer = self.gateway_client.send_command(command)
   812 return_value = get_return_value(
--> 813 answer, self.gateway_client, self.target_id, self.name)
    814 
               815 for temp_arg in temp_args:
/usr/lib/spark/python/pyspark/sql/utils.py in deco(*a, **kw)
     43 def deco(*a, **kw):
     44 try:
---> 45 return f(*a, **kw)
     46 except py4j.protocol.Py4JJavaError as e:
     47 s = e.java_exception.toString()
/usr/lib/spark/python/lib/py4j-0.9-src.zip/py4j/protocol.py in get_return_value(answer, gateway_client, target_id, name)
    306 raise Py4JJavaError( 
    307 "An error occurred while calling {0}{1}{2}.\n".
--> 308 format(target_id, ".", name), value)
    309 else:
    310 raise Py4JError(
```
#### **MASSIVE DATA FUNDAMENTALS**

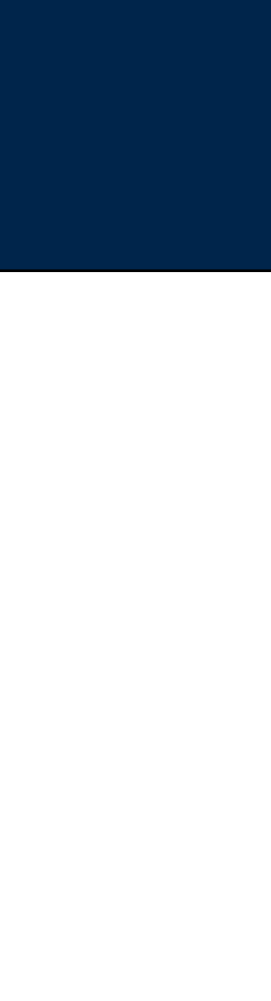

# **(my code had a bug)**

I developed these modules in forensicswiki\_geolocate.py and tested them on non-RDD data.

## Cycle:

- 1. import forensicswiki geolocate
- 2. Develop code.
- 3. Save forensicswiki\_geolocate.py
- 4. reload(forensicswiki geolocate.py)
- 5. Try the code
- 6. Repeat

## Example:

In [**271**]: reload(forensicswiki\_geolocate) Out[**271**]: <module 'forensicswiki\_geolocate' from 'forensicswiki\_geolocate.py'> In [**272**]: forensicswiki\_geolocate.print\_most\_popular\_pages\_per\_country(results)

### **MASSIVE DATA FUNDAMENTALS**

# **I had bugs in both parse\_apache\_log\_line and in geo\_search**

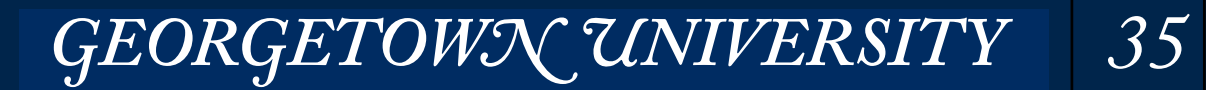

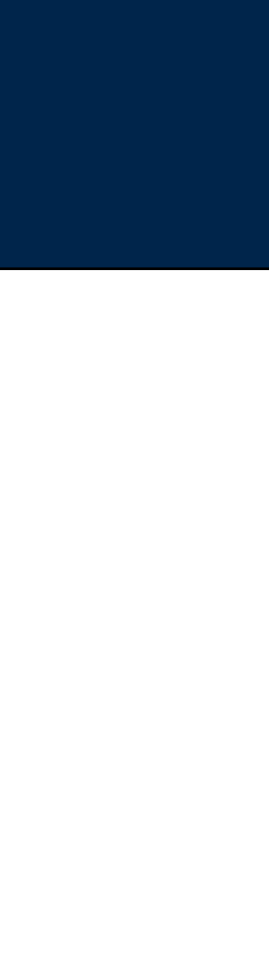

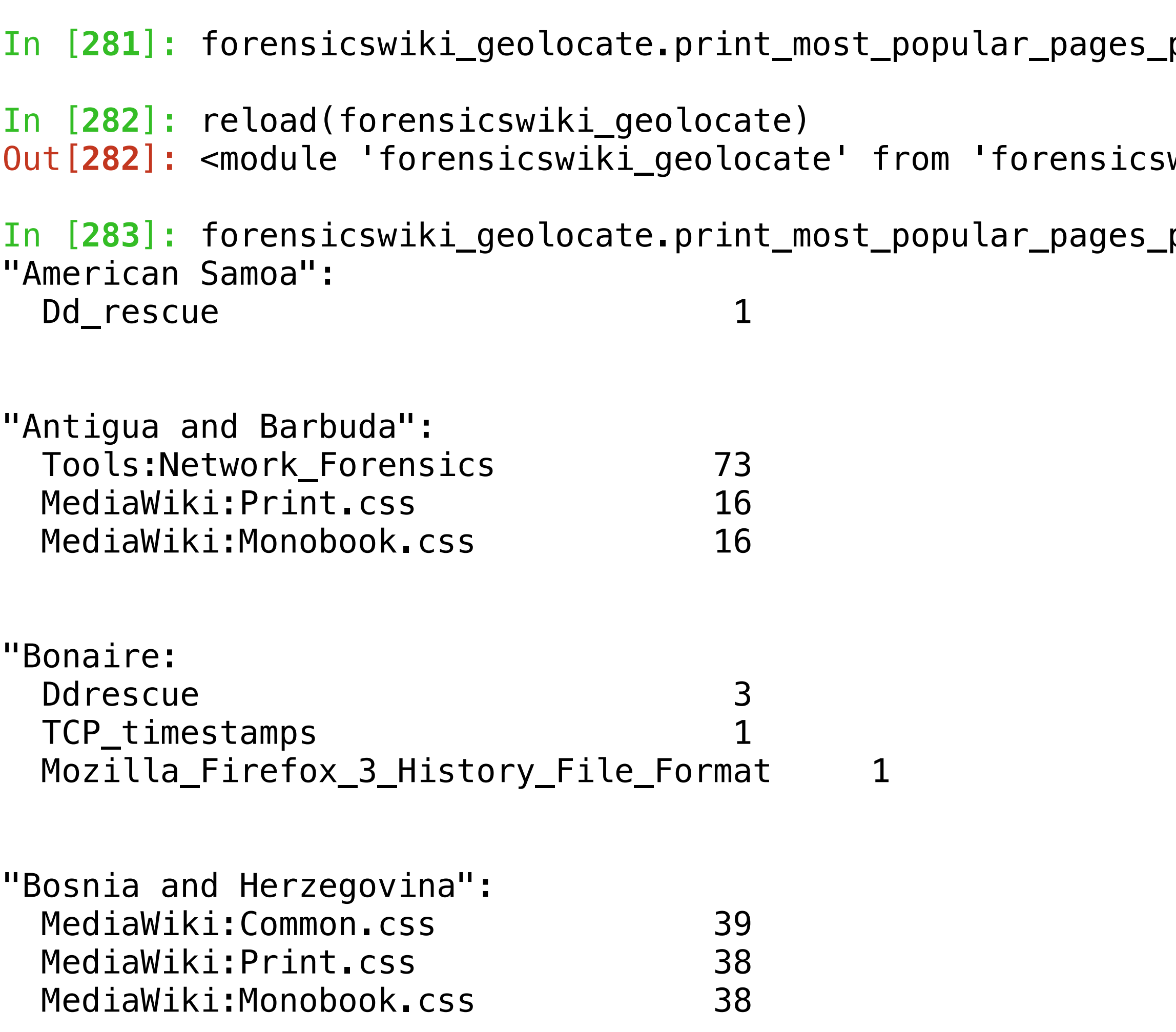

...

 $per\_country(results)$ 

wiki\_geolocate.py'>

 $per\_country($  results)

# **After a bit more trial-and-error iterative programming:**

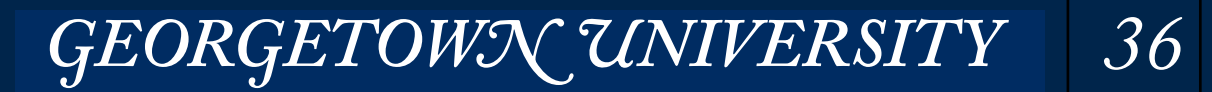

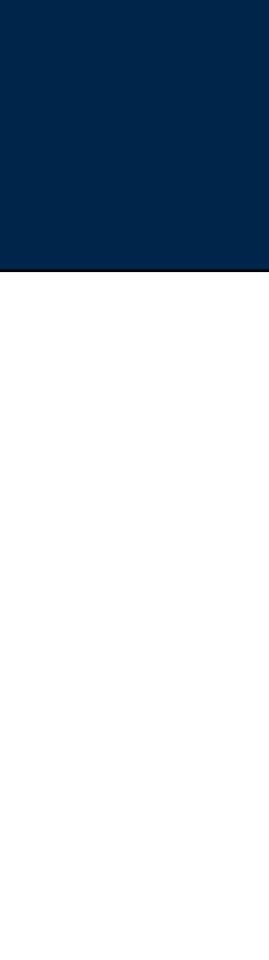

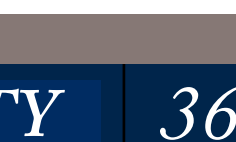

```
print_most_popular_pages_per_country(results)
```
## **Here is the code:**

```
# 
# This function expects an array of results where each result
# has the format ((country, wikipage), count)
def print_most_popular_pages_per_country(results): 
    # This version prints out a format that is easier to undersatnd
    def print_top_3(counts_for_country):
         if not current_country: return
         import unicodedata 
        print("{}:".format(unicodedata.normalize('NFKD',current_country).encode('ascii','ignore')))
        i = 0for (count,wikipage) in sorted(counts_for_country,reverse=True):
            if wikipage=="'': continue # don't print empty pages
             if wikipage=="-": continue
            print("\{:30\} \{-5\}".format(wikipage,count))
            i \neq 1 if i==3: break
        print("n") current_country = None
     counts_for_country = [] 
     for result in results: 
        country = result[0][0]; wikipage = result[0][1]; count = result[1]
         if country != current_country: 
             print_top_3(counts_for_country) 
             counts_for_country = [] 
             current_country = country 
         counts_for_country.append((count,wikipage)) 
     print_top_3(counts_for_country) 
# In [257]: forensicswiki_sums.take(2) 
# Out[257]: 
# [ ((u'Germany',
  u'How+Pennsylvania+businesses+can+shop+for+a+lower+rate+for+their+organization+'), 4),
# ((u'Germany', u'Dealing+With+Bankruptcy'), 1)] 
results = forensicswiki_sums.sortByKey(lambda x:x[0]).collect()
# We can actually process this in a single loop:
```
### note unicode issue

**GEORGETOWN UNIVERSITY** 37

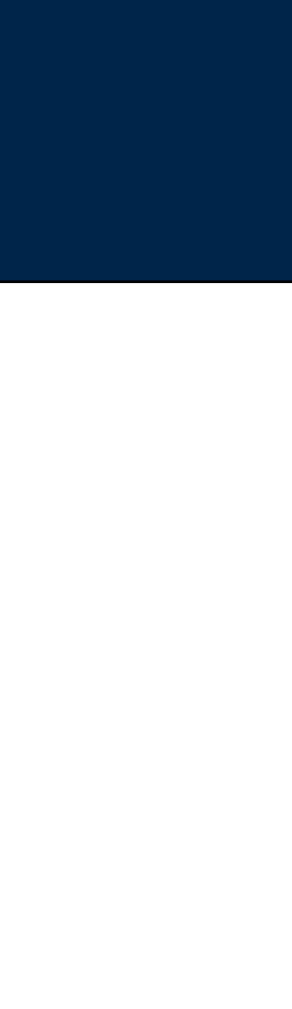

*38*

#### **Output format is wrong....**  $\mathsf{Y}$ ot to apply this bitmask to the forensicswiki in a paddress before searching in a searching searching searching in a searching searching in a searching searching in a searching searching in a searching searching i  $\frac{1}{\sqrt{2}}$

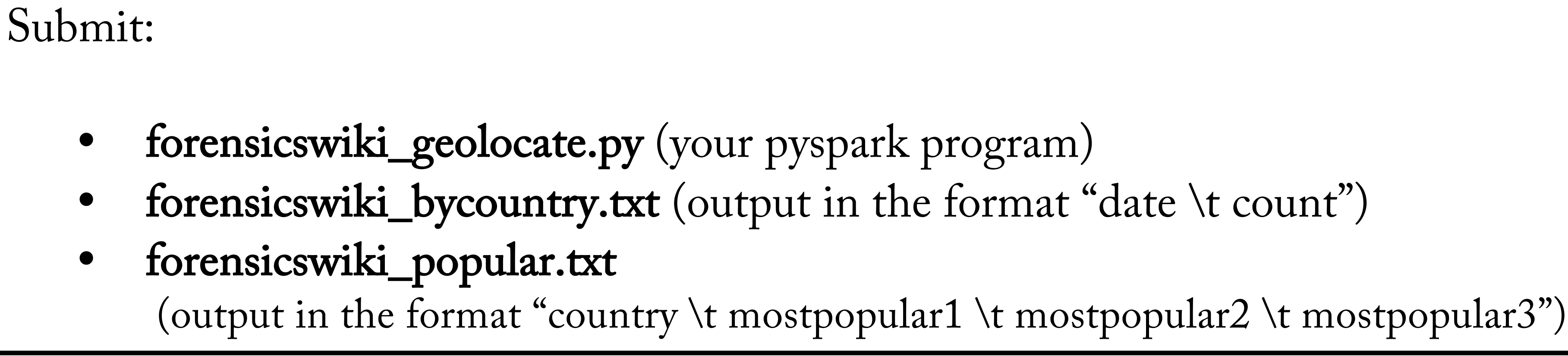

**Ugh! What a lousy format...**

f. For each country, determines the three most popular with the three most popular with the three most popular<br>The three most popular with pages. The three most popular with the three most popular with the three most popu

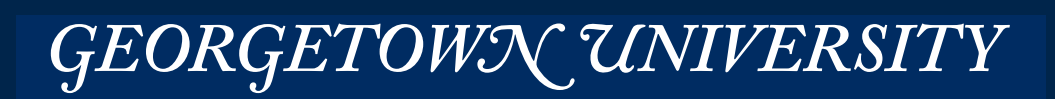

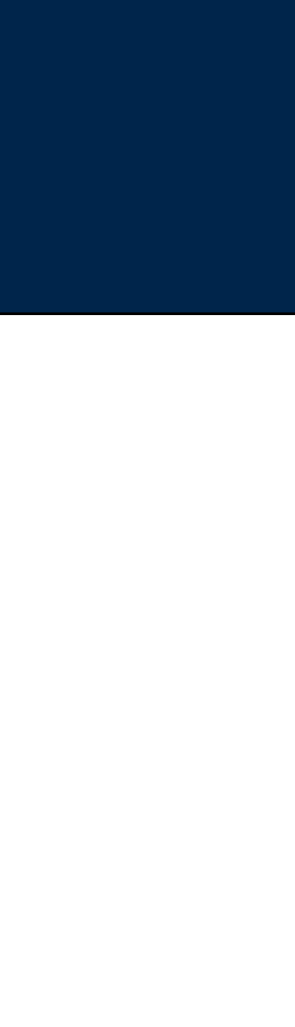

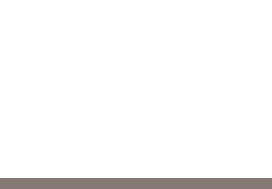

```
def print_most_popular_pages_per_country(results): 
    # This format prints out what was requested, which is not a good format
     def print_top_3_requested(counts_for_country): 
         if not current_country: return
         import unicodedata 
         country = unicodedata.normalize('NFKD',current_country).encode('ascii','ignore') 
         counts = sorted(counts_for_country,reverse=True) 
         if len(counts)<3: 
            counts.append('''') \# make sure that there are at least 3 entries
             counts.append("") 
             counts.append("") 
        out bycountry.write("{\{\}\t{}\) \{ format(country, total for country))
         out_popular.write("{}\t{}\t{}\t{}\n".format(country,counts[0],counts[1],counts[2])) 
    out bycountry = open("forensicswiki bycountry.txt","w")
     out_popular = open("forensicswiki_popular.txt","w") 
     current_country = None
     counts_for_country = [] 
    total_{for\_country} = 0 for result in results: 
        countery = result[0][0]wikipage = result[0][1]count = result[1] total_for_country += count 
         if country != current_country: 
             print_top_3_requested(counts_for_country) 
             counts_for_country = [] 
             current_country = country 
         counts_for_country.append((count,wikipage)) 
     print_top_3_requested(counts_for_country)
```
## **You can just change the output function...**

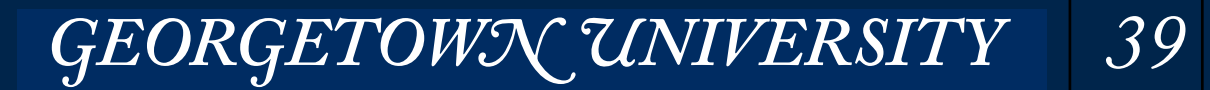

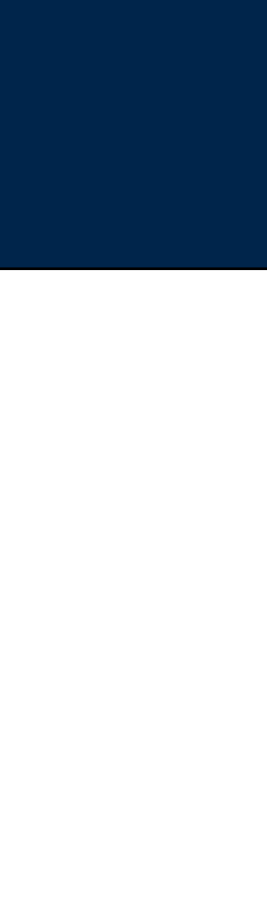

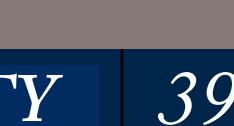

#### **Massive Data Fundamentals**

### Time: 2818 seconds

 $$ 1s - alt|head -2$ 

total 116

-rw-rw-r-- 1 hadoop hadoop 4133 Mar 20 20:30 forensicswiki\_bycountry.txt -rw-rw-r-- 1 hadoop hadoop 14585 Mar 20 20:30 forensicswiki\_popular.txt

#### \$ **head forensicswiki\_bycountry.txt**

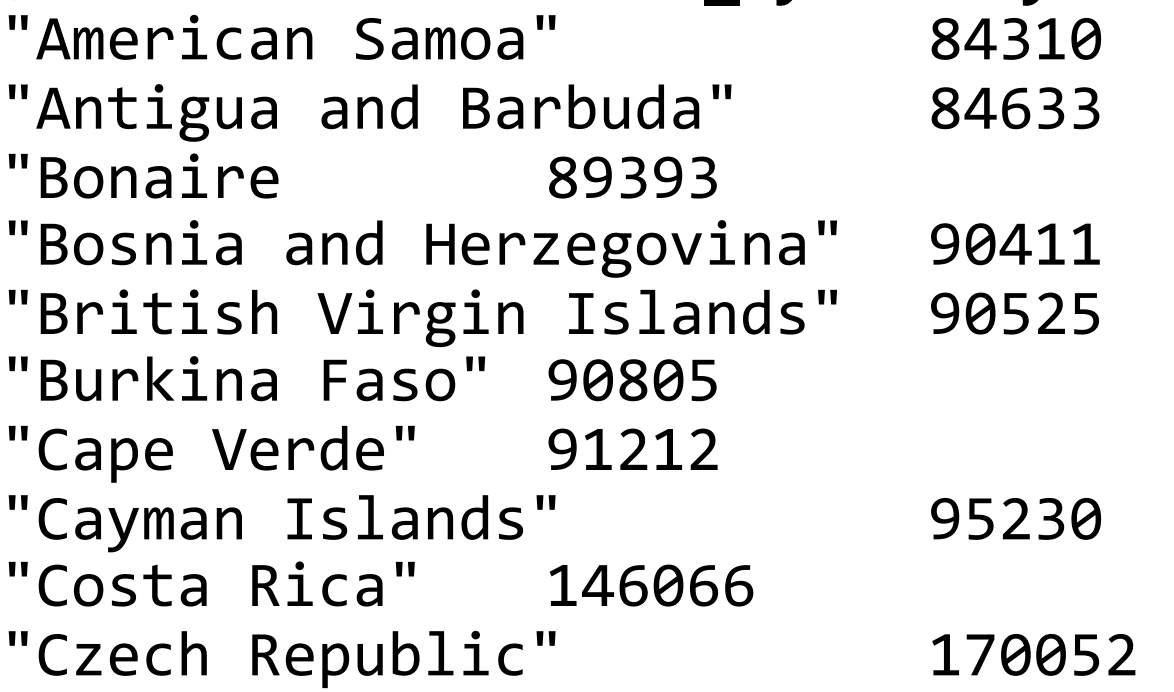

#### \$ **head forensicswiki\_popular.txt**

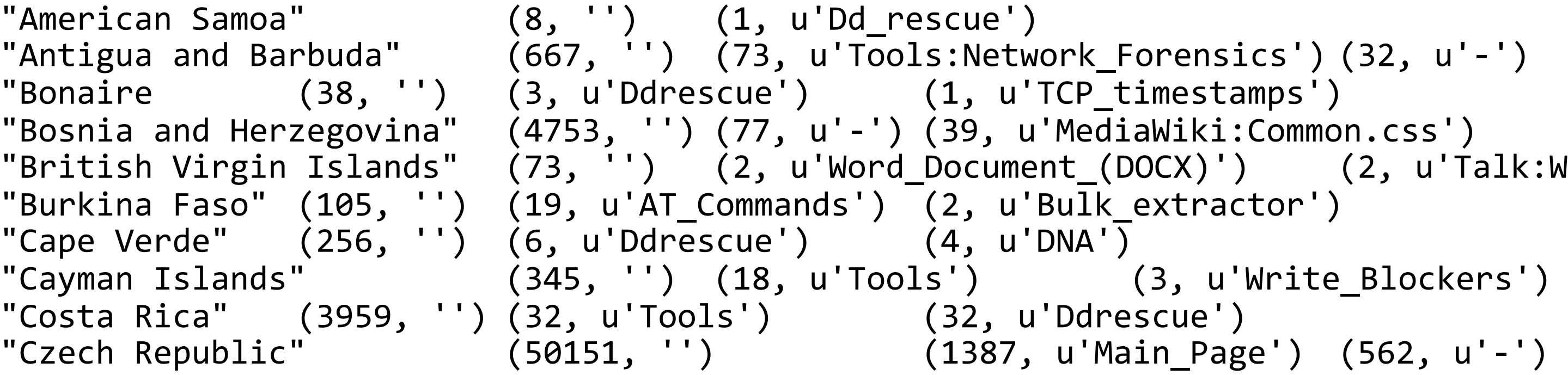

```
[Forensics') (32, u'-')
_timestamps')
\textsf{liabiki:Common.csS'}(DOCX)') (2, u'Talk:Word\_Document_(DOCX)'){\small \_}extractor')
 (3, u'Write_Blockers')
```
## **Here is the output**

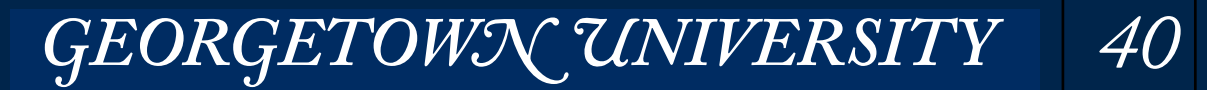

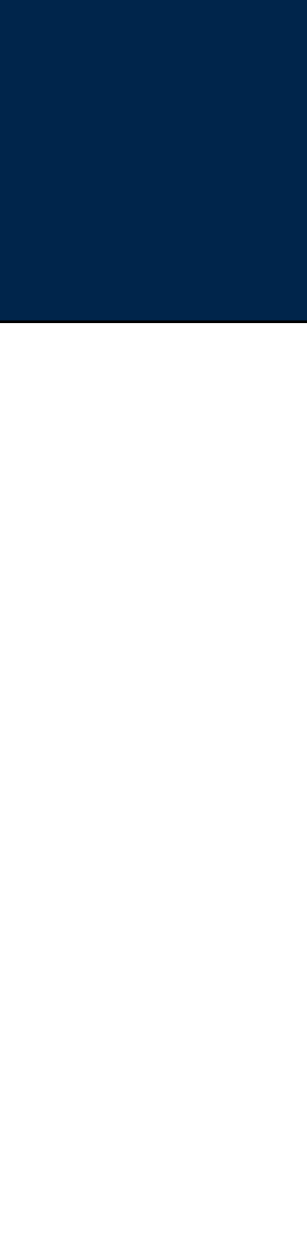

Break the problem into pieces and get each working by itself WITHOUT SPARK. Examples:

- Manually geolocate a few IP addresses (to see how it works)
- Write single-threaded code running locally to geolocate an IP address.

\$ wc GeoLite2-Country-\* 183888 183888 6666094 GeoLite2-Country-Blocks-IPv4.csv 250 422 9275 GeoLite2-Country-Locations-en.csv 184138 184310 6675369 total 

*—The database is only 183,888 lines long!* 

- Get the JOIN working with Spark at the command line (ipyspark), then copy the code into your program.
- Create an RDD with the Forensicswiki logfile lines
- Create an RDD with just the IP addresses and the Wikipage
- Create a function that you can use to MAP the IP address to a geographical location
- Run the function on LOCAL DATA (with collect)
- Run the function with a BROADCAST VARIABLE

## My solution took  $\approx$  45 minutes to run...

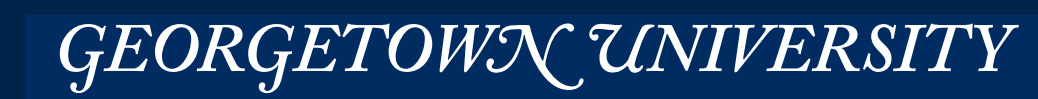

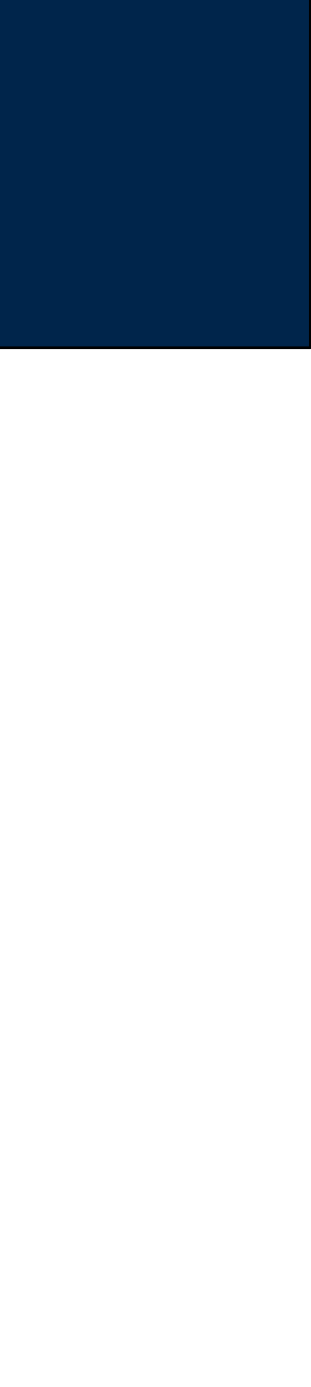

Or is it something else entirely?

**MASSIVE DATA FUNDAMENTALS** 

Which is faster....

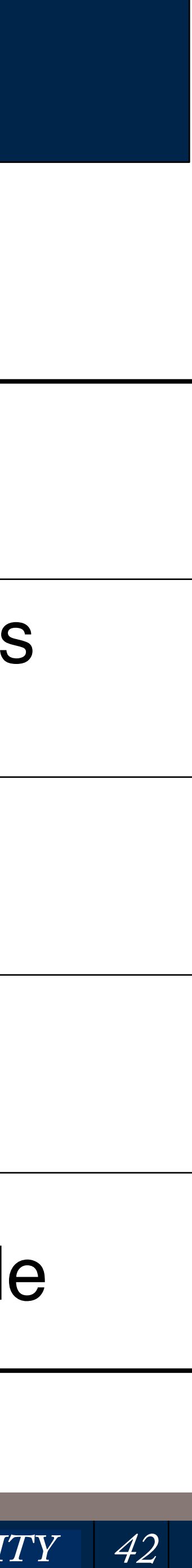

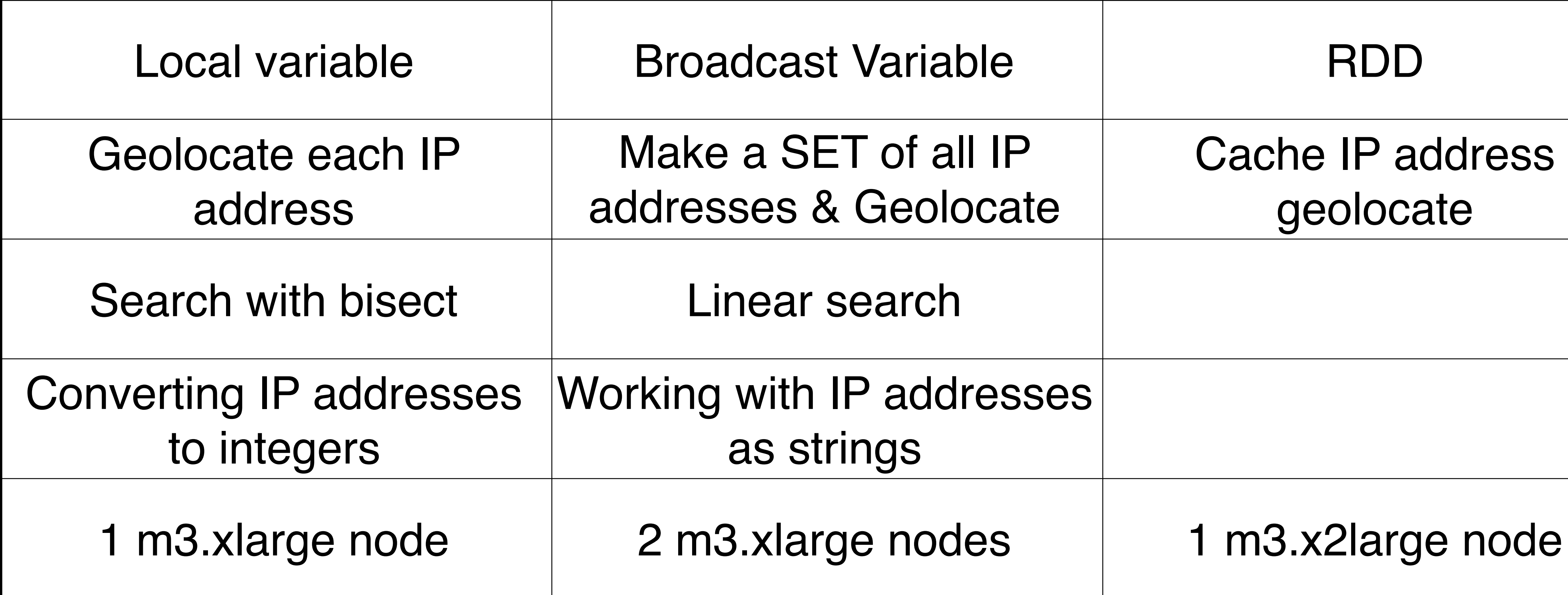

## Before:

```
def geo_search( db, ipaddr_str ): 
     import bisect 
    ipaddr\_int = ip2int(ipaddr_str)idx = bisect.bisect\_left( db, (ipaddr_info, 0, \dots) )idx - = 1 \qquad \qquad # because the one to the left is the match!
     return db[idx][2] if netmatch( db[idx][0], db[idx][1], ipaddr_int ) else ""
```
### After:

```
geocache = \{\}def geo_search( db, ipaddr_str ): 
     import bisect 
     if ipaddr_str not in geocache: 
        ipaddr\_int = ip2int(ipaddr_str)idx = bisect.bisect\_left( db, (ipaddr_info, 0, \dots) )idx = 1 # because the one to the left is the match!
         geocache[ipaddr_str] = db[idx][2] if netmatch( db[idx][0], db[idx][1], ipaddr_int ) else ""
    return geocache[ipaddr str]
```
Note: Each node will maintain its own cache Caching results: 2818 seconds  $\rightarrow$  2682 seconds (5% improvement) Turn off broadcast: 2682 seconds  $\rightarrow$  2675 seconds (within error measurement).

• How do we improve this more?

**MASSIVE DATA FUNDAMENTALS** 

GEORGETOWN UNIVERSITY

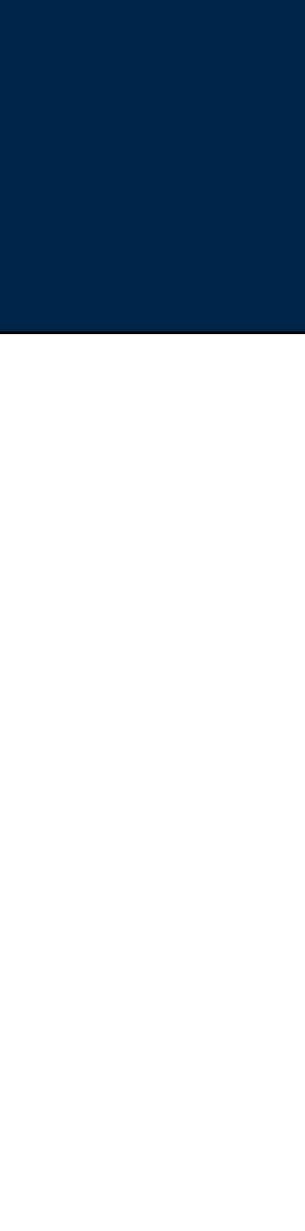

# **Add local caching.**

## Stage 9:

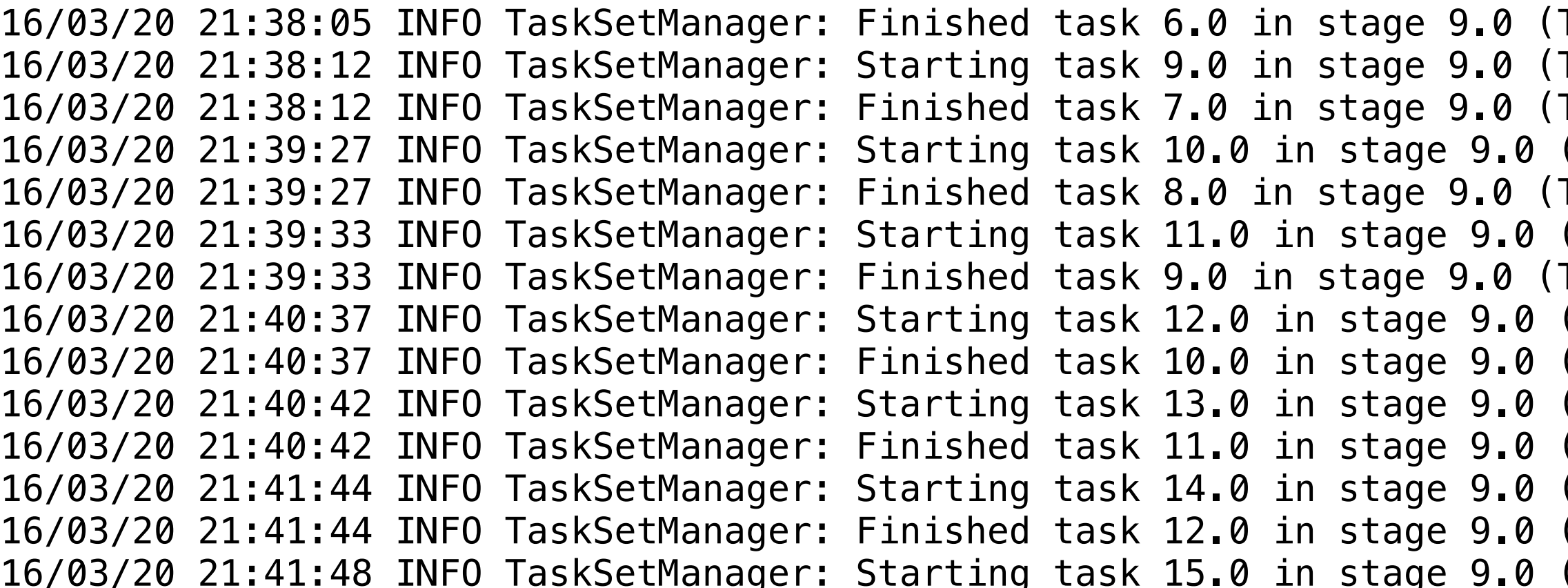

## Stage 15:

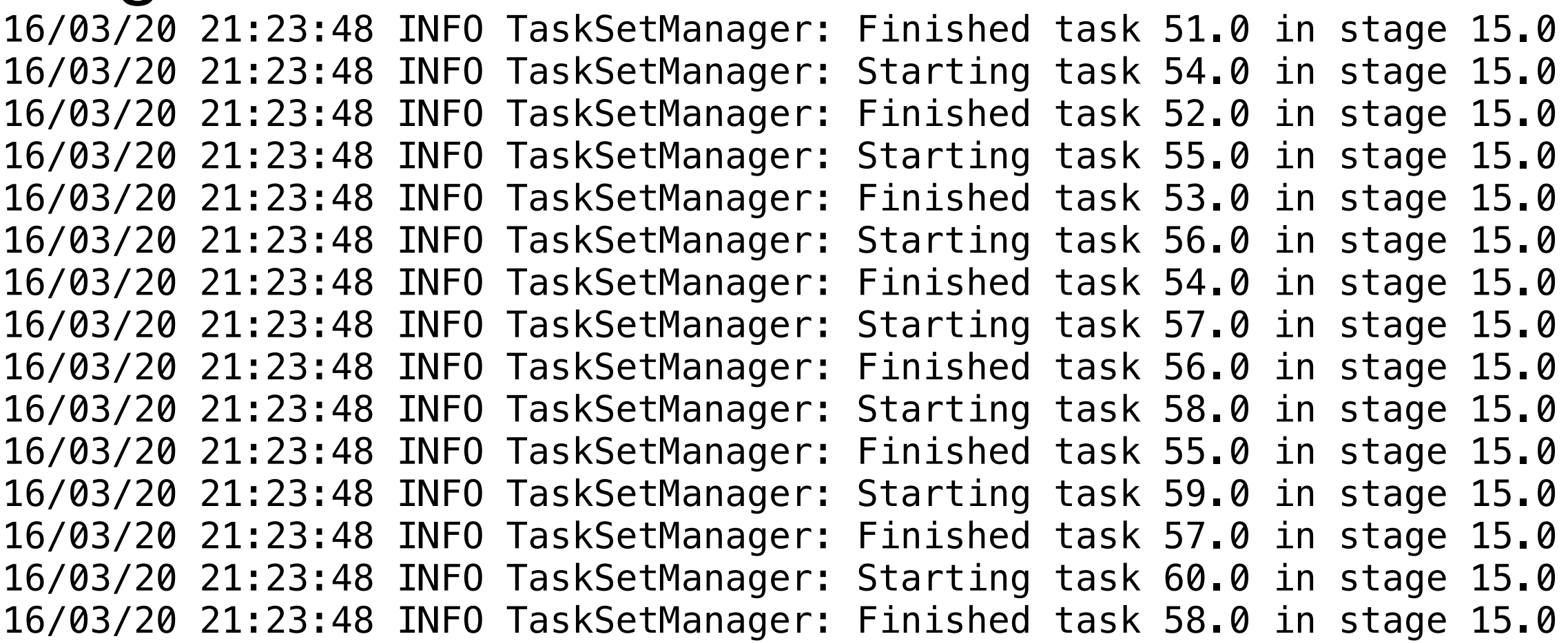

# **Look at the stages ... stage 9 does take the longest. What's Stage 9?**

*44*

TID 28) in 101438 ms on ip-172-31-41-92.ec2.internal (7/64) TID 31, ip-172-31-41-92.ec2.internal, partition 9,RACK\_LOCAL, 2134 bytes) TID 29) in 97163 ms on ip-172-31-41-92.ec2.internal (8/64) (TID 32, ip-172-31-41-92.ec2.internal, partition 10,RACK\_LOCAL, 2134 bytes) TID 30) in 81940 ms on ip-172-31-41-92.ec2.internal (9/64) (TID 33, ip-172-31-41-92.ec2.internal, partition 11,RACK\_LOCAL, 2134 bytes) TID 31) in 81375 ms on ip-172-31-41-92.ec2.internal (10/64) (TID 34, ip-172-31-41-92.ec2.internal, partition 12, RACK\_LOCAL, 2134 bytes) (TID 32) in 70533 ms on ip-172-31-41-92.ec2.internal (11/64) (TID 35, ip-172-31-41-92.ec2.internal, partition 13,RACK\_LOCAL, 2134 bytes) (TID 33) in 68849 ms on ip-172-31-41-92.ec2.internal (12/64) (TID 36, ip-172-31-41-92.ec2.internal, partition 14,RACK\_LOCAL, 2134 bytes) (TID 34) in 66984 ms on ip-172-31-41-92.ec2.internal (13/64) (TID 37, ip-172-31-41-92.ec2.internal, partition 15, RACK\_LOCAL, 2134 bytes)

(TID 329) in 53 ms on ip-172-31-41-92.ec2.internal (52/64)

- (TID 332, ip-172-31-41-92.ec2.internal, partition 54,NODE\_LOCAL, 1894 bytes) (TID 330) in 45 ms on ip-172-31-41-92.ec2.internal (53/64)
- (TID 333, ip-172-31-41-92.ec2.internal, partition 55,NODE\_LOCAL, 1894 bytes)
- (TID 331) in 80 ms on ip-172-31-41-92.ec2.internal (54/64)
- (TID 334, ip-172-31-41-92.ec2.internal, partition 56,NODE\_LOCAL, 1894 bytes)
- (TID 332) in 73 ms on ip-172-31-41-92.ec2.internal (55/64)
- (TID 335, ip-172-31-41-92.ec2.internal, partition 57,NODE\_LOCAL, 1894 bytes)
- (TID 334) in 35 ms on ip-172-31-41-92.ec2.internal (56/64)
- (TID 336, ip-172-31-41-92.ec2.internal, partition 58,NODE\_LOCAL, 1894 bytes) (TID 333) in 70 ms on ip-172-31-41-92.ec2.internal (57/64)
- (TID 337, ip-172-31-41-92.ec2.internal, partition 59,NODE\_LOCAL, 1894 bytes) (TID 335) in 86 ms on ip-172-31-41-92.ec2.internal (58/64)
- (TID 338, ip-172-31-41-92.ec2.internal, partition 60,NODE\_LOCAL, 1894 bytes)
- (TID 336) in 88 ms on ip-172-31-41-92.ec2.internal (59/64)

# **Use Spark's built-in tools to see where the delay is.**

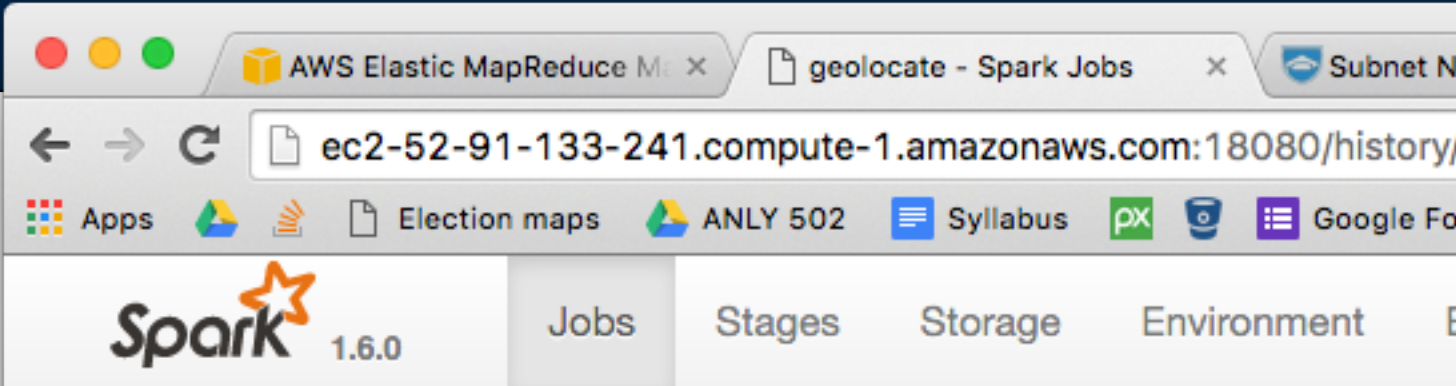

#### Spark Jobs<sup>(?)</sup>

Total Uptime: 45 min **Scheduling Mode: FIFO Completed Jobs: 8** 

#### Event Timeline

#### **Completed Jobs (8)**

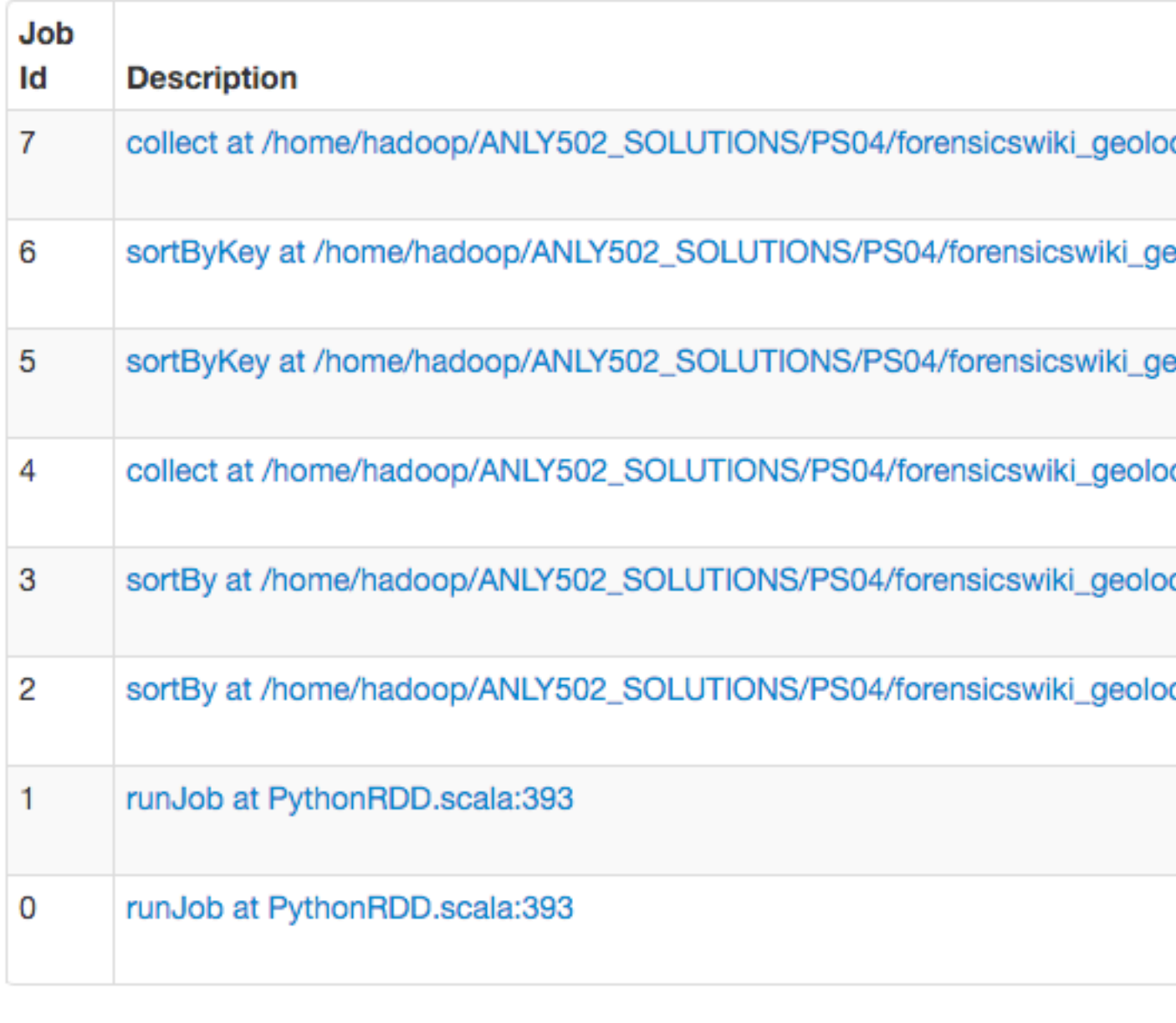

#### **MASSIVE DATA FUNDAMENTALS**

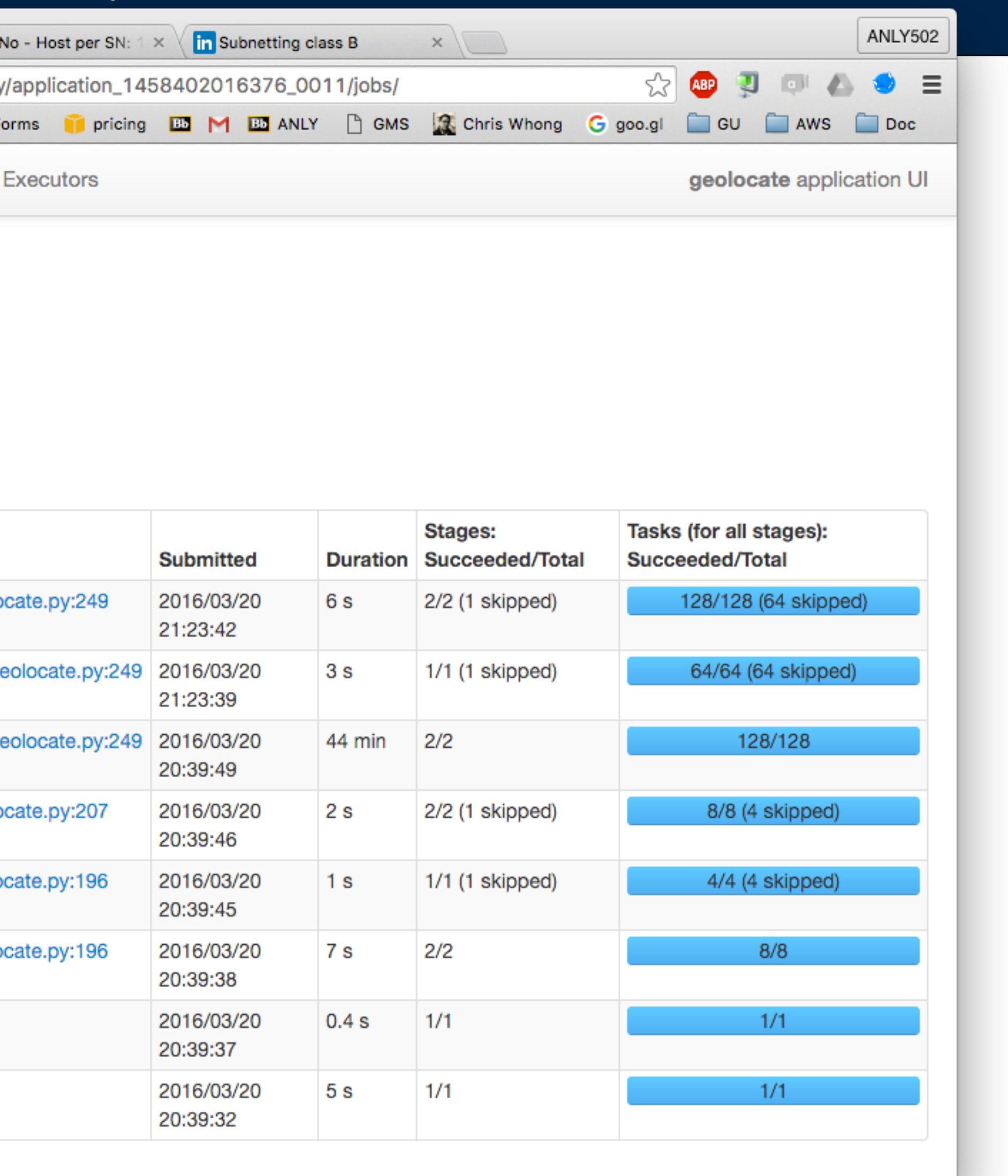

GEORGETOWN UNIVERSITY | 45

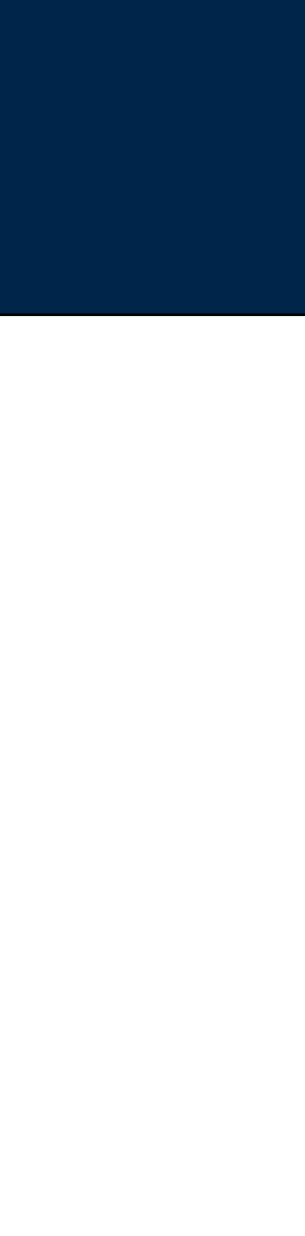

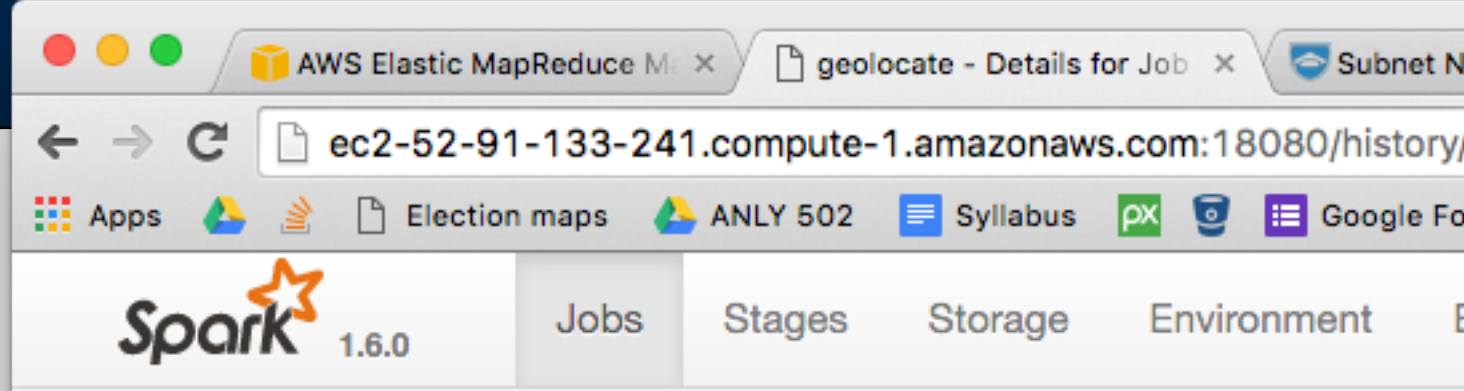

#### **Details for Job 5**

**Status: SUCCEEDED Completed Stages: 2** 

- Event Timeline
- DAG Visualization

#### **Completed Stages (2)**

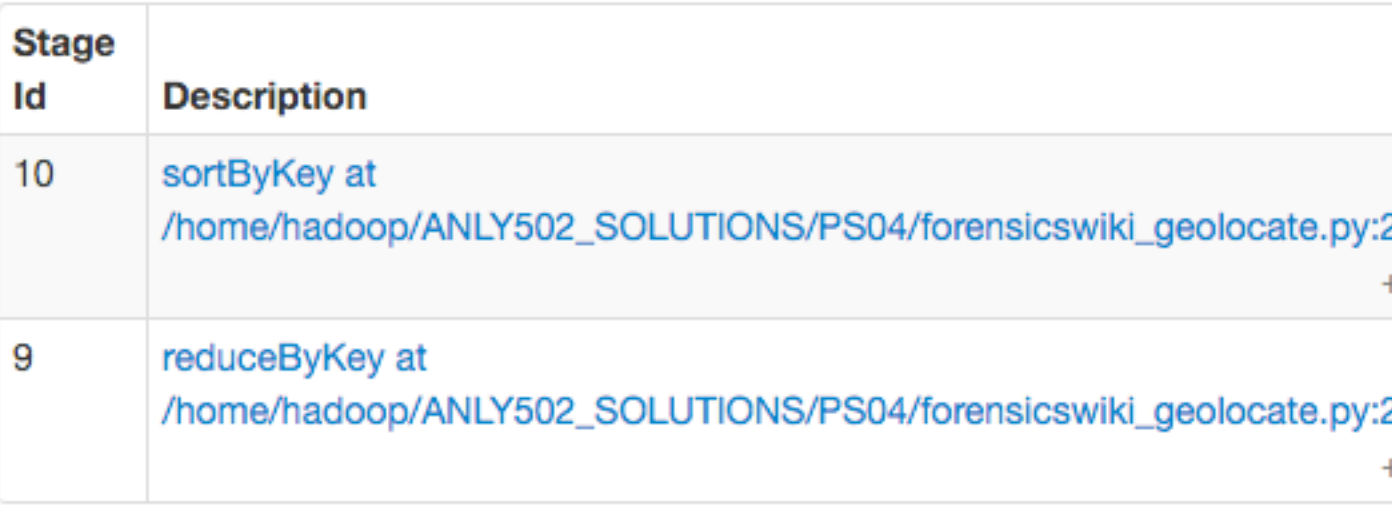

## Don't optimize before you measure! Reduce by key is the main time consumer!

### **Massive Data Fundamentals**

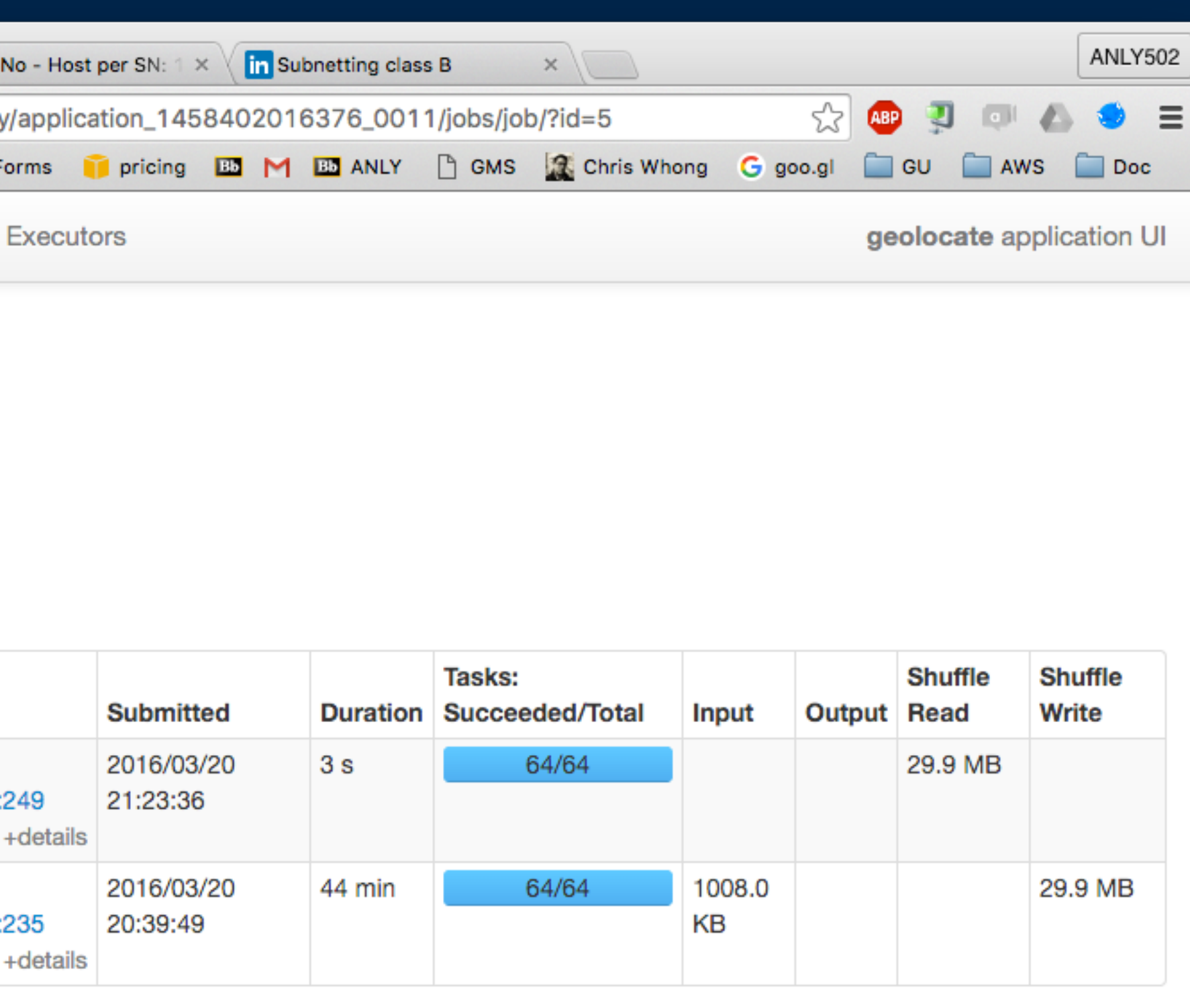

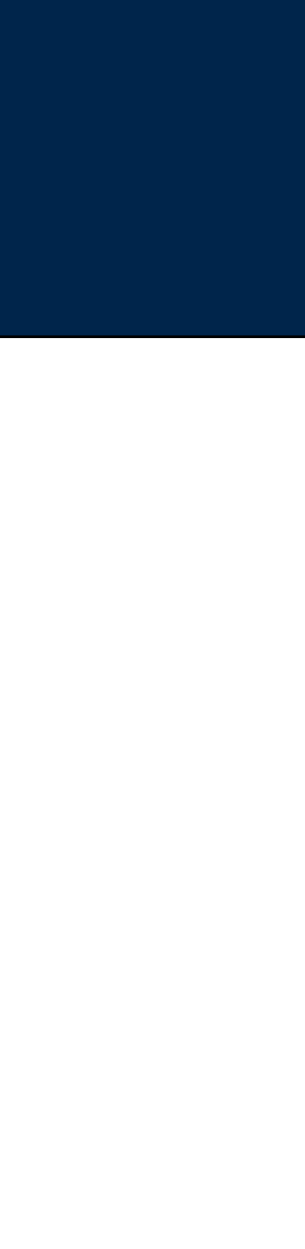

## Moral:

• Global sorting is SLOW.

## Question:

• Could we run faster with more than two executors?

### More on tuning:

• http://blog.cloudera.com/blog/2015/03/how-to-tune-your-apache-spark-jobs-part-2/

*47*

GEORGETOWN UNIVERSITY

#### **Massive Data Fundamentals**

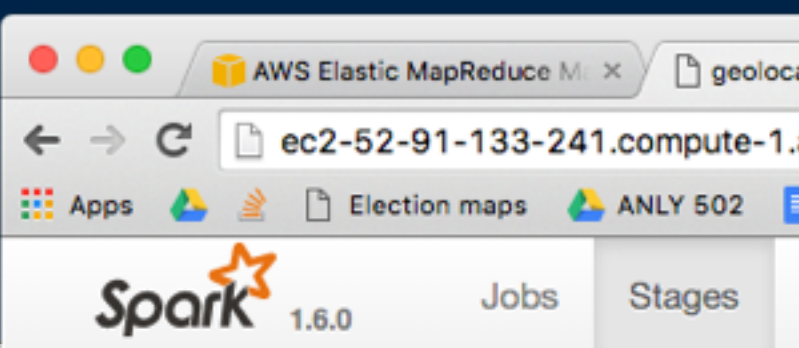

#### Details for Stage 9 (Attempt 0)

Total Time Across All Tasks: 1.5 h Locality Level Summary: Rack local: 64 Input Size / Records: 1008.0 KB / 15949554 Shuffle Write: 29.9 MB / 28352

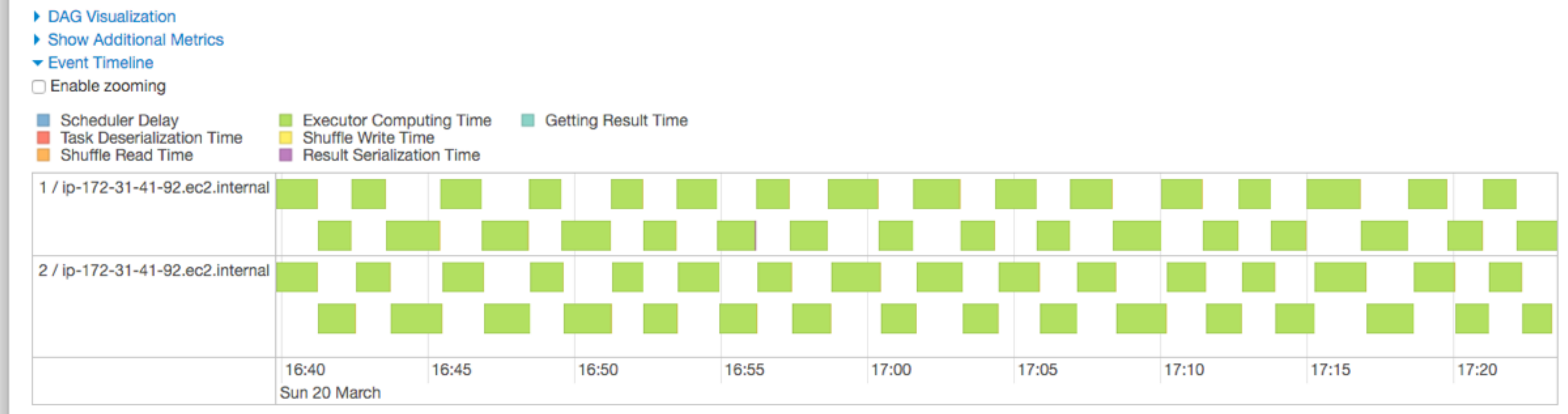

#### **Summary Metrics for 64 Completed Tasks**

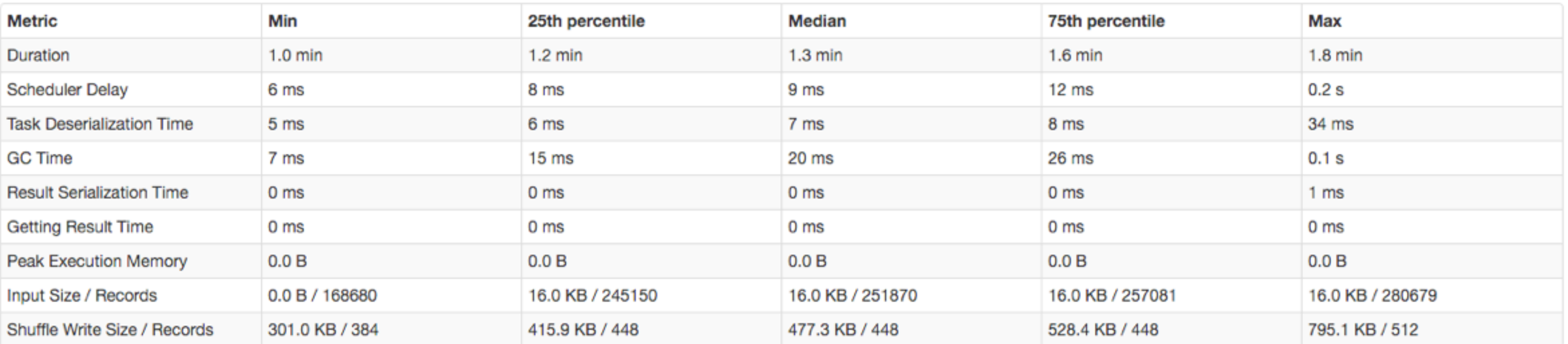

**Aggregated Metrics by Executor** 

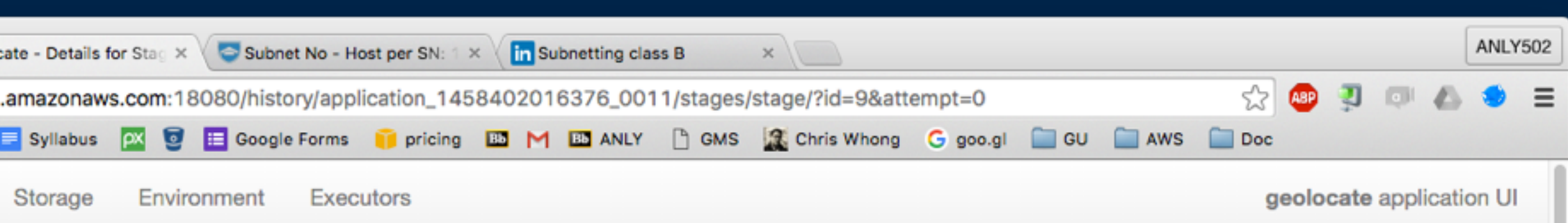

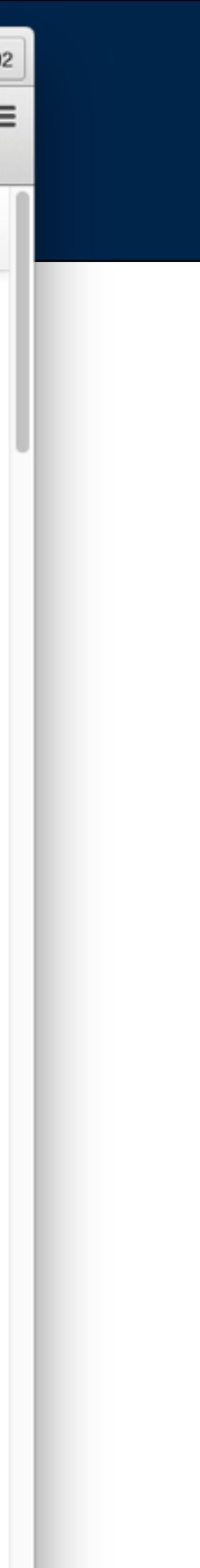

\$ spark-submit --num-executors 4 forensicswiki\_geolocate.py

top - 22:44:12 up 1 day, 7:06, 3 users, load average: 4.26, 4.47, 3.76 Tasks: 189 total, 5 running, 182 sleeping, 2 stopped, 0 zombie Cpu(s): 95.6%us, 3.4%sy, 0.0%ni, 0.0%id, 0.0%wa, 0.0%hi, 1.0%si, 0.0%st Mem: 15407244k total, 14979340k used, 427904k free, 74572k buffers Swap: 0k total, 0k used, 0k free, 1383908k cached

*In another window:*  \$ top

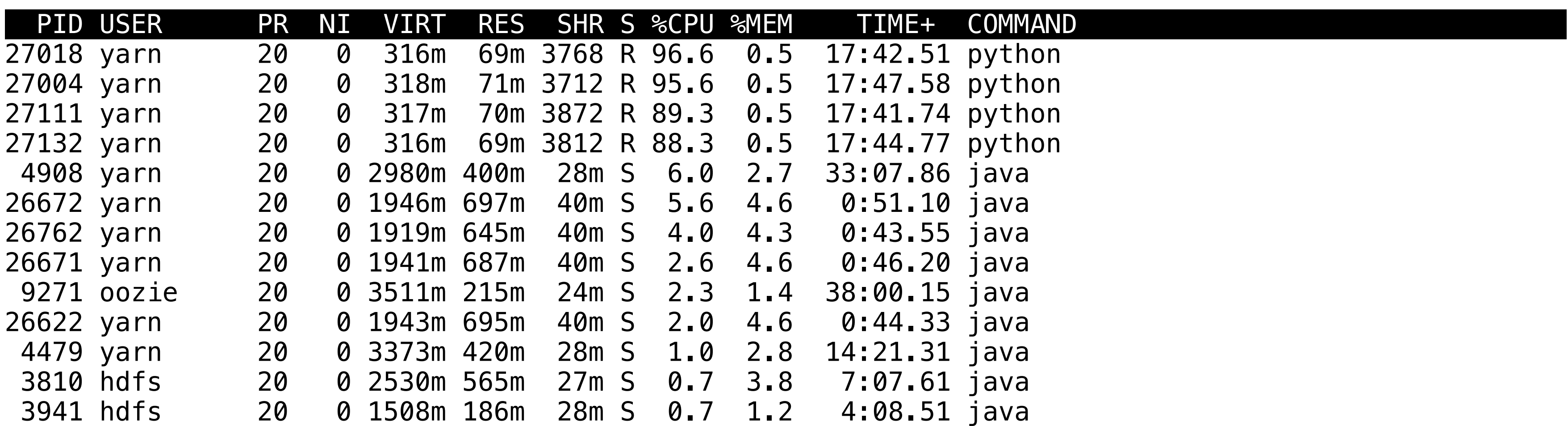

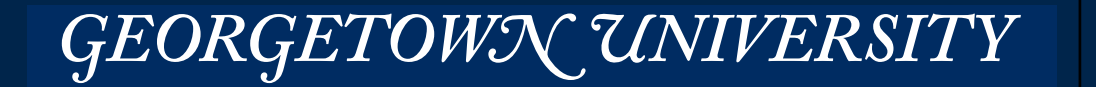

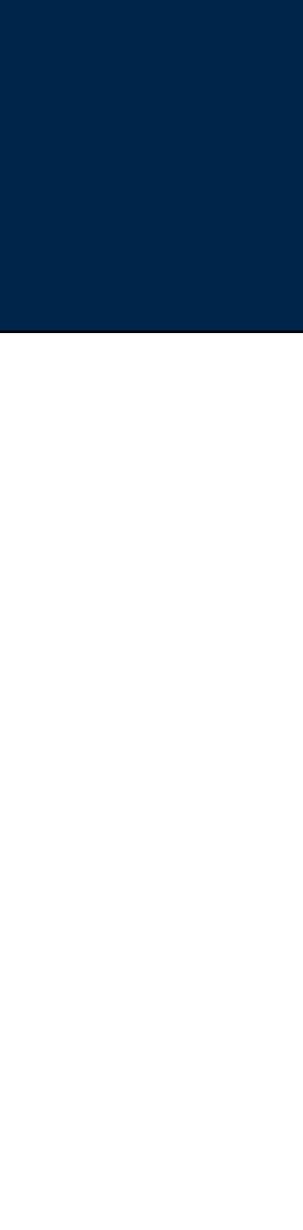

## Time with 2 executors: 2675 Time with 4 executors: 2097

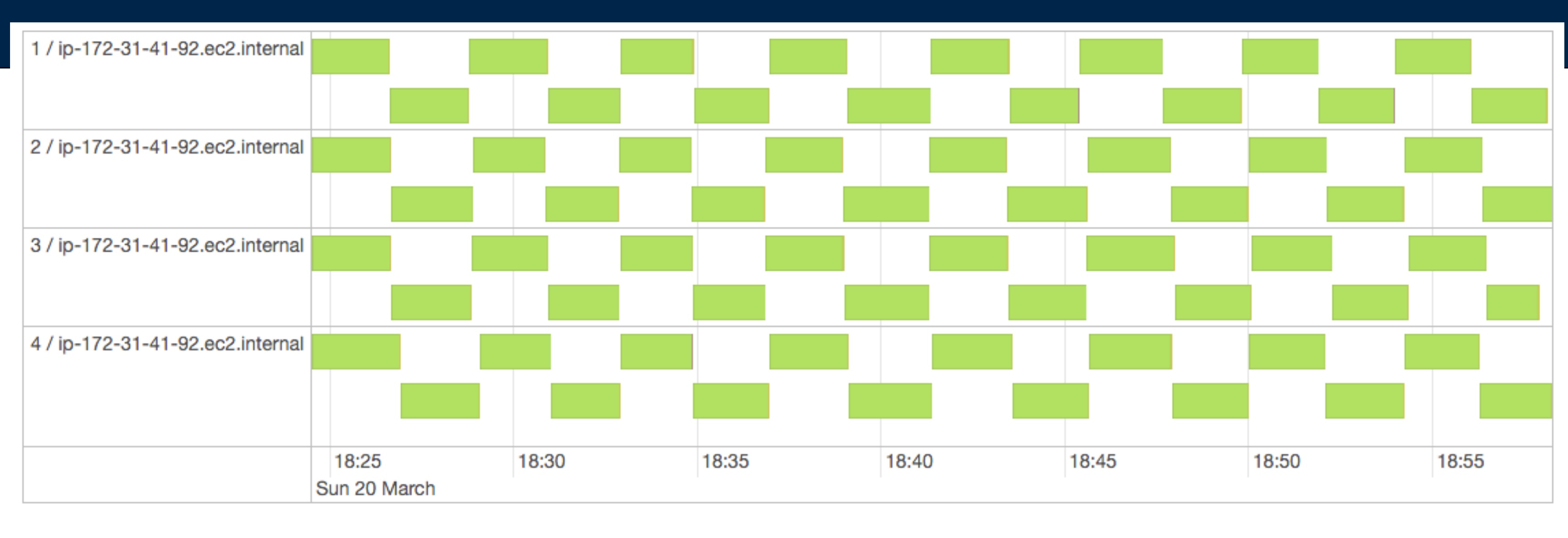

### **Summary Metrics for 64 Completed Tasks**

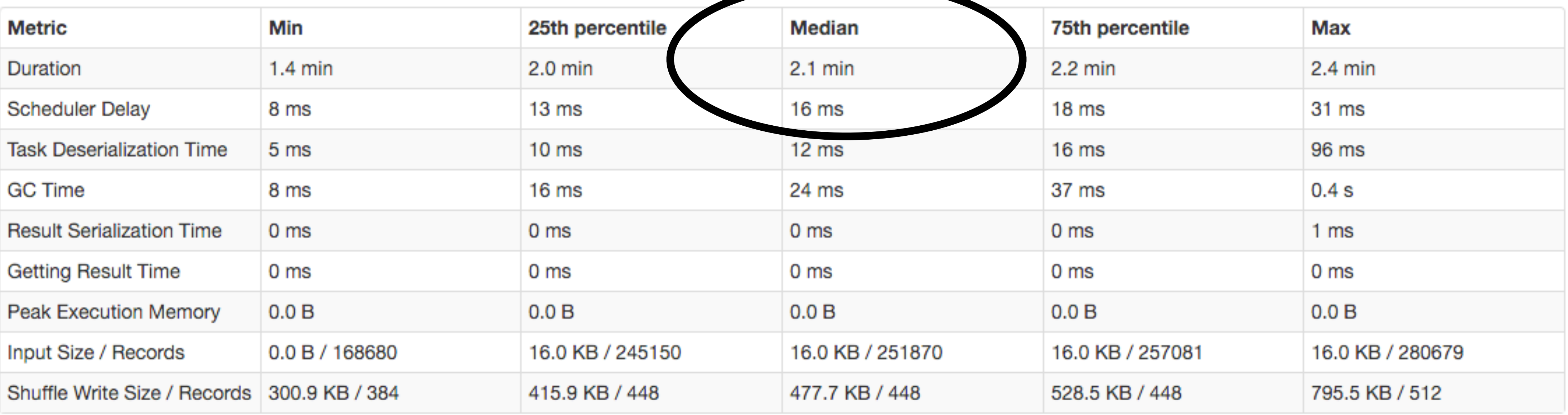

### **MASSIVE DATA FUNDAMENTALS**

### **2.1 min \* 64 tasks / 4 processors = 33.6 min**

### *GEORGETOWN UNIVERSITY* 49

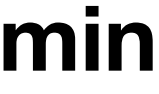

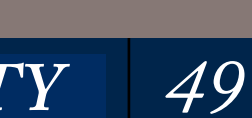

# **Metrics by Executor**

#### **Aggregated Metrics by Executor**

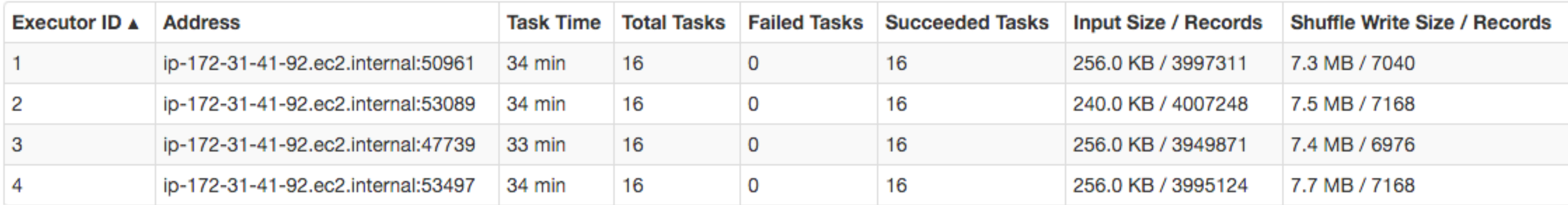

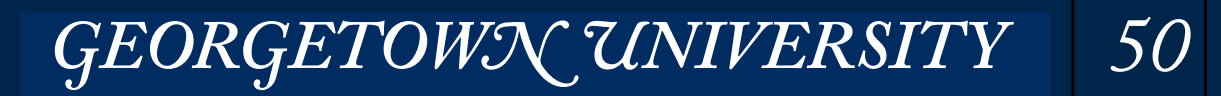

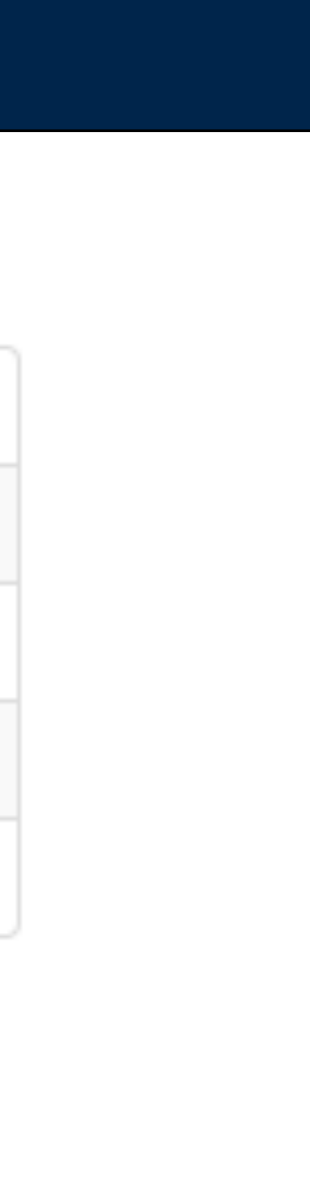

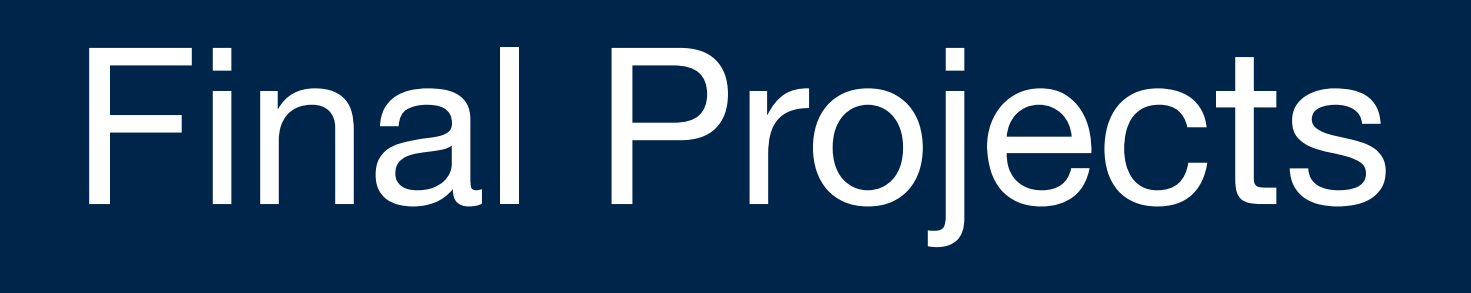

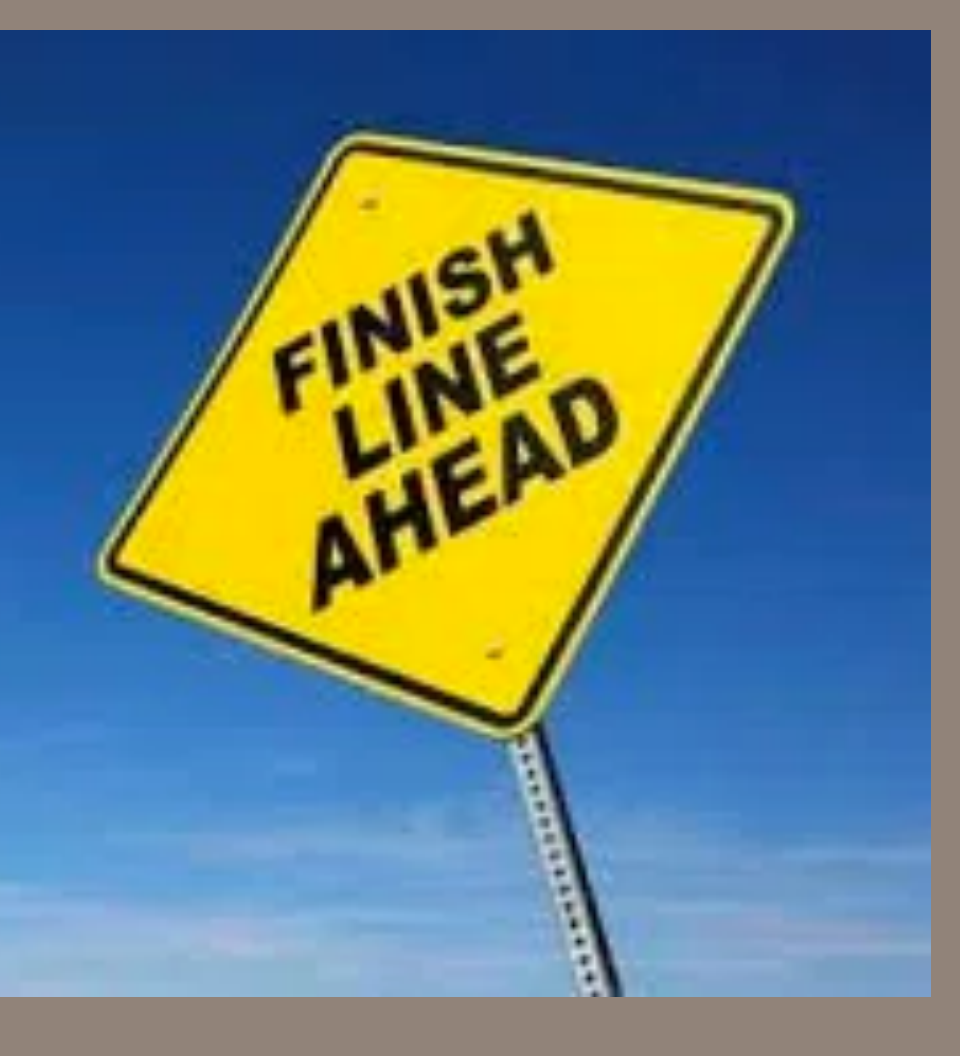

Reinforce something you've learned.

- Publicly available data source.
- Technology that we've learned in class or a similar technology elsewhere. (Try Google's Cloud!)
- Learn something new.
- Matched to your skill level.
- Prepares you for a job that you want.

## Use:

## Don't forget your deliverables:

- Project proposals (2)
- Project team (1)
- Presentation (15 minutes) (May 2)
- Write-up (5-10 pages) (May 13)
	- *—I will be available for in-person meetings after May 2nd.*

### **MASSIVE DATA FUNDAMENTALS**

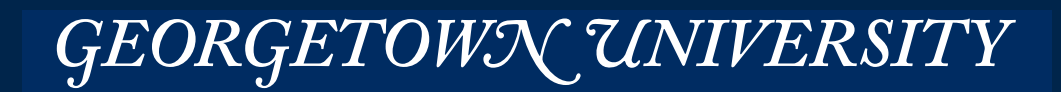

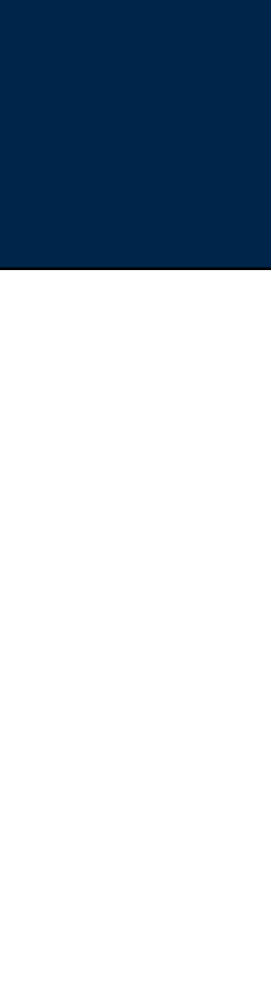

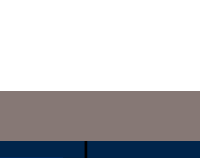

## **Final project @ Google Drive:**

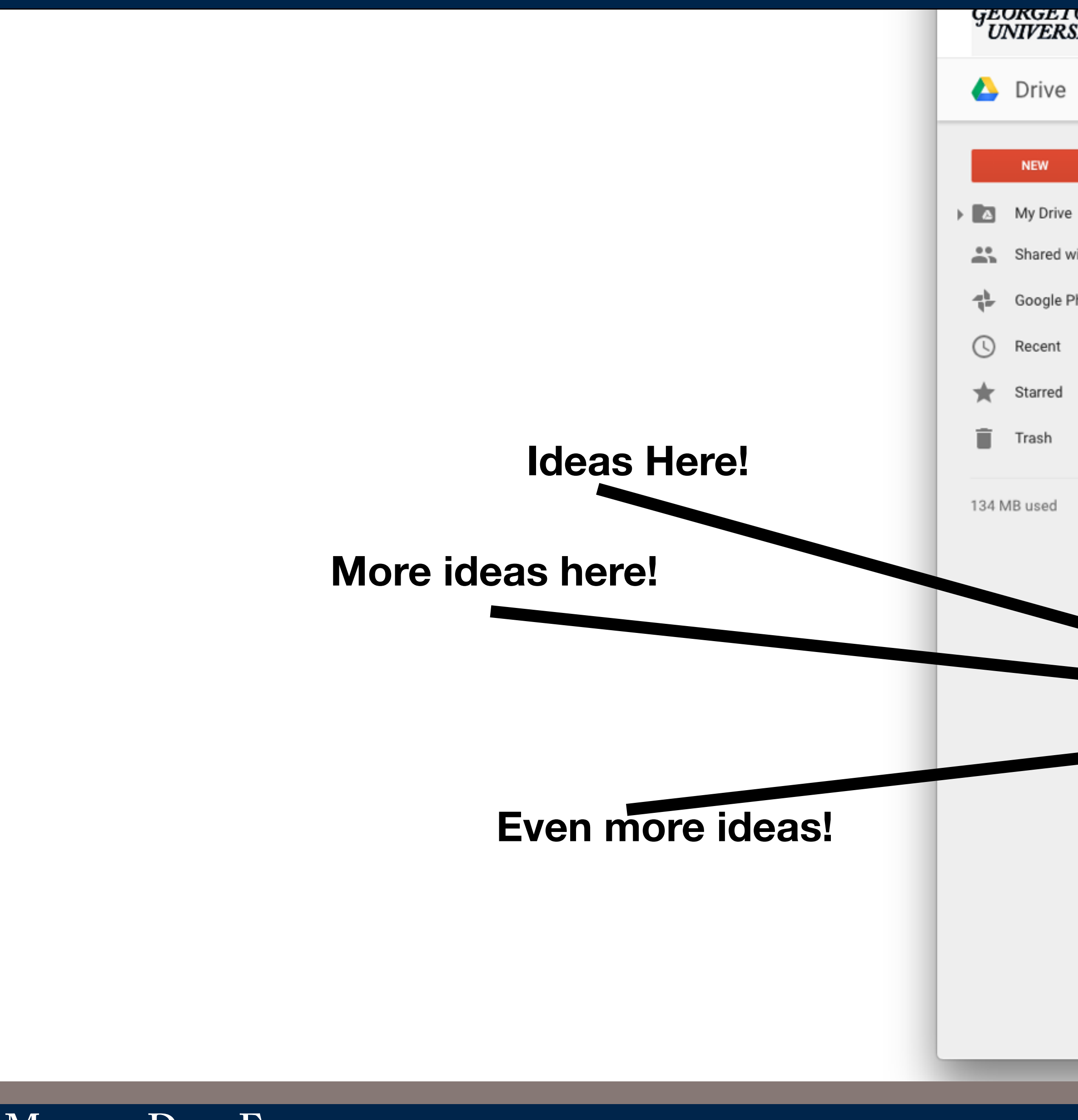

**MASSIVE DATA FUNDAMENTALS** 

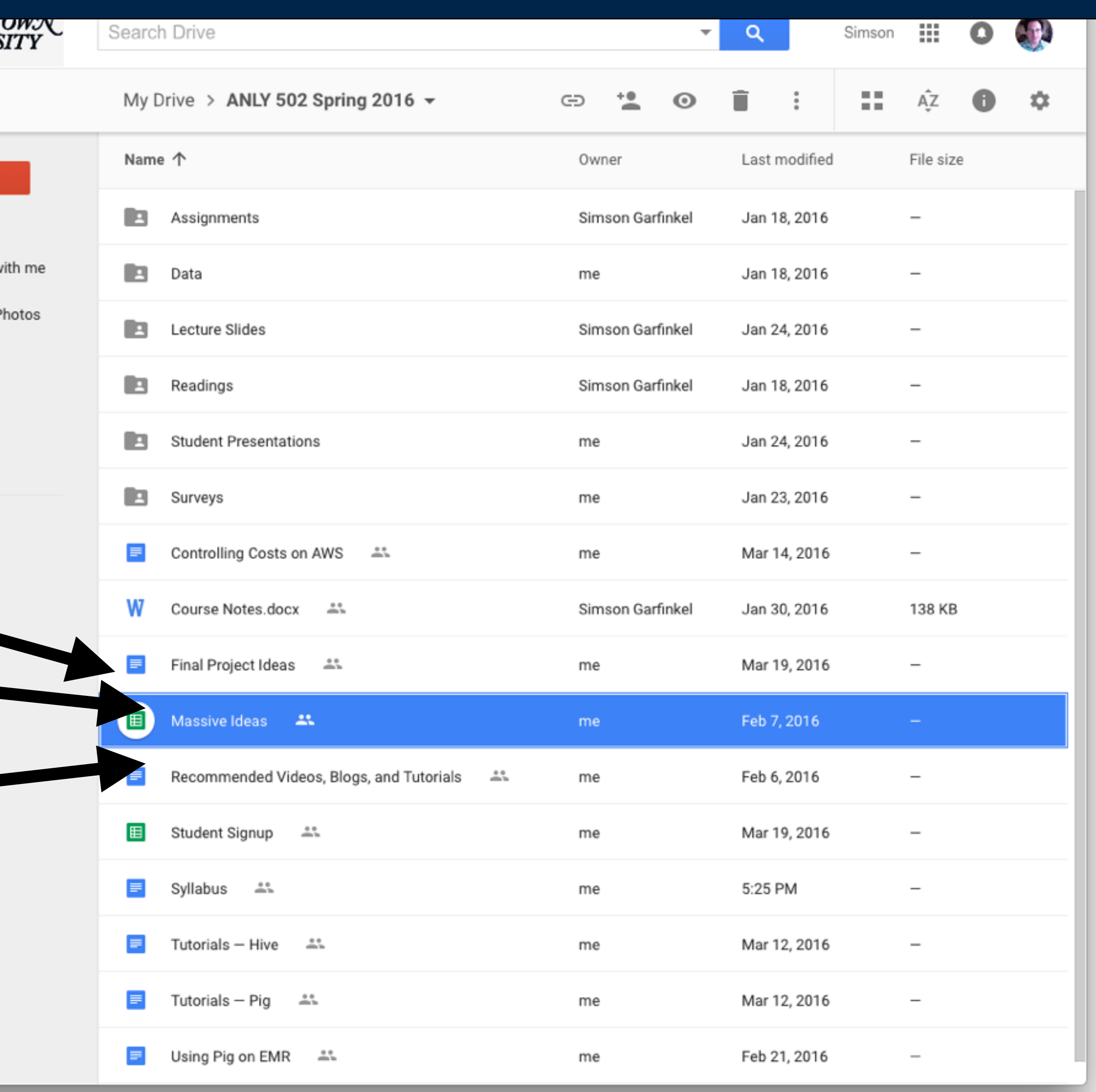

### GEORGETOWN UNIVERSITY 53

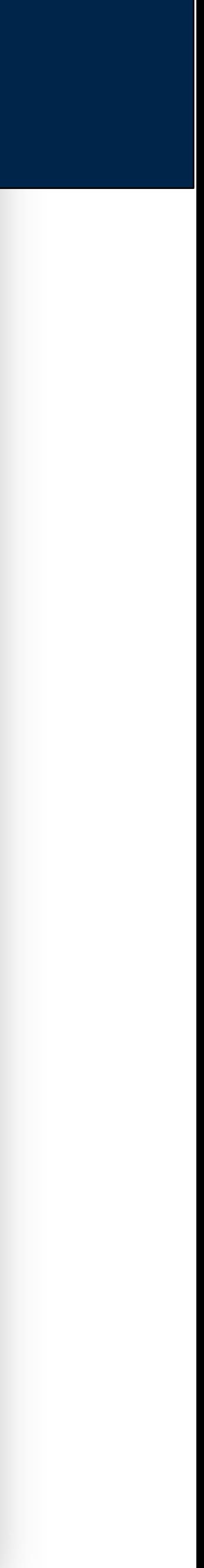

## **Put your two proposals in the discussion board**

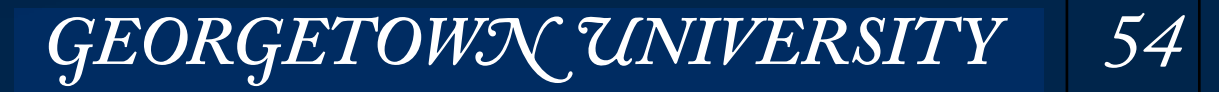

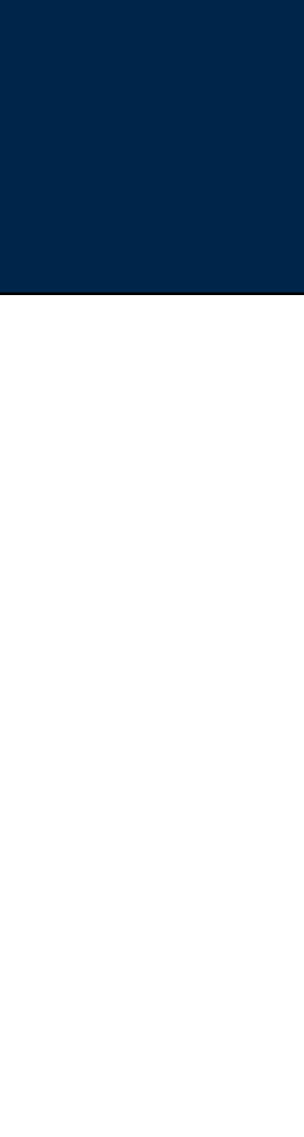

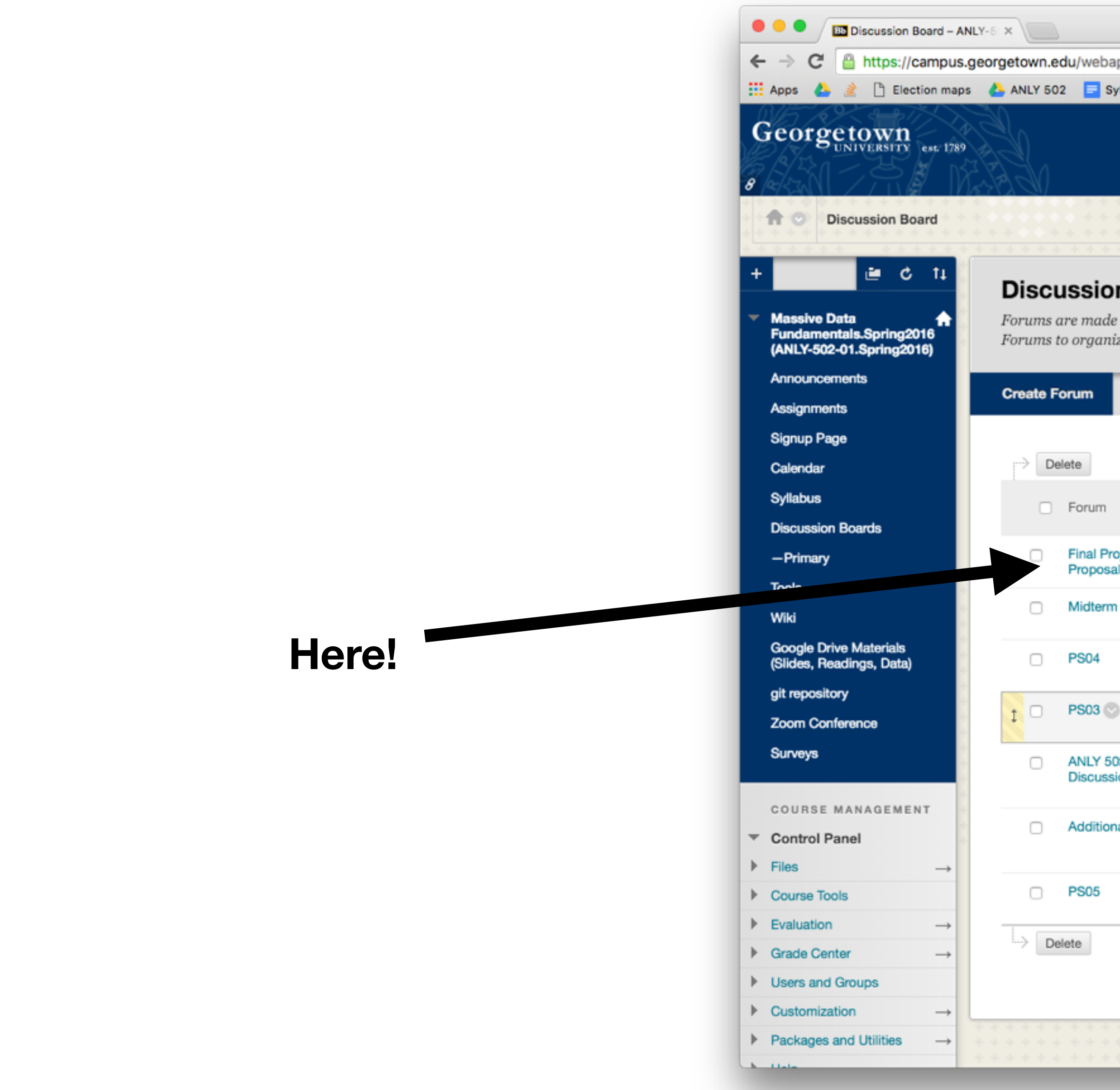

#### **MASSIVE DATA FUNDAMENTALS**

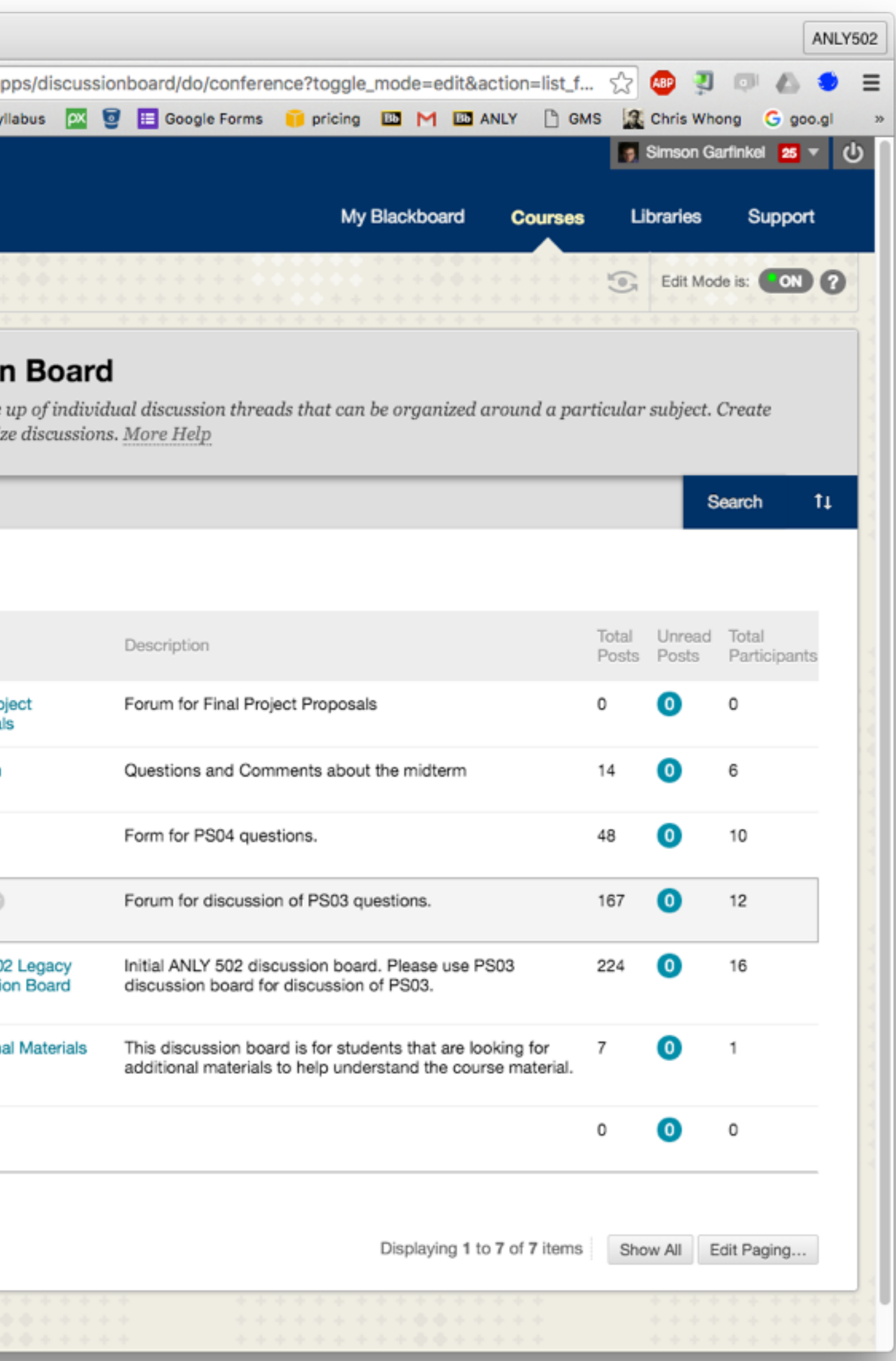

### March 21 — PS05 Assigned

### March 22 — Final Project Proposals Due (2)

## April 1 — Final Project Group Proposal

- Each group member must submit the same proposal on Blackboard!
- Blackboard groups will be created.

### April 22 — PS05 Due

Mon, April 4 — L09: LLNL #1: Big Data in High Performance Computing Mon, April 11 — L10: LLNL #2: Data Visualization Mon, April 18 — L11: LLNL #3: Deep Learning Mon, April 25 — L12: LLNL #4: Scientific Data Analysis Approaches, Architectures, and Workflow Systems

We will continue to have student presentations during April

Mon, May 2 — L13: Final Project Presentations. Fri, May 13 — Final Projects Due

# **Upcoming**

*55*

Simson Garfinkel will stay after class to answer questions

GEORGETOWN UNIVERSITY

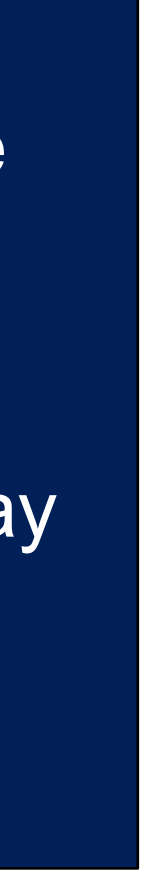